# **User Guide Nokia Lumia 635**

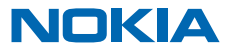

# **Ššš ...**

#### Ta priročnik še ni vse ...

V telefonu najdete priročnik za uporabo – vedno z vami in na voljo, ko ga potrebujete. Oglejte si videoposnetke ter poiščite odgovore na vprašanja in nasvete. Na začetnem zaslonu odrinite v levo in tapnite **Nokia Care**. Če še niste uporabljali telefona Windows Phone, si oglejte razdelek za nove uporabnike telefona Windows Phone.

Oglejte si videoposnetke za podporo na spletnem mestu **[www.youtube.com/NokiaSupportVideos](http://www.youtube.com/NokiaSupportVideos)**.

Pogoje storitev in pravilnik o zasebnosti družbe Microsoft Mobile najdete na spletnem mestu **[www.nokia.com/privacy](http://www.nokia.com/privacy)**.

#### **Prvi vklop**

V vašem novem telefonu so na voljo odlične funkcije, ki se namestijo, ko prvič vklopite telefon. Počakajte nekaj minut, da se telefon nastavi.

# **User Guide**

**Nokia Lumia 635**

# **Contents**

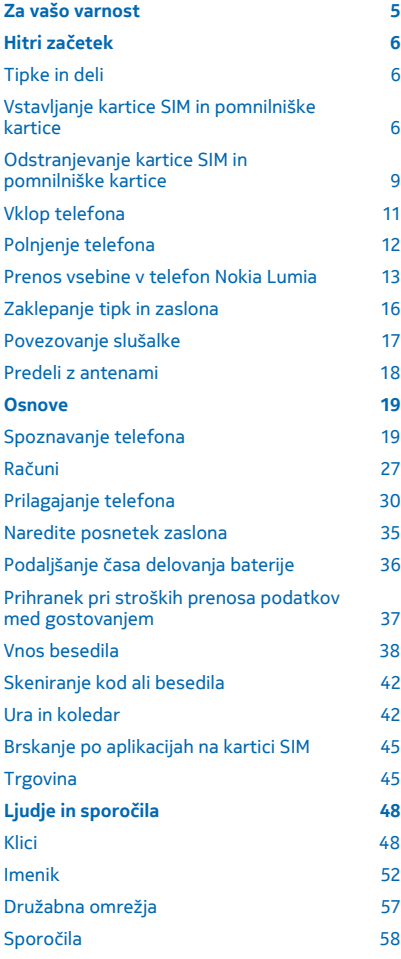

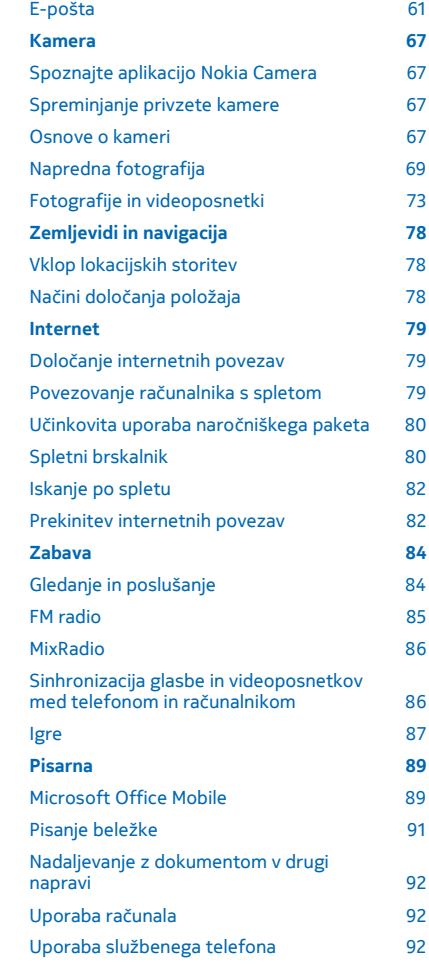

© 2014 Microsoft Mobile. All rights reserved. **3**

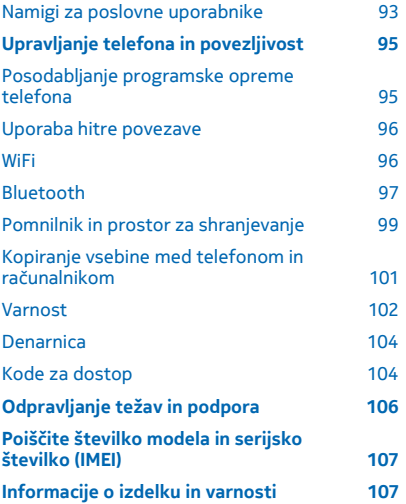

# <span id="page-4-0"></span>**Za vašo varnost**

Preberite te preproste smernice. Neupoštevanje navodil je lahko nevarno ali protizakonito.

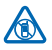

### **IZKLAPLJANJE NA OBMOČJIH, KJER VELJAJO OMEJITVE**

Izklopite napravo, če uporaba mobilnega telefona ni dovoljena ali če lahko povzroči

interferenco ali nevarnost, na primer na letalu, v bolnišnicah ali v bližini medicinske opreme, goriv in kemikalij ter na območjih, kjer poteka razstreljevanje. Upoštevajte navodila na območjih, kjer veljajo omejitve.

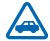

### **PROMETNA VARNOST JE NA PRVEM MESTU**

Upoštevajte vse zakone, ki veljajo v državi, kjer ste. Med vožnjo imejte vedno proste roke, da boste lahko upravljali vozilo. Misliti morate predvsem na varnost na cesti.

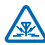

#### **INTERFERENCA**

Vse brezžične naprave so občutljive za interferenco, ki lahko moti njihovo delovanje.

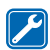

### **STROKOVNI SERVIS**

Ta izdelek sme vgraditi ali popravljati samo usposobljeno osebje.

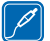

### **BATERIJE, POLNILNIKI IN DRUGA DODATNA OPREMA**

Uporabljajte samo baterije, polnilnike in drugo dodatno opremo, ki jih je družba Microsoft Mobile odobrila za uporabo s to napravo. Polnilniki tretjih oseb, ki so v skladu s standardom

IEC/EN 62684 in ki jih lahko povežete s priključkom mikro USB naprave, so morda združljivi. Ne priklapljajte nezdružljivih izdelkov.

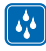

### **SKRBITE, DA BO NAPRAVA SUHA**

Vaša naprava ni neprepustna za vodo. Skrbite, da bo vedno suha.

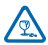

### **STEKLENI DELI**

Zaslon naprave je izdelan iz stekla. Ob močnem udarcu ali padcu naprave na trdo površino se lahko to steklo razbije. Če se to zgodi, se ne dotikajte steklenih delov naprave in ne skušajte odstraniti razbitega stekla iz nje. Naprave ne uporabljajte, dokler usposobljen serviser ne zamenja stekla.

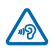

## **ZAŠČITA SLUHA**

Da preprečite možnost poškodbe sluha, se izogibajte dolgotrajnemu poslušanju pri visoki glasnosti. Bodite previdni, ko držite napravo v bližini ušesa in je vklopljen zvočnik.

# <span id="page-5-0"></span>**Hitri začetek**

Spoznajte osnove in hitro usposobite svoj telefon.

# **Tipke in deli**

Raziščite tipke in dele vašega novega telefona.

- 1 Priključek za zvok AHJ 3,5 mm
- 2 Slušalka
- 3 Tipki za glasnost
- 4 Tipka za vklop/izklop in zaklepanje
- 5 Mikrofon
- 6 Kamera
- 7 Zvočnik
- 8 Priključek mikro USB

Nekatera dodatna oprema, omenjena v tem priročniku za uporabo, na primer polnilnik, slušalke ali podatkovni kabel, je morda naprodaj posebej.

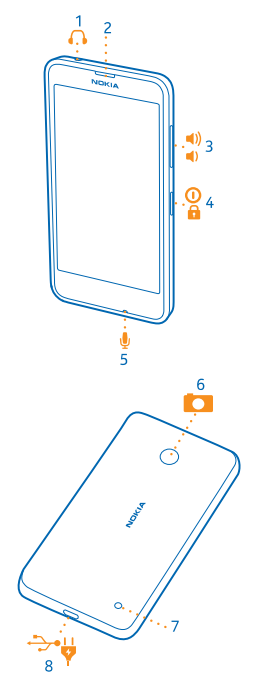

# **Vstavljanje kartice SIM in pomnilniške kartice**

Preberite več o vstavljanju kartice SIM v telefon.

- $\bullet$ **Important:** Vaša naprava uporablja mikro kartico SIM, ki jo imenujemo tudi mini kartica SIM UICC. Uporaba nezdružljivih kartic SIM ali vmesnikov za kartico SIM lahko poškoduje kartico, napravo ali podatke, shranjene na kartici.
- $\blacksquare$ **Note:** Preden odstranite pokrovčke, napravo izklopite in jo ločite od polnilnika ali katere koli druge naprave. Ko menjate pokrovčke, se ne dotikajte elektronskih delov. Napravo vedno hranite in uporabljajte s pritrjenimi pokrovčki.

**1.** Izklopite telefon.

**2.** Na robu telefona vstavite konico kazalca med okvir zaslona in hrbtni pokrovček. Pritisnite sredino hrbtnega pokrovčka, ga upognite in odstranite.

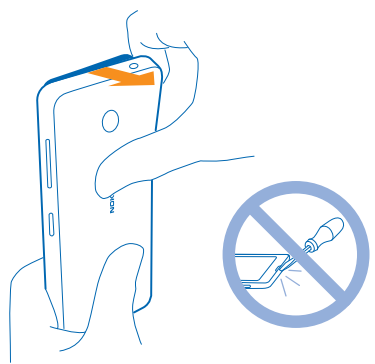

Ne uporabljajte ostrih pripomočkov, saj lahko poškodujejo zaslon. **3.** Če je baterija vstavljena, jo odstranite.

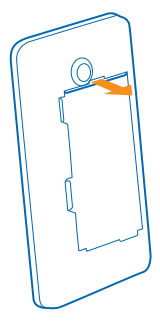

**4.** Potisnite kartico SIM v režo za kartico SIM tako, da so stiki na kartici obrnjeni navzdol.

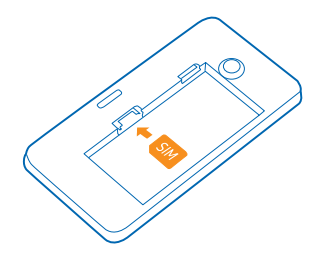

**5.** Če imate pomnilniško kartico, jo potisnite v režo za pomnilniško kartico.

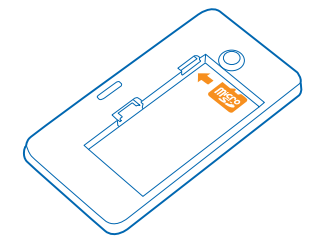

**6.** Poravnajte stike baterije in jo vstavite.

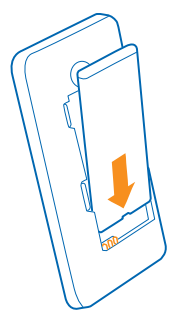

**7.** Spodnji rob hrbtnega pokrovčka pritisnite ob spodnji rob telefona, da se hrbtni pokrovček zaskoči.

<span id="page-8-0"></span>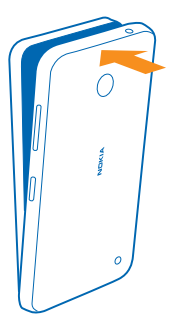

**8.** Vklopite telefon.

# **Odstranjevanje kartice SIM in pomnilniške kartice**

Imate novo kartico SIM ali pomnilniško kartico? Preberite več o odstranjevanju stare kartice iz telefona.

**1.** Izklopite telefon.

**2.** Na robu telefona vstavite konico kazalca med okvir zaslona in hrbtni pokrovček. Pritisnite sredino hrbtnega pokrovčka, ga upognite in odstranite.

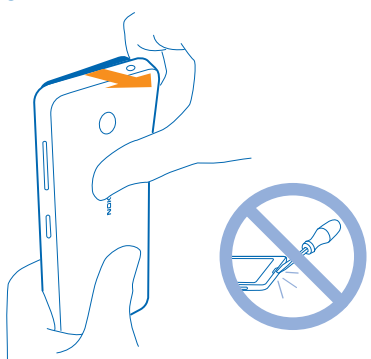

**3.** Če je baterija vstavljena, jo odstranite.

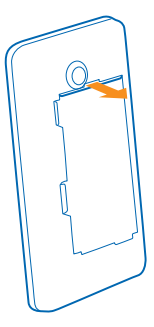

**4.** Če želite odstraniti kartico SIM, jo izvlecite iz reže.

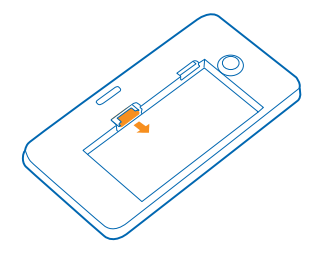

**5.** Če želite odstraniti pomnilniško kartico, jo izvlecite iz reže.

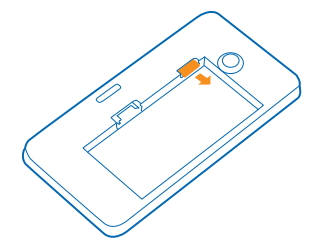

**6.** Poravnajte stike baterije in jo vstavite.

<span id="page-10-0"></span>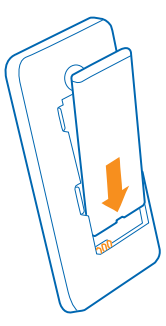

**7.** Spodnji rob hrbtnega pokrovčka pritisnite ob spodnji rob telefona, da se hrbtni pokrovček zaskoči. Ko pritrjujete pokrovček, ne pritiskajte tipk.

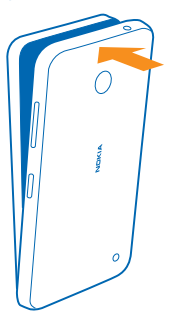

**8.** Vklopite telefon.

# **Vklop telefona**

Ste pripravljeni? Vklopite telefon in začnite z raziskovanjem. Pritisnite tipko za vklop/izklop, da telefon zavibrira.

<span id="page-11-0"></span>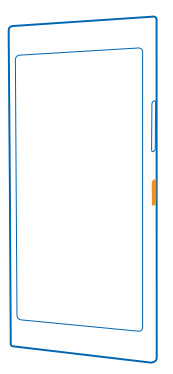

#### **Izklop telefona**

Pritisnite in pridržite tipko za vklop/izklop in povlecite zaklenjen zaslon navzdol.

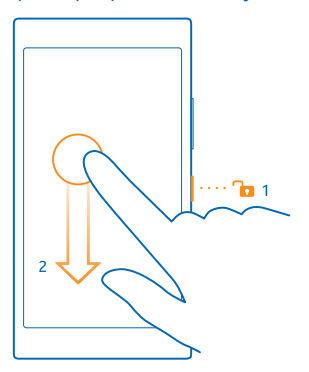

# **Polnjenje telefona**

Preberite več o polnjenju telefona.

### **Polnjenje telefona s polnilnikom USB**

Baterija je bila delno napolnjena že v tovarni, vendar jo boste morda morali pred prvim vklopom telefona znova napolniti.

Za polnjenje telefona uporabljajte združljiv polnilnik USB. Polnilnik je lahko naprodaj posebej.

**1.** Polnilnik priključite v vtičnico, nato priključite konec kabla s priključkom mikro USB v telefon.

<span id="page-12-0"></span>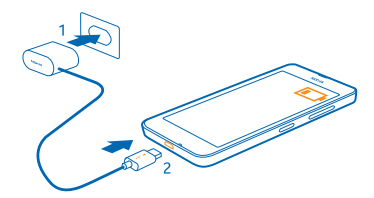

**2.** Ko je baterija polna, polnilnik najprej izključite iz telefona in nato iz električne vtičnice.

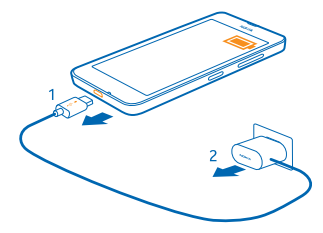

Baterije vam ni treba polniti določen čas, poleg tega pa lahko uporabljate telefon med polnjenjem.

Če je baterija popolnoma prazna, lahko traja do 20 minut, preden se prikaže kazalnik polnjenja.

**Tip:** Polnjenje prek kabla USB lahko uporabljate, kadar električna vtičnica ni na voljo. Med k. polnjenjem naprave lahko prenašate podatke. Učinkovitost polnjenja prek kabla USB se močno razlikuje, saj traja dlje časa, da se polnjenje začne in da naprava začne delovati.

Preverite, ali je računalnik vklopljen.

Kabel USB najprej priključite v računalnik in nato še v telefon. Ko je baterija polna, kabel USB najprej odstranite iz telefona in nato še iz računalnika.

Baterijo je mogoče napolniti in sprazniti več stokrat, postopoma pa se vendarle izrabi. Ko sta čas pogovora in čas v pripravljenosti znatno krajša od normalnega, baterijo zamenjajte.

#### **Baterija**

Dobro skrbite za baterijo, saj je življenjska moč vašega telefona.

Uporabljajte samo polnilnike, ki jih je za uporabo s tem telefonom odobrila družba Microsoft Mobile. Telefon lahko polnite tudi z združljivim kablom USB.

# **Prenos vsebine v telefon Nokia Lumia**

Preberite, kako prenesete vsebino v telefon Nokia Lumia.

#### **Prenos vsebine v novi telefon Nokia Lumia**

Imate nov telefon in ne želite izgubiti fotografij, videoposnetkov in druge pomembne vsebine iz starega telefona? Vsebino iz starega telefona lahko prenesete na več načinov.

Ta navodila ne veljajo za vse modele telefonov in proizvajalce.

Za prenos boste morali v telefon ali računalnik namestiti nekaj aplikacij. Prenos lahko traja nekaj časa, odvisno od vsebine, ki jo morate namestiti, in količine podatkov za prenos.

Nekaterih oblik zapisa datotek ni mogoče prenesti. Na voljo so morda aplikacije za pretvorbo drugih ponudnikov, s katerimi lahko pretvorite datoteke v obliko zapisa, ki jo je mogoče prenesti.

Če želite več informacij, obiščite spletno mesto **[www.nokia.com/gb-en/switch-easy](http://www.nokia.com/gb-en/switch-easy)** (samo v angleščini).

#### **Kopiranje stikov**

Imejte najbližje in najljubše osebe vedno na dosegu roke. Z aplikacijo Prenos podatkov lahko preprosto kopirate stike, kratka sporočila in slike iz starega telefona. Aplikacija ne deluje v vseh modelih telefona.

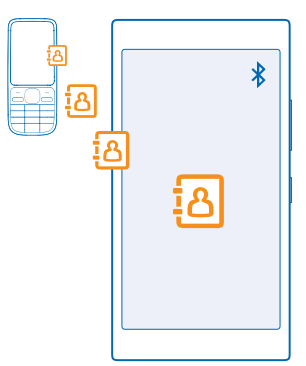

**Tip:** Če imate starejšo napravo Windows Phone ali ste stike že varnostno kopirali v  $\mathbf{r}$ Microsoftovem računu, lahko v telefon dodate tudi svoj račun in stike uvozite neposredno iz storitve.

Stari telefon mora podpirati Bluetooth. Stike iz starega telefona morate shraniti v pomnilnik telefona, ne na kartico SIM.

- **1.** V starem telefonu vklopite Bluetooth in preverite, ali je telefon viden drugim napravam.
- **2.** Na začetnem zaslonu novega telefona podrsnite v levo in tapnite **Prenos podatkov**.
- **3.** Tapnite **naprej** in vklopite Bluetooth.
- **4.** Na seznamu najdenih naprav izberite svoj stari telefon in sledite navodilom v obeh telefonih.

Če so stiki napisani v jeziku, ki ga novi telefon ne podpira, kontaktni podatki morda ne bodo pravilno prikazani.

#### Če še nimate aplikacije Prenos podatkov, jo lahko prenesete iz storitve **[www.windowsphone.com/s?](http://www.windowsphone.com/s?appid=dc08943b-7b3d-4ee5-aa3c-30f1a826af02) [appid=dc08943b-7b3d-4ee5-aa3c-30f1a826af02](http://www.windowsphone.com/s?appid=dc08943b-7b3d-4ee5-aa3c-30f1a826af02)**.

#### **Prenos vsebine z Microsoftovim računom**

Če je vaš stari telefon naprava Windows Phone, najlažje prenesete stike, koledar in besedilna sporočila v novi telefon Nokia Lumia prek Microsoftovega računa.

Če v svojem novem telefonu Nokia Lumia še nimate nastavljenega Microsoftovega računa, na začetnem zaslonu odrinite navzdol z vrha zaslona, tapnite **VSE NASTAVITVE** > **e-pošta+računi** > **dodaj račun** in po navodilih na zaslonu ustvarite Microsoftov račun.

**1.** Če želite izbrati vsebino za varnostno kopiranje v Microsoftov račun, na začetnem zaslonu prejšnje naprave Windows Phone odrinite v levo in tapnite **Nastavitve** > **varnostno kopiranje**.

Vaši stiki in koledar se samodejno varnostno kopirajo v vaš Microsoftov račun.

**2.** V novem telefonu Nokia Lumia se vpišite v Microsoftov račun. Stiki in koledar in besedilna sporočila se samodejno prenesejo v novi telefon Nokia Lumia.

#### **Prenos vsebine s storitvijo OneDrive**

Prenesite dokumente zbirke Office, fotografije in videoposnetke v storitev OneDrive, da jih boste preprosto prenesli iz prejšnjega telefona v novi telefon Nokia Lumia.

Če želite preprosto prenašati in urejati vsebino v storitvi OneDrive, prenesite in namestite aplikacijo OneDrive iz storitve:

- Google Play za telefone Android
- iTunes Store za iPhone
- Trgovina za Windows Phones (če še ni v telefonu)
- Mac App Store za Apple Mac
- **[support.microsoft.com](http://support.microsoft.com/)** za računalnik

Za vpis v storitev OneDrive potrebujete Microsoftov račun.

OneDrive morda ni na voljo za vse modele telefonov.

- **1.** V starem telefonu odprite aplikacijo OneDrive.
- **2.** Tapnite  $\textcircled{1}$  in izberite, kaj želite prenesti.
- **3.** Izberite **naloži**.

Zdaj se lahko vpišete v OneDrive s svojim Microsoftovim računom ter dostopate do svojih vsebin v vseh napravah in jih prenesete, ko jih potrebujete.

**Tip:** Če želite prenesti dokumente zbirke Office, jih lahko shranite tudi neposredno v storitev OneDrive. Če želite dostopati do dokumentov, v svojem novem telefonu Nokia Lumia tapnite  **Office** > **OneDrive**.

Pri uporabi storitev ali prenašanju vsebine, vključno z brezplačnimi elementi, lahko pride do prenosa večjih količin podatkov, zaradi česar lahko nastanejo stroški prenosa podatkov.

#### <span id="page-15-0"></span>**Prenos vsebine iz telefona s sistemom Symbian ali S40**

Če želite prenesti stike, vnose iz koledarja in fotografije iz telefona s sistemom Symbian ali S40 v telefon Nokia Lumia, uporabite programsko opremo Nokia Suite.

Preverite, ali imate v računalniku nameščeno najnovejšo različico programske opreme Nokia Suite. Prenesete jo lahko s spletnega mesta **[www.nokia.com/nokiasuite](http://www.nokia.com/nokiasuite)**.

Za vpis v storitev OneDrive potrebujete Microsoftov račun.

**1.** Z združljivim kablom USB priključite telefon v računalnik.

**2.** Odprite programsko opremo Nokia Suite v računalniku.

**3.** Izberite **Kopiraj vsebino v telefon Nokia Lumia** in sledite navodilom, ki se prikažejo. Vaše datoteke se kopirajo v storitev OneDrive. Fotografije se kopirajo v mapo Slike v storitvi OneDrive, stiki in dogodki iz koledarja pa v Outlook.com.

**4.** Če želite dostopati do fotografij, v svojem telefonu Nokia Lumia odrinite v levo in tapnite **OneDrive**. Stiki in dogodki iz koledarja se samodejno sinhronizirajo.

k. **Tip:** Ali vaš telefon Nokia ne podpira zbirke Nokia Suite? Ali želite prenesti drugo vsebino, npr. videoposnetke? Telefon lahko povežete z računalnikom ter povlečete in spustite datoteke, ki jih želite prenesti, v računalnik. Če imate aplikacijo OneDrive v namiznem računalniku, lahko datoteke povlečete in spustite neposredno v mapo OneDrive, da se prenesejo samodejno.

#### **Prenos Outlookovih podatkov iz telefona Android ali iPhone**

Za prenos stikov, koledarskih vnosov in opravkov iz programa Outlook iz telefona Android ali iPhone v telefon Nokia Lumia uporabite svoj Microsoftov račun.

Če želite sinhronizirati telefon Nokia Lumia s storitvijo Outlook.com, potrebujete Microsoftov račun.

**1.** Z združljivim kablom USB priključite telefon v računalnik.

**2.** V računalniku nastavite ustrezno programsko opremo za sinhroniziranje v Outlook, na primer Samsung Kies, HTC Sense, Sony PC Companion ali iTunes in sinhronizirajte stike, koledarske vnose in opravila iz telefona v računalnik.

**3.** S programom Microsoft Outlook Hotmail Connector dodajte svoj Microsoftov račun v Outlook. Obiščite spletno mesto **[www.office.microsoft.com](http://www.office.microsoft.com)**, poiščite Hotmail Connector in ga prenesite v računalnik. Morda boste morali konfigurirati nastavitve za Hotmail Connector.

**4.** Sinhronizirajte želeno vsebino iz programa Outlook v svoj Microsoftov račun. Mine lahko nekaj časa, preden je vsebina na voljo v vašem Microsoftovem računu.

**5.** Če želite sinhronizirati vsebino v svoj novi telefon Nokia Lumia, se preprosto vpišite v svoj Microsoftov račun.

Če želite več informacij, obiščite spletno mesto **[www.windowsphone.com](http://www.windowsphone.com/)** in si oglejte pogosta vprašanja o sinhroniziranju stikov in koledarja iz programa Outlook v telefon Windows Phone.

# **Zaklepanje tipk in zaslona**

Ali se želite izogniti nenamernemu klicanju, ko je telefon v vašem žepu ali torbi?

Pritisnite tipko za vklop/izklop.

<span id="page-16-0"></span>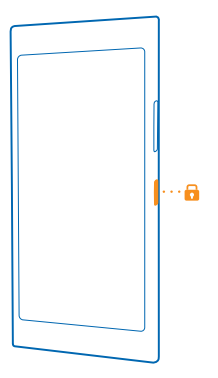

#### **Odklepanje tipk in zaslona**

Pritisnite tipko za vklop/izklop in povlecite zaklenjen zaslon navzgor.

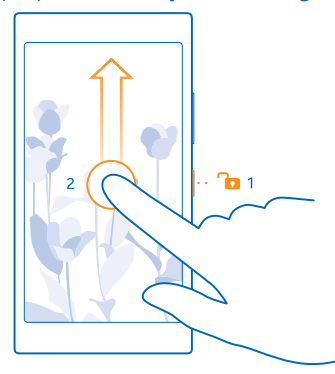

**Nastavitev samodejnega zaklepanja tipk in zaslona** Na začetnem zaslonu odrinite navzdol z vrha zaslona, tapnite **VSE NASTAVITVE** > **zaklenjeni zaslon** > **Zaslon se izklopi po** in izberite čas, po katerem se tipke in zaslon samodejno zaklenejo.

## **Povezovanje slušalke**

Uživajte v priljubljeni glasbi ali imejte proste roke, da lahko med klicem delate druge stvari.

Slušalke so lahko naprodaj ločeno.

Povežite slušalko s telefonom.

<span id="page-17-0"></span>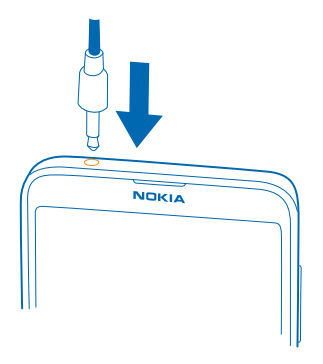

Ne priklapljajte izdelkov, ki ustvarjajo izhodni signal, ker bi to lahko poškodovalo napravo. V priključek za zvok ne priklapljajte virov napetosti. Če s priključkom za zvok povežete zunanjo napravo ali slušalke, ki niso odobrene za uporabo s to napravo, bodite posebej pozorni na nastavljeno stopnjo glasnosti.

# **Predeli z antenami**

Preberite, kje v vašem telefonu so antene, da zagotovite najboljše delovanje.

Predela antene se ne dotikajte, medtem ko je antena v uporabi. Dotikanje anten vpliva na kakovost komunikacije ter lahko povzroči, da naprava deluje z večjo močjo in tako zmanjša čas delovanja baterije.

Predeli z antenami so označeni.

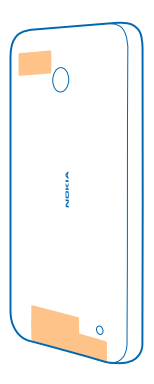

# <span id="page-18-0"></span>**Osnove**

Preberite več o optimalni uporabi vašega novega telefona.

## **Spoznavanje telefona**

Vaš telefon ima dva prikaza, začetni zaslon in meni aplikacij. Če želite preklopiti med prikazoma, preprosto odrinite v levo ali desno.

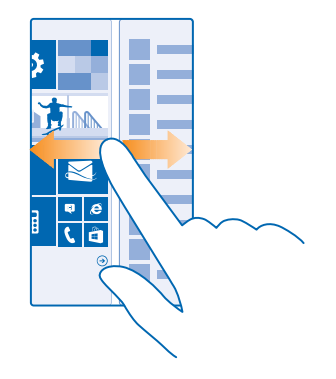

Začetni zaslon: Animirane aktivne ploščice prikazujejo neodgovorjene klice in prejeta sporočila, zadnje novice, vremenske napovedi in še več. Na ploščici so prikazane posodobitve pripetih stikov in podrobnosti o njih lahko vidite neposredno na začetnem zaslonu.

Meni aplikacij: V njem so prikazane vse aplikacije, ki so lepo razvrščene. Če imate veliko aplikacij, želeno poiščete tako, da tapnete (2).

Za dostop do licenčnih pogojev programske opreme Windows Phone izberite **Nastavitve** > **o napravi**. Preberite pogoje. Če uporabljate programsko opremo, sprejemate pogoje. Če ne sprejemate pogojev, ne uporabljajte naprave ali programske opreme. Obrnite se na družbo Microsoft Mobile ali osebo, pri kateri ste kupili napravo, da se dogovorite o vračilu.

#### **Tipke za pomik nazaj, zagon in iskanje**

Tipke za pomik nazaj, zagon in iskanje so vam v pomoč pri navigaciji po telefonu.

- Če želite videti, katere aplikacije imate odprte, pritisnite in pridržite tipko  $\leftarrow$ . Zdaj lahko preklapljate med aplikacijami ali zaprete tiste, ki jih ne potrebujete več.
- Če se želite vrniti na prejšnji zaslon, pritisnite . Telefon si zapomni vse aplikacije in spletna mesta, ki ste jih obiskali, odkar ste zadnjič zaklenili zaslon.
- Če se želite pomakniti do začetnega zaslona, pritisnite  $\blacksquare$ . Aplikacija, v kateri ste bili, ostane odprta v ozadju.
- Če želite iskati v spletu oz. poiskati elemente v telefonu, pritisnite  $\mathcal{D}$ .

### **Uporaba zaslona na dotik**

Raziščite svoj telefon, tako da tapnete, podrsnete ali povlečete.

- **1.** Če želite uporabiti telefon, preprosto tapnite ali tapnite in pridržite zaslon na dotik.
- **2.** Če želite odpreti nadaljnje možnosti, postavite prst na element, da se odpre meni.

**Example:** Če želite odpreti aplikacijo ali drug element, tapnite nanj. Če želite urediti ali izbrisati  $\left| \frac{1}{2} \right|$ sestanek v koledarju, ga tapnite in pridržite ter izberite ustrezno možnost.

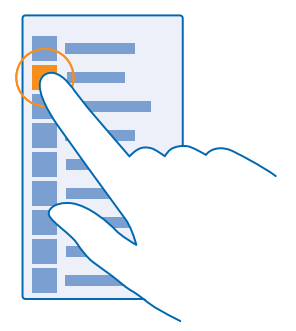

#### **Vlečenje elementa s tapom in pridržanjem**

Za nekaj sekund postavite prst na element, nato pa s prstom povlecite čez zaslon.

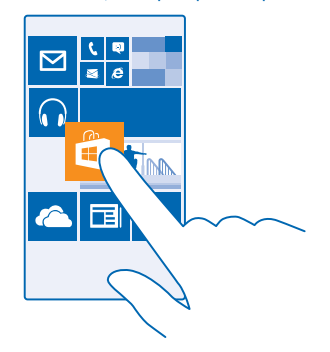

#### **Odriv** Postavite prst na zaslon in ga povlecite v želeni smeri.

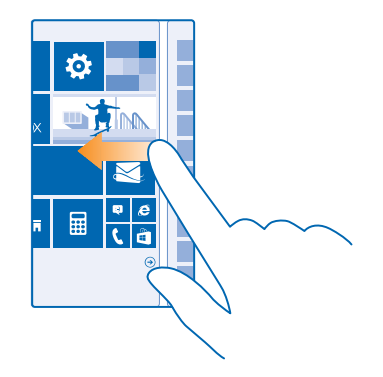

**Example:** Pomikajte se levo ali desno med začetnim zaslonom in menijem z aplikacijami ali med  $\mathbf{H}$ različnimi pogledi v središčih. Če se želite hitro pomakniti po dolgem seznamu ali meniju, hitro povlecite s prstom navzgor ali navzdol po zaslonu in prst umaknite z zaslona. Pomikanje zaustavite tako, da tapnete zaslon.

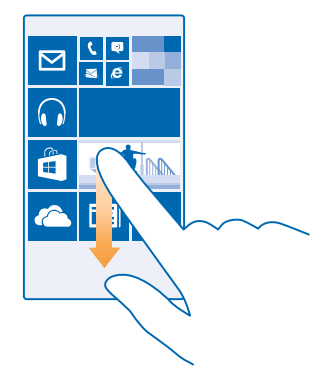

### **Povečevanje in pomanjševanje prikaza**

Postavite dva prsta na element, kot je zemljevid, fotografija ali spletna stran, in ju razmaknite ali povlecite skupaj.

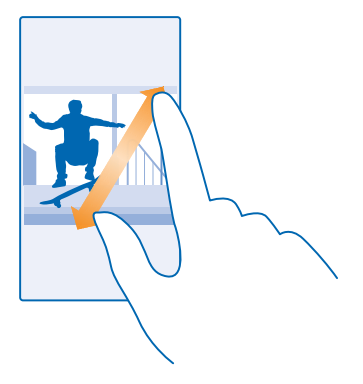

- **Important:** Pazite, da zaslona ne opraskate. Na zaslonu na dotik nikoli ne uporabljajte peresa,  $\bullet$ svinčnika ali drugega ostrega predmeta.
- **Tip:** Zaslon se samodejno zasuka, ko obrnete telefon za 90 stopinj. Če želite zakleniti zaslon v  $\mathbf{r}$ trenutni postavitvi, na začetnem zaslonu odrinite navzdol z vrha zaslona in tapnite **VSE NASTAVITVE** > **obračanje zaslona**. Nastavite možnost **Zaklepanje obračanja** na **Vklopljeno** . Vrtenje zaslona morda ne bo delovalo v vseh aplikacijah ali prikazih.

#### **Preklapljanje med prikazi in aplikacijami**

Ali na začetnem zaslonu nimate vseh aplikacij, ki jih potrebujete? Odrinite do menija aplikacij in jih poiščite. Ali poglejte, katere aplikacije že delujejo v telefonu in preklapljajte med njimi.

Če želite videti vse aplikacije v telefonu, na začetnem zaslonu preprosto odrinite v levo. Če se želite vrniti na začetni zaslon, odrinite desno.

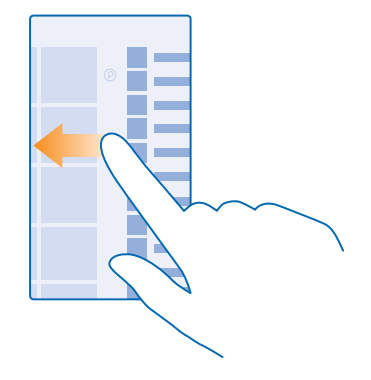

**Tip:** Če želite hitro najti aplikacijo, tapnite poljubno črko v meniju aplikacij, nato pa v naslednjem meniju tapnite prvo črko ali znak želene aplikacije.

#### **Pregledovanje, preklapljanje in zapiranje odprtih aplikacij**

Če želite pregledovati odprte aplikacije, pritisnite in pridržite tipko ←. Če želite preklapljati med njimi, odrinite do želene aplikacije in jo tapnite. Če želite zapreti aplikacije, ki jih ne potrebujete več, tapnite  $\circledR$ .

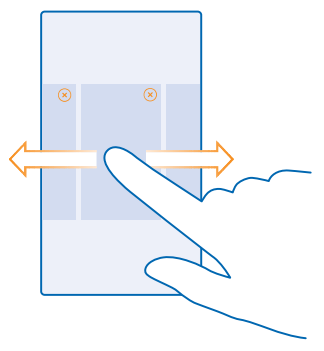

#### **Preverjanje obvestil v telefonu**

Želite hitro preveriti najnovejšo e-pošto ali sporočila? Ali pa želite enostavno vzpostaviti povezavo z omrežjem WiFi? V centru dejanj, ki se odpre z vrha zaslona, lahko hitro preverite obvestila, spremenite nekatere nastavitve in še veliko več.

**1.** Odrinite navzdol z vrha zaslona.

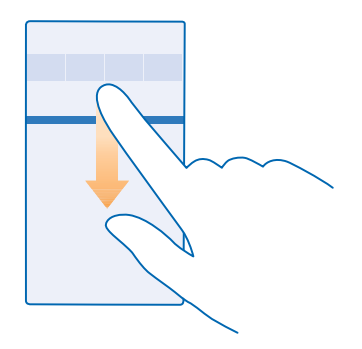

Na tem zaslonu lahko:

- vidite neodgovorjene klice ter nedavno neprebrano e-pošto in sporočila;
- preverite obvestila, kot so posodobitve aplikacij, na voljo v storitvi Trgovina;
- odprete aplikacije;
- preverite razpoložljiva omrežja WiFi in se povežete z njimi;
- hitro skočite na nastavitve.

**2.** Če želite meni zapreti, pritisnite tipko za pomik nazaj.

#### **Prilagajanje centra dejanj**

Na začetnem zaslonu odrinite navzdol z vrha zaslona in tapnite **VSE NASTAVITVE** > **obvestila +opravila**. Če želite spremeniti bližnjico, tapnite bližnjico in želeno aplikacijo. Prav tako lahko izberete, katera obvestila želite prejemati in na kak način.

#### **Spreminjanje glasnosti**

Ali v hrupnem okolju ne slišite zvonjenja telefona ali pa je to preglasno? Glasnost lahko nastavite po svojih željah.

Uporabite tipki za glasnost.

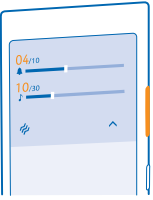

S tipkama za glasnost privzeto upravljate glasnost opozoril in opomnikov.

Ne priklapljajte izdelkov, ki ustvarjajo izhodni signal, ker bi to lahko poškodovalo napravo. V priključek za zvok ne priklapljajte virov napetosti. Če s priključkom za zvok povežete zunanjo napravo ali slušalke, ki niso odobrene za uporabo s to napravo, bodite posebej pozorni na nastavljeno stopnjo glasnosti.

#### **Preklop v tihi način**

Pritisnite tipko za glasnost in tapnite  $\vee$  >  $\blacktriangle$ .

Tip: Če ne želite, da telefon vibrira, tapnite  $\phi$ . Če želite spremeniti druge nastavitve zvoka, na F. začetnem zaslonu odrinite navzdol z vrha zaslona in tapnite **VSE NASTAVITVE** > **zvonjenje +zvoki**.

#### **Spreminjanje glasnosti za predstavnosti in aplikacije**

Pritisnite tipko za glasnost, tapnite  $\vee$  in nastavite glasnost za predstavnosti in aplikacije.

#### **Enostavna uporaba telefona**

Se mučite z majhnim besedilom ali zamegljenimi slikami? Povečajte pisavo in spremenite ločljivost zaslona. Telefon lahko uporabljate tudi z besedilnim telefonom.

**1.** Na začetnem zaslonu odrinite navzdol z vrha zaslona in tapnite **VSE NASTAVITVE**.

#### **2.** Tapnite **dostopnost**.

**Spreminjanje velikosti pisave** Tapnite drsnik **Velikost besedila**.

**Vklop visokega kontrasta** Nastavite možnost **Visok kontrast** na **Vklopljeno** .

#### **Povečava zaslona**

Nastavite možnost **Lupa** na **Vklopljeno** in z dvema prstoma dvakrat tapnite zaslon. Ko uporabljate lupo, se po zaslonu premikajte z dvema prstoma. Če želite izklopiti povečavo, dvakrat tapnite zaslon z dvema prstoma.

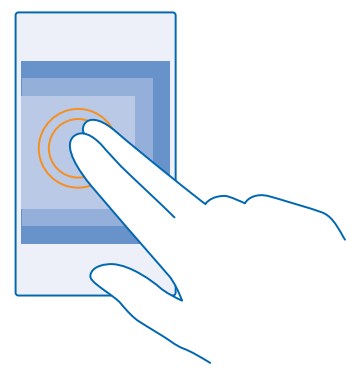

**Uporaba telefona z besedilnim telefonom** Nastavite možnost **Besedilni telefon** na **poln**.

Načini besedilnega telefona, ki so na voljo, se lahko razlikujejo glede na ponudnika omrežnih storitev.

#### **Uporaba telefona v letalskem načinu**

Če vklopite letalski način, lahko na krajih, kjer ne želite klicati ali sprejemati klicev, še vedno dostopate do glasbe, videoposnetkov in iger brez povezave.

V letalskem načinu se prekinejo vse povezave z mobilnim omrežjem in izklopijo brezžične funkcije naprave. Upoštevati morate navodila in varnostne zahteve, ki jih na primer poda letalska družba ali navajajo veljavni zakoni in predpisi. Kjer je to dovoljeno, se lahko v letalskem načinu povežete v omrežje WiFi in na primer brskate po internetu ali vklopite Bluetooth.

**1.** Na začetnem zaslonu odrinite navzdol z vrha zaslona in tapnite **VSE NASTAVITVE** > **letalski način**. **2.** Nastavite možnost **Stanje** na **Vklopljeno** .

#### **Ikone v telefonu**

V vrstici stanja na vrhu zaslona so prikazani trenuten čas, stanje baterije in moč signala ter veliko več.

R. **Tip:** Če želite prikazati skrite ikone, tapnite vrstico stanja.

#### Moč mobilnega signala

- Moč signala
- Telefon ni povezan z mobilnim omrežjem.
- V telefonu ni kartice SIM.
- **All** Kartica SIM je zaklenjena.
- Vklopljen je letalski način.
- Telefon gostuje zunaj domačega mobilnega omrežja.
- Mobilna podatkovna povezava

Posamezne črke, kombinacije črk ali kombinacije črk in številk prikazujejo vrsto mobilnega omrežja, s katerim ste povezani.

Ikone, ki prikazujejo vrsto omrežne povezave, se lahko razlikujejo glede na regijo in ponudnike omrežnih storitev.

- Vzpostavljena je podatkovna povezava EDGE.
- Vzpostavljena je podatkovna povezava GPRS.
- 3G Telefon je povezan v omrežie 3G.
- Vzpostavljena je hitra (HSDPA/HSUPA) podatkovna povezava.
- H+ Vzpostavljena je hitra (HSPA+/DC-HSDPA) podatkovna povezava.
- V telefonu je vzpostavljena povezava z omrežjem 4G.

#### Povezava WiFi

- $\mathscr C$ . Na voljo je povezava WiFi.
- **C** Povezava WiFi je aktivna.
- Mobilna podatkovna povezava je v skupni rabi z drugimi napravami prek povezave WiFi.
- **C** Podatki se prenašajo po povezavi WiFi.

Naprava Bluetooth

- S telefonom je povezana naprava Bluetooth.
- $\hat{B}$  Bluetooth je vklopljen, vendar telefon ni povezan z napravo Bluetooth.

### **Baterija**

- Stopnja napolnjenosti baterije
- Baterija se polni.
- **Vklopljen je način ohranjevalnika baterije.**
- □?□■ Napolnjenost baterije ali stanje baterije trenutno ni znano.

#### <span id="page-26-0"></span>**Obvectila**

Imate neprebrana obvestila.

### Profili

Vklopljen je način vibriranja.

Vklopljen je tihi način.

Posredovanje klicev

Klici se posredujejo na drugo številko ali v telefonski predal.

Lokacija

Aplikacija ali storitev uporablja informacije o vaši lokaciji.

# **Računi**

Preberite več o različnih računih v telefonu in kaj vam omogočajo.

### **Microsoftov račun**

Z Microsoftovim računom lahko z enim uporabniškim imenom in geslom dostopate do Microsoftovih storitev v računalniku ali telefonu. Isto uporabniško ime in geslo lahko uporabite tudi v konzoli Xbox.

Z Microsoftovim računom lahko na primer:

- prenesete vsebino iz storitve Trgovina;
- ustvarite varnostno kopijo svojih stikov;
- prenesete, shranite in delite slike ter dokumente;
- ustvarite varnostno kopijo telefona v storitvi OneDrive;
- igrate igre Xbox;
- prenesete svojega avatarja in igralne dosežke v telefon ter jih izboljšate, ko igrate igre v telefonu;
- sledite telefonu in ga zaklenete s storitvijo Poišči moj telefon;
- pridobite vire iz storitev družabnih omrežij v svoje središče Ljudje.

Če želite izvedeti več o Microsoftovem računu in stvareh, ki jih omogoča, obiščite spletno mesto **[www.windowsphone.com](http://www.windowsphone.com/)**.

#### **Ustvarjanje Microsoftovega računa**

Začinite življenje in še bolj izkoristite telefon – ustvarite Microsoftov račun. Če Microsoftovega računa niste ustvarili pri prvem zagonu, lahko to storite pozneje.

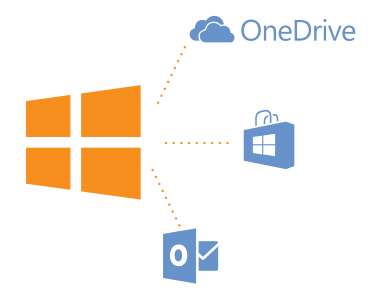

**1.** Na začetnem zaslonu odrinite navzdol z vrha zaslona in tapnite **VSE NASTAVITVE** > **e-pošta +računi** > **dodaj račun**.

#### **2.** Tapnite **Microsoftov račun**.

**3.** Ustvarite svoj Microsoftov račun ali pa se vpišite z obstoječim uporabniškim imenom in geslom ter sledite navodilom v telefonu.

Račun lahko ustvarite ali upravljate tudi na spletnem mestu **[www.live.com](http://www.live.com/)**.

#### **Nastavitev storitve Moja družina**

Želite nadzorovati, kaj lahko vaši otroci prenesejo v svoje telefone? S storitvijo Moja družina lahko otrokom omejite prenos plačljivih vsebin ali vsebin z omejitvijo starosti iz storitve Trgovina ali trgovina z igrami.

Xbox ne podpira otrokovega računa v nekaterih državah ali regijah, kjer so na voljo telefoni Windows Phone.

- **1.** Obiščite **<https://www.windowsphone.com/family>** in se prijavite v svoj Microsoftov račun.
- **2.** Dodajte želeni račun v storitev Moja družina.
- **3.** Spremenite nastavitve za otrokov račun.

#### **OneDrive**

Spoznajte OneDrive in kako se uporablja.

#### **Pomnilnik OneDrive v oblaku**

Shranjevanje stvari v oblakih. Zdaj vam ni treba več sprostiti pomnilnika za priljubljene ali nove aplikacije.

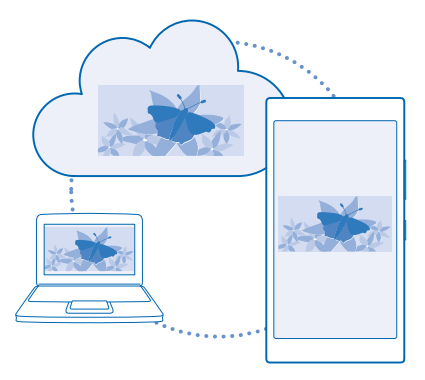

OneDrive je prostor za shranjevanje v oblaku za vse vaše dokumente in fotografije, tako da lahko dostopate do njih, jih delite z drugimi ali obnovite, če je to potrebno. Nastavite ga lahko tudi tako, da samodejno varnostno kopira vaše stvari, tako da se zajeta fotografija ali videoposnetek kopira v album v oblaku.

S storitvijo OneDrive lahko dostopate do svojih fotografij, dokumentov in drugih vsebin iz telefona, tabličnega ali osebnega računalnika. V nekaterih aplikacijah lahko celo nadaljujete delo na dokumentu na mestu, kjer ste ga prej končali.

Do svojih vsebin v storitvi OneDrive lahko dostopate na več mestih. Fotografije lahko shranite v storitev OneDrive v središču Fotografije ali pa upravljate dokumente sistema Office v središču Office.

#### **Shranjevanje fotografij in drugih stvari v storitev OneDrive**

Datoteke, shranjene v telefonu, lahko prenesete v storitev OneDrive in dostopate do njih iz telefona, tabličnega ali osebnega računalnika.

Za povezavo s storitvijo OneDrive potrebujete Microsoftov račun.

Na začetnem zaslonu povlecite v levo in tapnite **OneDrive**.

### **Prenos fotografije**

Tapnite  $\bigcirc$  in fotografijo, ki jo želite prenesti.

Ŧ **Tip:** Če želite telefon nastaviti tako, da fotografije ali videoposnetke samodejno prenese v OneDrive, na začetnem zaslonu odrinite navzdol z vrha zaslona in tapnite **VSE NASTAVITVE**. Podrsnite do možnosti **aplikacije** in tapnite **fotografije+kamera** > **OneDrive**.

#### **Shranjevanje dokumenta zbirke Office v storitev OneDrive**

Tapnite **Office**, podrsnite do možnosti **mesta** in tapnite **telefon**. Nato tapnite in pridržite datoteko, ki jo želite shraniti, ter tapnite **shrani na mesto za shranjevanje ...** > **OneDrive**.

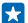

**Tip:** Dokument lahko v OneDrive shranite tudi, ko ga urejate. Tapnite  $\cdots$  > shrani kot ... in nastavite možnost **Mesto za shranjevanje** na **OneDrive**. Če spremenite lokacijo Mesto za shranjevanje, se spremeni privzeta lokacija za vse datoteke.

<span id="page-29-0"></span>Ko shranite dokumente zbirke Office v OneDrive, lahko nadaljujete delo v dokumentu na mestu, kjer ste ga prej končali, v kateri koli napravi, povezani z Microsoftovim računom.

### **Skupna raba fotografij in dokumentov med vašimi napravami**

V storitvi OneDrive lahko preprosto dostopate do svojih fotografij, dokumentov in drugih vsebin, ki ste jih prenesli iz drugih naprav.

Če želite prenesti svoje fotografije, dokumente ali druge vsebine, shranjene v telefonu, tabličnem ali osebnem računalniku, v storitev OneDrive, se morate vpisati v Microsoftov račun. Če želite dostopati do prenesene vsebine v drugi napravi, se morate vpisati v isti Microsoftov račun, kot je bil uporabljen pri prenosu vsebine.

Za prenos vsebine potrebujete internetno povezavo. Če nimate naročniškega paketa, se lahko stroški prenosa podatkov hitro nakopičijo. Za informacije o morebitnih stroških prenosa podatkov se obrnite na ponudnika omrežnih storitev.

Do svojih vsebin v storitvi OneDrive lahko dostopate na več mestih. V telefonu lahko pregledate svoje fotografije in videoposnetke v središču Fotografije, ali odprete dokumente sistema Office v središču Office. Aplikacijo OneDrive lahko tudi prenesete iz storitve Trgovina ter si tako ogledate in upravljate vse vrste datotek v telefonu.

V tabličnem ali osebnem računalniku lahko svoje stvari upravljate na spletnem mestu **[onedrive.com](http://onedrive.com)** ali pa uporabite aplikacijo OneDrive in do storitve OneDrive dostopate neposredno z namizja. Če še nimate aplikacije OneDrive, jo lahko prenesete in namestite s spletnega mesta **[onedrive.com](http://onedrive.com)**.

**Tip:** Z aplikacijo OneDrive v računalniku lahko preprosto povlečete in spustite datoteke, ki jih R želite prenesti, v mapo OneDrive v upravitelju datotek, kot je Raziskovalec ali Finder, in datoteke se samodejno prenesejo v OneDrive.

#### **Nastavitev računa**

Ostanite na tekočem – v telefon dodajte pomembne račune, na primer račune družabnih omrežij ali e-poštne račune.

**1.** Na začetnem zaslonu odrinite navzdol z vrha zaslona in tapnite **VSE NASTAVITVE** > **e-pošta +računi**.

**2.** Tapnite **dodaj račun** in ime storitve ter sledite prikazanim navodilom.

# **Prilagajanje telefona**

Preberite več o prilagajanju začetnega zaslona in spreminjanju melodij zvonjenja.

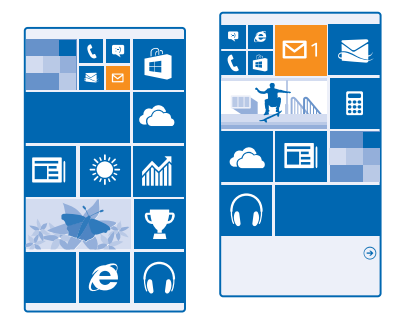

#### **Prilagajanje začetnega zaslona**

Želite spremeniti videz začetnega zaslona? Izberete lahko fotografijo za ozadje, pripnete priljubljene aplikacije in druge vsebine na začetni zaslon ali spremenite velikost ploščic in postavitev.

**1.** Če želite dodati fotografijo za ozadje, na začetnem zaslonu odrinite navzdol z vrha zaslona in tapnite **VSE NASTAVITVE**.

**2.** Tapnite **začetni zaslon+tema** > **izberi fotografijo**.

**3.** Tapnite fotografijo, jo obrežite po svojih željah in nato tapnite  $\oslash$ .

**Tip:** Zakaj se ne bi barva ozadja in ploščic ujemala s sliko za ozadje? Tapnite **Ozadje** ali **Barva**  $\pm$ **poudarkov**. Če želite deliti temo v vseh napravah s sistemom Windows, na začetnem zaslonu odrinite z vrha zaslona, tapnite **VSE NASTAVITVE** > **sinhroniziranje nastavitev** in preklopite **tema** na **Vklopljeno** .

#### **Sprememba postavitve ploščic**

Če sta na začetnem zaslonu telefona privzeto samo dva stolpca ploščic, lahko dodate tretjega. Nastavite možnost **Prikazovanje več ploščic** na **Vklopljeno** .

Ploščice lahko premaknete ali spremenite njihovo velikost, da izkoristite novi stolpec.

#### **Premikanje ploščice**

Tapnite in pridržite ploščico, jo povlecite in spustite na novo mesto, nato pa tapnite zaslon.

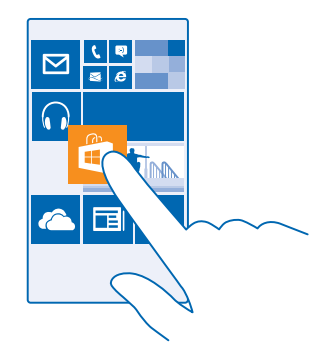

#### **Spreminjanje velikosti ali odpenjanje ploščice**

Če želite spremeniti velikost ploščice, jo tapnite in pridržite, nato pa tapnite ikono puščice. Ploščice so lahko majhne, srednje ali široke. Večja kot je ploščica, več informacij lahko prikaže.

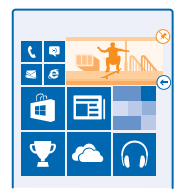

Če želite ploščico odpeti, jo tapnite in pridržite, nato pa tapnite ...

#### **Pripenjanje aplikacije**

Odrinite v levo do menija aplikacij, tapnite in pridržite aplikacijo ter tapnite **pripni na začetni zaslon**.

### **Pripenjanje stika**

Tapnite **Ljudje**, tapnite in pridržite stik, nato pa tapnite **pripni na začetni zaslon**.

Ko pripnete stike, so na ploščici prikazane njihove posodobitve vira, poleg tega pa jih lahko pokličete neposredno z začetnega zaslona.

#### **Prilagajanje zaklenjenega zaslona**

Bi radi imeli edinstven zaklenjeni zaslon? V ozadju imate lahko na primer vašo najljubšo fotografijo.

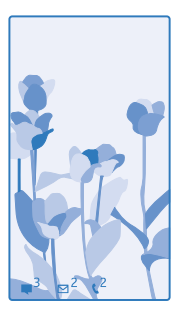

Na začetnem zaslonu odrinite navzdol z vrha zaslona in tapnite **VSE NASTAVITVE** > **zaklenjeni zaslon**.

Ŧ **Tip:** Sami se lahko odločite, katera obvestila aplikacij, na primer neodgovorjene klice ali nova sporočila, želite videti na zaklenjenem zaslonu. Preprosto tapnite predel za obvestila in izberite aplikacijo, ki jo želite dodati.

### **Spreminjanje fotografije v ozadju** Tapnite **spremeni fotografijo**, izberite fotografijo, jo prilagodite zaslonu in tapnite .

 $\mathbf{r}$ **Tip:** Na zaklenjenem zaslonu se lahko prikazujejo tudi fotografije iz iskalnika Bing. Nastavite možnost **Ozadje** na **Bing**.

### **Prikaz izvajalca med predvajanjem glasbe**

Nastavite možnost **Prikazovanje izvajalca med predvajanjem glasbe** na **Vklopljeno** .

#### **Ustvarjanje varnega, zabavnega začetnega zaslona za otroke**

Otrokom lahko dovolite uporabo nekaterih aplikacij v telefonu brez skrbi, da bi po nesreči izbrisali vašo delovno e-pošto, kupovali prek spleta ali počeli kar koli prepovedanega. Izbrane aplikacije, igre in druge priljubljene za otroke namestite na njihov lastni začetni zaslon.

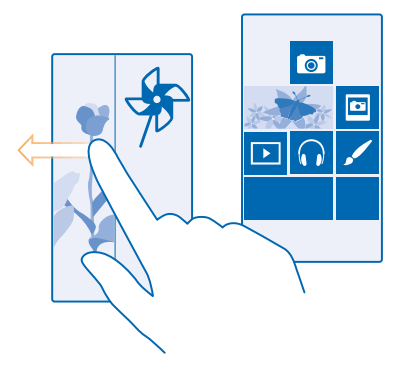

**1.** Na začetnem zaslonu odrinite navzdol z vrha zaslona in tapnite **VSE NASTAVITVE**.

#### **2.** Tapnite **otroški kotiček**.

**3.** Izberite vsebino, ki jo otroci lahko uporabljajo. Nastavite lahko tudi geslo, ki otrokom prepreči dostop do vašega začetnega zaslona.

- **Tip:** Otrokom pokažite, kako lahko prilagodijo svoj začetni zaslon. Če želite na primer spremeniti  $\mathbf{r}$ ozadje, tapnite **prilagajanje**. Na začetnem zaslonu lahko spremenite velikost ploščic ali jih premaknete na običajen način.
- H **Tip:** Če želite otrokom omogočiti nakupe v aplikaciji, na primer nakup točk iger, določite PIN za Denarnico. PIN za Denarnico morate vnesti pri vsakem nakupu. Če želite določiti PIN za Denarnico, na začetnem zaslonu odrinite v levo in tapnite **Denarnica** > > **nastavitve +PIN**. Nekateri nakupi morda niso na voljo za vse starosti.

#### **Odpiranje svojega začetnega zaslona**

Dvakrat pritisnite tipko za vklop/izklop in odrinite navzgor na svojem zaklenjenem zaslonu. Če ste nastavili geslo, ga vnesite.

**Vrnitev na začetni zaslon za otroka** Na svojem zaklenjenem zaslonu odrinite v levo, na zaklenjenem zaslonu za otroka pa odrinite navzgor.

#### **Izklop začetnega zaslona za otroka**

Na začetnem zaslonu odrinite navzdol z vrha zaslona in tapnite **VSE NASTAVITVE** ter preklopite **otroški kotiček** na **Izklopljeno** .

#### **Prilagajanje tonov telefona**

Izberete lahko najboljše zvoke za telefon.

**1.** Na začetnem zaslonu odrinite navzdol z vrha zaslona in tapnite **VSE NASTAVITVE** > **zvonjenje +zvoki**.

**2.** Izberite vrsto melodije zvonjenja ali opozorila, ki ga želite spremeniti, nato pa izberite zvok.

R **Tip:** Želite nastaviti posebno melodijo zvonjenja za stik, tako da boste takoj vedeli, kdaj vas kliče? Uredite podatke o stiku v središču Ljudje.

#### <span id="page-34-0"></span>**Dodajanje novih melodij zvonjenja iz osebnega računalnika v telefon**

S kablom USB povežite telefon z osebnim računalnikom ter z upraviteljem datotek v računalniku premaknite želeno pesem v mapo z melodijami zvonjenja v telefonu. Vaš osebni računalnik mora imeti operacijski sistem Windows Vista, Windows 7, Windows 8 ali novejšo različico.

Če želite pesem nastaviti kot melodijo zvonjenja, v prikazu zvonjenje+zvoki tapnite **Melodija zvonjenja**, pod **Po meri** pa tapnite pesem.

Pesem lahko uporabite kot melodijo zvonjenja, če ni zaščitena z upravljanjem digitalnih pravic (DRM) in je manjša kot 30 MB.

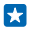

**Tip:** Ali želite ustvariti lastno melodijo zvonjenja? Tapnite **Trgovina** in prenesite aplikacijo Ringtone Maker.

#### **Utišanje telefona**

Ko vklopite tihi način, so vse melodije zvonjenja in toni opozoril utišane. Ta način uporabite, ko ste na primer v kinu ali na sestanku.

Pritisnite tipko za glasnost, da prikažete vrstico za glasnost na vrhu zaslona, nato pa tapnite  $\vee$ .

- **1.** Če želite preklopiti v tihi način, tapnite .
- **2.** Če ne želite, da telefon vibrira, tapnite ...
- **Tip:** Ne želite preklopiti telefona v tihi način, a ne morete odgovoriti na klic v tem trenutku? Če  $\mathbf{r}$ želite utišati dohodni klic, pritisnite tipko za utišanje glasnosti. Če ste vklopili Obrnite za utišanje, lahko preprosto obrnete telefon s sprednjo stranjo navzdol. Če želite vklopiti Obrnite za utišanje, na začetnem zaslonu odrinite navzdol z vrha zaslona, tapnite **VSE NASTAVITVE** > **zvok**, po potrebi odrinite v levo in nastavite **Obrnite za utišanje** na **Vklopljeno** .

## **Naredite posnetek zaslona**

Ste ravno zaključili s prilagajanjem začetnega zaslona in želite deliti svojo umetnino? Naredite lahko posnetek zaslona in ga pošljete svojim prijateljem.

**1.** Hkrati pritisnite tipko za glasnost in tipko za vklop/izklop.

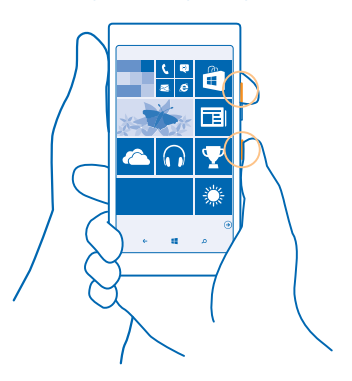

### <span id="page-35-0"></span>**2.** Tapnite **Fotografije** > **albumi** > **Posnetki zaslona**.

**3.** Tapnite in pridržite posnetek zaslona, ki ga želite poslati, nato pa tapnite **deli z drugimi ...**.

# **Podaljšanje časa delovanja baterije**

Kar najbolj izkoristite svoj telefon, čas delovanja baterije pa naj bo optimalen. Čas delovanja baterije lahko podaljšate na različne načine.

Če želite varčevati z baterijo:

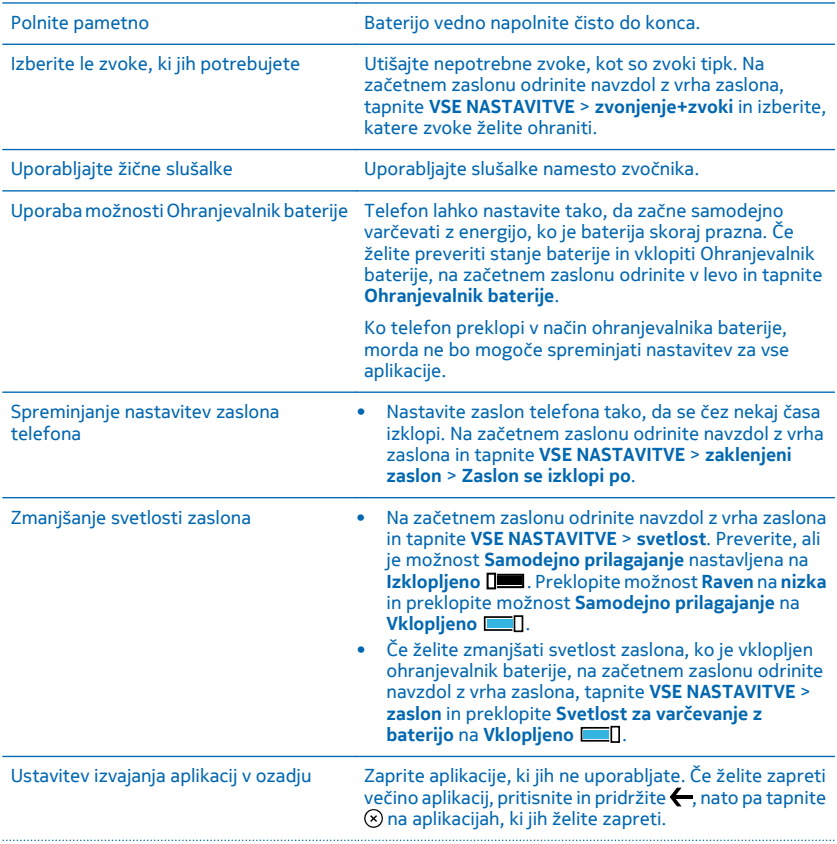
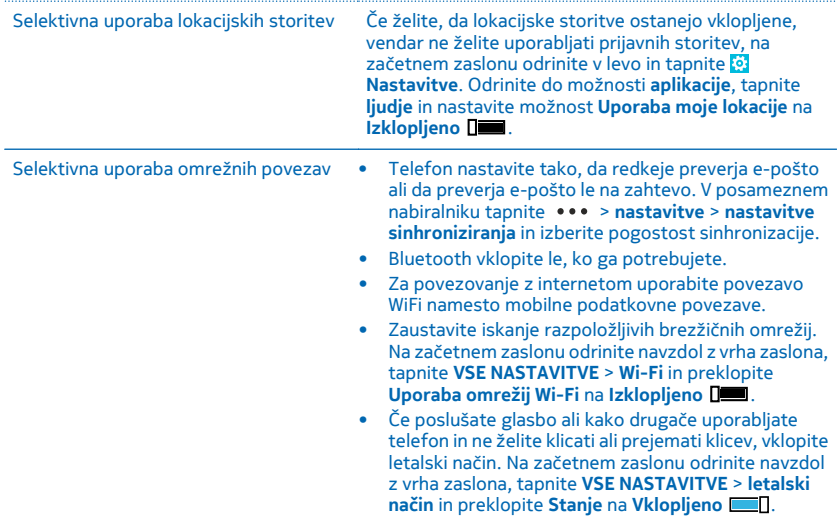

#### **Preverjanje porabe baterije**

Če želite preveriti, katere aplikacije porabljajo baterijo, na začetnem zaslonu odrinite v levo, tapnite **Ohranjevalnik baterije** in odrinite do možnosti **poraba**.

# **Prihranek pri stroških prenosa podatkov med gostovanjem**

Želite prihraniti pri telefonskih računih? Stroške prenosa podatkov med gostovanjem lahko zmanjšate tako, da spremenite nastavitve mobilnih podatkov. Pri prenosu podatkov med gostovanjem telefon prejema podatke prek omrežij, ki niso v lasti vašega ponudnika omrežnih storitev, niti jih ta ne upravlja. Če med gostovanjem vzpostavljate internetno povezavo, predvsem če ste v tujini, lahko bistveno povečate stroške prenosa podatkov. Vaš ponudnik omrežnih storitev vam lahko za prenos podatkov zaračuna fiksno ceno ali pa ga plačate glede na porabo. Če želite uporabiti najprimernejši način povezave, spremenite nastavitve povezave WiFi, mobilnih podatkov in prenosa e-pošte.

Povezava WiFi je običajno hitrejša in cenejša od mobilne podatkovne povezave. Če sta na voljo povezava WiFi in mobilna podatkovna povezava, telefon uporabi povezavo WiFi.

Na začetnem zaslonu odrinite navzdol z vrha zaslona in tapnite ...

- **1.** Prepričajte se, da je možnost **Uporaba omrežij Wi-Fi** nastavljena na **Vklopljeno** .
- **2.** Izberite povezavo, ki jo želite uporabiti.

#### **Prekinitev mobilne podatkovne povezave**

Na začetnem zaslonu odrinite navzdol z vrha zaslona, tapnite **VSE NASTAVITVE** > **mobilno omrežje +SIM** in preklopite **Podatkovna povezava** na **izklopljeno** .

æ **Tip:** Porabo podatkov lahko spremljate tudi z aplikacijo senzor prenosa podatkov.

#### **Zaustavitev prenosa podatkov med gostovanjem**

Na začetnem zaslonu odrinite navzdol z vrha zaslona, tapnite **VSE NASTAVITVE** > **mobilno omrežje +SIM** in preklopite **Možnosti podatkovnega gostovanja** na **ne uporabljaj med gostovanjem**.

#### **Manj pogosto prenašanje e-pošte**

V posameznem nabiralniku tapnite > **nastavitve** > **nastavitve sinhroniziranja** in izberite pogostost sinhronizacije.

## **Vnos besedila**

Preberite več o hitrem in učinkovitem pisanju besedila s tipkovnico telefona.

#### **Uporaba zaslonske tipkovnice**

Pisanje z zaslonsko tipkovnico je enostavno. Tipkovnico lahko uporabite, ko držite telefon v pokončnem ali ležečem položaju. Sporočila lahko napišete tako, da tapnete črke ali podrsnete po njih.

Tapnite besedilno polje.

- 1 Znakovne tipke
- 2 Tipka Shift
- 3 Tipka za številke in simbole
- 4 Jezikovna tipka
- 5 Tipka za smeške
- 6 Preslednica
- 7 Tipka Enter
- 8 Vračalka

V različnih aplikacijah in jezikih se postavitev

tipkovnice lahko razlikuje. Jezikovna tipka se prikaže samo v primeru, da je izbranih več jezikov. V primeru je prikazana angleška tipkovnica.

Ю **Tip:** Če želite na tipkovnico dodati tipko z vejico, na začetnem zaslonu odrinite z vrha navzdol in tapnite **VSE NASTAVITVE** > **tipkovnica** > **napredno** > **Prikaži tipko za vejico, če je na voljo**.

#### **Drsenje za vnos besedila**

Drsite od prve črke besede in narišite pot od črke do črke. Po zadnji črki dvignite prst. Za nadaljevanje drsite naprej, pri tem pa ne tapnite preslednice. Presledke doda telefon.

Vsi jeziki niso podprti.

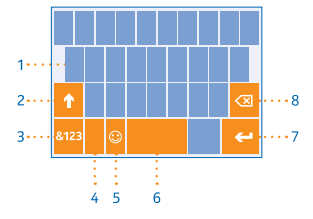

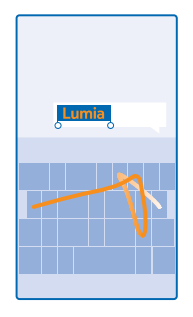

#### **Preklop med malimi in velikimi črkami**

Tapnite tipko Shift. Če želite vklopiti način velikih črk, dvakrat tapnite tipko. Če se želite vrniti v običajen način, znova tapnite tipko Shift.

#### **Vnos številke ali posebnega znaka**

Tapnite tipko za številke in simbole. Če želite videti več tipk za posebne znake, tapnite tipko Shift. Nekatere tipke za posebne znake prikažejo več simbolov. Če si želite ogledati več simbolov, tapnite in pridržite simbol ali posebni znak.

**Tip:** Če želite vnesti piko na koncu stavka in začeti novi stavek, dvakrat tapnite preslednico. Æ

**Tip:** Če želite hitro vnesti številko ali posebni znak, ko držite tipko za številke in simbole, potegnite prst do znaka in ga nato dvignite.

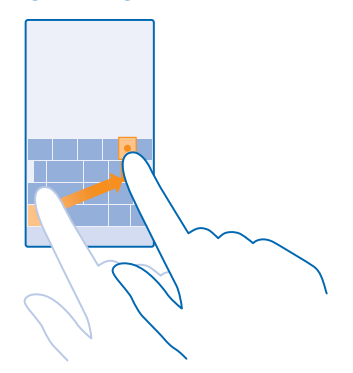

#### **Kopiranje ali lepljenje besedila**

Tapnite besedo, povlecite kroge pred besedo in za njo, da označite del, ki ga želite kopirati, in tapnite  $\circledR$ . Če želite prilepiti besedilo, tapnite  $\circledR$ .

#### **Dodajanje naglasnih znamenj znaku**

Tapnite in pridržite znak, nato pa tapnite naglašen znak.

#### **Brisanje znaka**

Tapnite vračalko.

#### **Preklapljanje med jeziki pisanja**

Tapnite in pridržite jezikovno tipko, nato pa izberite želeni jezik. Jezikovna tipka se prikaže samo v primeru, da je nameščenih več tipkovnic.

#### **Premikanje kazalnika**

Če želite uredite besedo, ki ste jo pravkar napisali, tapnite in pridržite besedilo, da se prikaže kazalnik. Povlecite kazalnik na želeno mesto.

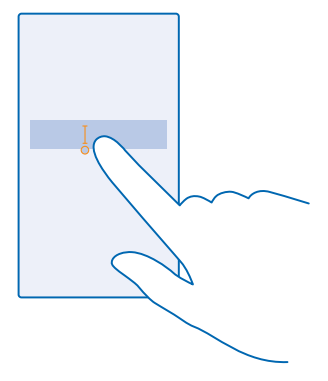

#### **Uporaba predlaganih besed na tipkovnici**

Telefon med pisanjem predlaga besede, tako da lahko pišete hitreje in natančneje. Predlagane besede so na voljo v več jezikih.

Ko začnete pisati besedo, telefon predlaga možne besede. Ko se v vrstici predlogov prikaže želena beseda, jo izberite. Če želite videti več predlogov, odrinite v levo.

**Tip:** Če je predlagana beseda napisana krepko, telefon z njo samodejno zamenja besedo, ki ste Æ jo napisali. Če je beseda napačna, jo tapnite, da vidite izvirno besedo in nekaj drugih predlogov.

#### **Popravljanje besede**

Če opazite, da ste besedo napačno črkovali, jo tapnite, da vidite predloge za popravljanje besede.

#### **Dodajanje nove besede v slovar**

Če želene besede ni v slovarju, jo napišite in tapnite, nato pa v vrstici predlogov tapnite znak plus (+). Telefon se nauči tudi novih besed, ko jih nekajkrat napišete.

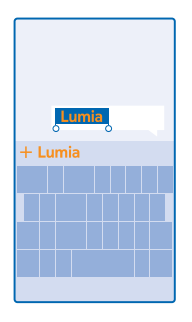

#### **Izklop predlaganih besed**

Na začetnem zaslonu odrinite navzdol z vrha zaslona in tapnite **VSE NASTAVITVE** > **tipkovnica**. Tapnite tipkovnico svojega jezika in počistite potrditveno polje **Predlagaj besedilo**.

#### **Dodajanje jezikov pisanja**

Tipkovnici lahko dodate lahko več jezikov pisanja in med pisanjem preklapljate med njimi.

**1.** Na začetnem zaslonu odrinite navzdol z vrha zaslona in tapnite **VSE NASTAVITVE** > **tipkovnica** > **dodaj tipkovnice**.

**2.** Izberite jezike, v katerih želite pisati.

**Tip:** Če želite odstraniti vnaprej nameščeno tipkovnico, tapnite in pridržite jezik, ki ga ne želite  $\mathbf{r}$ uporabiti, nato pa tapnite **odstrani**.

#### **Preklapljanje med jeziki pri pisanju**

Večkrat tapnite jezikovno tipko, da se prikaže želeni jezik. Postavitev tipkovnice in predlagane besede se spreminjajo glede na izbrani jezik. Jezikovna tipka se prikaže samo v primeru, da je nameščenih več tipkovnic.

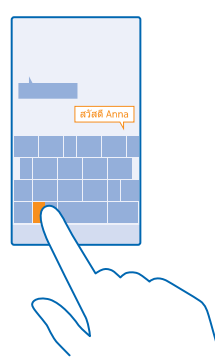

# **Skeniranje kod ali besedila**

S kamero telefona lahko tudi skenirate stvari, na primer kode QR, črtne kode ter naslovnice knjig in DVD-jev, ter poiščete dodatne informacije o stvareh, ki jih telefon prepozna.

Tapnite  $\mathbf{D}$  >  $\odot$ .

**1.** Kamero usmerite proti kodi.

**2.** Če želite več informacij, tapnite rezultat.

**Tip:** Kamero držite pri miru in preverite, ali je element, ki ga želite skenirati, v celoti viden v iskalu  $\mathbf{r}$ kamere.

F **Example:** Poskusite skenirati naslednjo kodo in poglejte, kaj se zgodi.

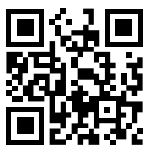

#### **Prevajanje ali iskanje besedila v spletu**

Kamero usmerite v besedilo, tapnite **optično preberi** in želene besede, nato pa tapnite še **prevedi** ali **išči**.

Ta funkcija morda ni na voljo v vseh jezikih.

# **Ura in koledar**

Imejte pregled nad časom – preberite, kako lahko telefon uporabljate kot uro ali budilko in kako posodabljate sestanke, opravila in urnike.

#### **Nastavljanje opozorila**

Telefon lahko uporabite kot budilko.

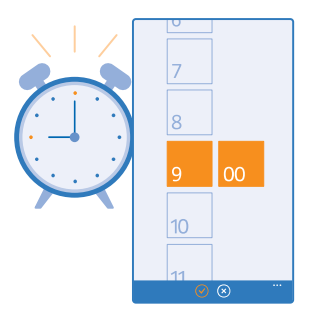

**1.** Na začetnem zaslonu odrinite v levo in tapnite **C** Budilka.

#### **2.** Tapnite  $\bigcap$ .

**3.** Nastavite uro, izpolnite podrobnosti in tapnite  $\textcircled{R}$ 

Opozorilo slišite, ko je telefon vklopljen in glasnost dovolj visoka.

 $\left| \frac{1}{2} \right|$ **Tip:** Uro naslednje vključene budilke lahko hitro vidite, če ste aplikacijo Budilka pripeli na začetni zaslon. Velikost ploščice mora biti vsaj srednja.

**Izklop opozorila** Opozorilo nastavite na **Izklopljeno** .

**Brisanje opozorila** Tapnite opozorilo in  $(\hat{\mathbf{m}})$ .

#### **Dremež**

Želite še malo poležati? Ko zaslišite opozorilo, lahko vklopite desetminutni dremež.

Ko zaslišite opozorilo, tapnite **dremež**.

#### **Samodejno posodabljanje ure in datuma**

Telefon lahko nastavite tako, da samodejno posodobi uro, datum in časovni pas. Samodejna posodobitev je omrežna storitev in morda ni na voljo v vseh regijah in pri vseh ponudnikih omrežnih storitev.

Na začetnem zaslonu odrinite navzdol z vrha zaslona in tapnite **VSE NASTAVITVE** > **datum+čas**.

Nastavite možnost **Samodejno nastavljanje** na **Vklopljeno** .

**Tip:** Želite spremeniti obliko zapisa ure? Po želji vklopite ali izklopite 24-urno obliko zapisa. Če  $\left| \frac{1}{2} \right|$ želite spremeniti prikaz datuma, tapnite **VSE NASTAVITVE** > **regija**.

#### **Ročno posodabljanje ure in datuma**

Nastavite **Samodejno nastavljanje** na **Izklopljeno** ter uredite uro in datum.

**Ročna posodobitev časovnega pasu med potovanjem** Nastavite **Samodejno nastavljanje** na **Izklopljeno** , nato pa tapnite **Časovni pas** in lokacijo.

#### **Preklapljanje med prikazi koledarja**

Želite z enim pogledom videti svoja dnevna ali tedenska srečanja? Načrtujete počitnice? Po koledarju lahko brskate v različnih prikazih.

**1.** Na začetnem zaslonu odrinite v levo in tapnite **Koledar**.

**2.** Če želite preklapliati med dnevnim, tedenskim, mesečnim in letnim prikazom, tapnite . V tedenskem ali mesečnem prikazu tapnite dan, če želite videti vse svoje dogodke.

**3.** Če želite preklapljati med dnevi, tedni, meseci ali leti, odrinite v levo ali v desno. Če želite hitro skočiti na določeni mesec določenega leta, v letnem prikazu odrinite do želenega leta in tapnite mesec.

53 **Tip:** Če koledarju dovolite uporabo lokacije, lahko v dnevnem ali tedenskem prikazu preverite tudi vreme.

**Preverjanje seznama opravil** Tapnite  $\cdots$  > opravila.

#### **Dodajanje sestanka**

Si morate zapomniti sestanek? Dodajte ga v koledar.

Na začetnem zaslonu odrinite v levo in tapnite **Koledar**.

- **1.** Tapnite  $\bigcirc$ .
- **2.** Vnesite podrobnosti, ki jih želite, in nastavite uro.
- **3.** Če želite na primer dodati trajanje, opomnik ali ponavljanje dogodka, tapnite **več podrobnosti**.
- **4.** Ko končate, tapnite  $\textcircled{f}$ .
- $\left| \cdot \right|$

**Tip:** Če želite urediti dogodek, tapnite dogodek in ga pridržite, tapnite **uredi** in uredite želene podrobnosti.

#### **Pošiljanje povabila na srečanje**

Ko ustvarjate dogodek, tapnite **več podrobnosti** > **dodaj osebo** > , izberite želene stike in tapnite  $\varpi$ .

Povabila na srečanje lahko pošljete stikom, ki imajo e-poštni naslov.

#### **Ustvarjanje dogodka na drugem koledarju**

Dogodki gredo privzeto v koledar Microsoftovega računa. Če imate na primer deljen družinski koledar, lahko takoj ustvarite dogodek in ga delite. Če želite spremeniti koledar, ko ustvarjate dogodek, tapnite **več podrobnosti** > **Koledar** in koledar, ki ga želite uporabljati.

 $\mathbf{H}$ **Example:** Dogodek lahko ustvarite v koledarju, ki ga delite z drugimi, na primer koledar v Sobi ali v delovnem koledarju, tako da drugi vedo, kdaj so zasedeni.

## **Spreminjanje stanja za dogodek**

Če želite, da bodo drugi vedeli, kdaj ste zasedeni ali kdaj vas ni v pisarni, tapnite **več podrobnosti** > **Stanje** in želeno stanje. Privzeto je vaše stanje nastavljeno na **na voljo**.

#### **Brisanje sestanka**

Tapnite in pridržite sestanek ter tapnite **izbriši**.

#### **Dodajanje opravila na seznam opravkov**

Vas v službi preganjajo roki, morate vrniti knjige v knjižnico ali si morate zapomniti kaj drugega? Vse to lahko dodate na seznam opravil in jih obkljukate, ko jih dokončate. Če obstaja rok, nastavite opomnik.

**1.** Na začetnem zaslonu odrinite v levo in tapnite **Koledar**.

**2.** Tapnite > **opravila**.

**3.** Tapnite  $\bigcap$  in izpolnite polia.

**4.** Če želite dodati opomnik, nastavite možnost **Opomnik** na **Vklopljeno** ter nastavite datum in uro opomnika.

**5.** Tapnite  $\circledR$ .

#### **Urejanje ali brisanje opravila**

Tapnite in pridržite opravilo, nato tapnite **uredi** ali **izbriši**.

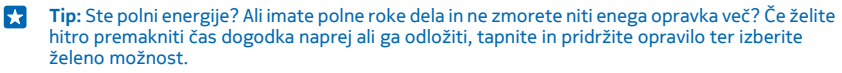

**Označevanje opravila kot dokončanega** Tapnite in pridržite opravilo, nato tapnite **dokončaj**.

#### **Uporaba več koledarjev**

Ko v telefonu nastavite e-poštne račune, si lahko koledarje iz vseh računov ogledate na enem mestu.

- **1.** Na začetnem zaslonu odrinite v levo in tapnite **Koledar**.
- **2.** Če želite prikazati ali skriti koledar, tapnite > **nastavitve** in vklopite ali izklopite koledar.

Ko je koledar skrit, dogodki in opomniki v njem niso prikazani v različnih prikazih koledarja.

#### **Spreminjanje barve posameznega koledarja**

Tapnite  $\bullet \bullet \bullet$  > nastavitve, nato pa tapnite trenutno in novo barvo.

# **Brskanje po aplikacijah na kartici SIM**

Če je ponudnik storitev na kartico SIM vključil aplikacije, si tukaj oglejte, kako jih poiščete.

**1.** Na začetnem zaslonu odrinite navzdol z vrha zaslona in tapnite **VSE NASTAVITVE** > **mobilno omrežje+SIM**.

- **2.** Tapnite SIM.
- **3.** Tapnite **aplikacije na kartici SIM**.

# **Trgovina**

Telefon naj postane samo vaš z dodatnimi aplikacijami, igrami in drugimi elementi, ki so brezplačni. V središču Trgovina poiščite najnovejše vsebine posebej za vas in vaš telefon.

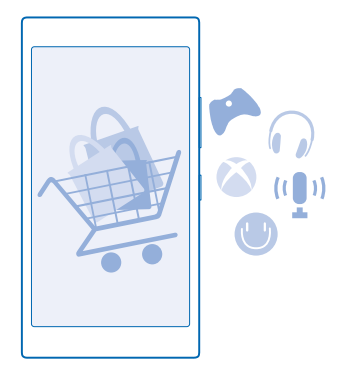

#### Prenesete lahko:

- Aplikacije
- Igre
- Aplikacije in storitve za zabavo
- Aplikacije in storitve za novice
- Knjige

#### Prav tako lahko:

© 2014 Microsoft Mobile. All rights reserved. **45**

- prenesete vsebine glede na svoj okus in lokacijo;
- daste priporočila v skupno rabo s prijatelji.

Razpoložljivost središča Trgovina in izbor elementov, ki jih lahko prenesete, sta odvisna od vaše regije.

Če želite prenesti vsebine iz središča Trgovina, morate biti v telefonu vpisani v Microsoftov račun. Ko ste vpisani, so vam na voljo vsebine, združljive z vašim telefonom.

Vsebino lahko poiščete in prenesete neposredno v telefon ali pa prebrskate vsebino v aplikaciji Trgovina v računalniku in pošljete povezave v telefon v kratkem sporočilu.

Veliko elementov je brezplačnih, druge pa morate plačati s kreditno kartico ali tako, da bremenite svoj telefonski račun.

Razpoložljivost načinov plačila je odvisna od države bivanja in ponudnika omrežne storitve.

Pri uporabi storitev ali prenašanju vsebine, vključno z brezplačnimi elementi, lahko pride do prenosa večjih količin podatkov, zaradi česar lahko nastanejo stroški prenosa podatkov.

#### **Brskanje po Trgovini**

Oglejte si najnovejše in največkrat prenesene aplikacije, igre ter druge elemente, priporočene za vas in vaš telefon. Prebrskajte različne kategorije ali poiščite določene elemente.

Na začetnem zaslonu odrinite v levo in tapnite **Trgovina.** 

**1.** Tapnite kategorijo na glavni strani ali odrinite v levo ali desno ter si oglejte več kategorij in elementov.

**2.** Če si želite ogledati podrobnosti elementa, ga tapnite. Ko prikažete element, so prikazani tudi povezani elementi.

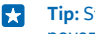

**Tip:** Ste v storitvi Trgovina našli nekaj, kar bi zanimalo vaše prijatelje? Tapnite **deli** in jim pošljite povezavo.

 $\mathbf{r}$ **Tip:** Želite prikazati prilagojene predloge za aplikacije in igre, ki bi vas morda zanimale? Svoj Microsoftov račun ali račun storitve Facebook povežite s storitvijo Bing in Trgovina predlaga izbor aplikacij za vas.

#### **Iskanje v Trgovini**

Tapnite  $\odot$ , vnesite besede za iskanje in tapnite  $\rightarrow$ .

#### **Prenos aplikacije, igre ali drugega elementa**

Prenesite brezplačne aplikacije, igre ali druge stvari ali pa kupite več vsebin za telefon.

- **1.** Na začetnem zaslonu odrinite v levo in tapnite **Transicia**.
- **2.** Če si želite ogledati podrobnosti elementa, ga tapnite.

**3.** Če ima element ceno, tapnite **kupi**, če pa ga želite preizkusiti brezplačno za določen čas, tapnite **preskusi**. Če je element brezplačen, tapnite **namesti**.

Razpoložljivost načinov plačila je odvisna od države bivanja in ponudnika omrežne storitve.

- **4.** Če niste vpisani v Microsoftov račun, se vpišite.
- **5.** Sledite navodilom v telefonu.

Ko je prenos dokončan, lahko odprete ali prikažete element ali pa nadaljujete brskanje po vsebinah. Vrsta vsebine določa, kje v telefonu je shranjen element: glasbo, videoposnetke in poddaje najdete v središčih Glasba, Video in poddaje, igre v središču igrein aplikacije v meniju aplikacij.

Če želite več informacij o elementu, se obrnite na izdajatelja elementa.

- $\mathbf{r}$ **Tip:** Velike datoteke prenesite prek povezave WiFi.
- 快

**Tip:** V glavnem prikazu Trgovina lahko v zgornjem desnem kotu zaslona vidite obvestilo, za koliko prenesenih aplikacij, iger in druge vsebine so na voljo posodobitve.

**Tip:** Če si želite ogledati informacije o prenesenih aplikacijah, igrah in drugi vsebini, na začetnem  $\mathbf{r}$ zaslonu odrinite v levo, tapnite **Trgovina** > > **prenosi** in odrinite do **prenosi**, da vidite prenose v teku, ali do **zgodovina**, da vidite predhodno preneseno vsebino.

Če prenesena aplikacija ne podpira jezika telefona, privzeto uporabi angleščino (ZDA). Če ste dodali več jezikov telefona in aplikacija podpira enega od njih, je prenesena v podprtem jeziku.

**Tip:** Trgovino Windows Phone lahko prebrskate tudi v računalniku in nato prenesete vsebine v  $\mathbf{r}$ svoj telefon. Obiščite spletno mesto **[www.windowsphone.com](http://www.windowsphone.com/)** in poiščite aplikacije in igre.

#### **Prikaz prenosov v teku**

Ko se element prenaša, lahko v središču Trgovina iščete drugo vsebino in dodate elemente za prenos.

Za ogled stanja prenosov v glavnem pogledu Trgovine odrinite do **prenosi**, če si želite ogledati prenose v teku, ali do **zgodovina**, če si želite ogledati predhodno preneseno vsebino.

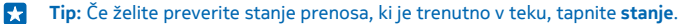

**Tip:** Če morate na primer začasno prekiniti povezavo z internetom, tapnite in pridržite element,  $\left| \frac{1}{2} \right|$ ki se prenaša, nato pa tapnite **zaustavi**. Če želite nadaljevati prenos, tapnite **nadaljuj**. Čakajoče elemente začasno ustavite enega za drugim. Če prenos ne uspe, lahko znova prenesete element.

#### **Pisanje recenzije za aplikacijo**

Ali želite deliti svoje mnenje o aplikaciji z drugimi uporabniki storitve Trgovina? Ocenite aplikacijo in napišite recenzijo. Objavite lahko eno recenzijo na preneseno aplikacijo.

**1.** Na začetnem zaslonu odrinite v levo, tapnite in pridržite aplikacijo, nato pa tapnite **oceni in napiši recenzijo**.

**2.** Ocenite aplikacijo in napišite recenzijo.

**Tip:** Na enak način lahko ocenite in napišete recenzije za druge elemente. 53

#### **Ponastavitev ID-ja za oglaševanje**

Če ne želite, da aplikacije povežejo pretekle dejavnosti s prihodnjimi, na začetnem zaslonu odrinite navzdol z vrha zaslona in tapnite **VSE NASTAVITVE** > **id za oglaševanje** > **Ponastavi ID za oglaševanje**.

# **Ljudje in sporočila**

Prek telefona vzpostavite stik s prijatelji in družino ter z njimi delite datoteke, na primer fotografije. Ostanite na tekočem z najnovejšimi posodobitvami v storitvah družabnih omrežij, tudi kadar ste na poti.

# **Klici**

Ali želite s svojim novim telefonom klicati in govoriti s prijatelji? Berite naprej in izvedeli boste, kako.

#### **Klicanje stika**

Klicanje prijateljev je hitro in enostavno, če ste jih shranili v telefon kot stike.

**1.** Tappite  $\blacksquare$  >  $\blacksquare$ 

**2.** Tapnite stik in številko, če ima stik več številk.

53 **Tip:** Je prijateljev glas preglasen ali pretih? Pritisnite tipki za glasnost in spremenite glasnost.

**Tip:** Želite, da drugi slišijo pogovor? Tapnite **zvočnik**. 53

#### **Klicanje telefonske številke**

Tapnite , vnesite telefonsko številko in tapnite **kliči**.

Če želite vnesti znak +, ki se uporablja za mednarodne klice, tapnite in pridržite **0**.

#### **Kopiranje in lepljenje telefonske številke**

Tapnite **Ljudje**, odrinite do **stiki**, tapnite stik, tapnite in pridržite telefonsko številko, tapnite **kopiraj**  $\overline{\mathbf{u}}$  in v besedilnem poliu tapnite  $\mathbf{0}$ .

#### **Iskanje zgodovine klicev**

Če želite poiskati zapis o klicu, odrinite do **zgodovina**, tapnite in vnesite ime stika ali telefonsko številko.

#### **Odstranjevanje zapisa o klicu**

Če želite odstraniti zapis o klicu, odrinite do **zgodovina**, tapnite in pridržite zapis o klicu, ter tapnite **izbriši**.

Če želite odstraniti vse zapise o klicih, tapnite > **izbriši vse**.

#### **Klicanje v storitvi Skype**

S telefonom lahko vzpostavite običajne in videoklice v storitvi Skype. Pokličete lahko tudi stacionarne telefone ali druge mobilne telefone, pri čemer veljajo globalne cene storitve Skype. Plačujete sproti s kreditno kartico ali pa sklenite mesečno naročnino, ki zagotavlja nižje cene.

Če še nimate aplikacije Skype, jo lahko prenesete iz storitve **[www.windowsphone.com/s?](http://www.windowsphone.com/s?appid=c3f8e570-68b3-4d6a-bdbb-c0a3f4360a51) [appid=c3f8e570-68b3-4d6a-bdbb-c0a3f4360a51](http://www.windowsphone.com/s?appid=c3f8e570-68b3-4d6a-bdbb-c0a3f4360a51)**.

Na začetnem zaslonu odrinite v levo, tapnite **Skype** S, nato pa se vpišite z istim Microsoftovim računom, ki ga uporabljate v telefonu.

Če želite poklicati stik iz storitve Skype, odrinite do možnosti **osebe**, tapnite stik, ki ga želite poklicati, in nato  $\overline{O}$ .

Če želite več informacij o klicih v storitvi Skype, si oglejte videoposnetek na spletnem mestu **[www.youtube.com/watch?v=AF2HRYdPnAM](http://www.youtube.com/watch?v=AF2HRYdPnAM)** (samo v angleščini).

**Tip:** Če želite prihraniti pri prenosu podatkov, uporabljajte Skype s povezavo WiFi, ko je to  $\mathbf{r}$ mogoče.

#### **Videoklic v storitvi Skype**

Odrinite do možnosti **osebe**, tapnite stik, ki ga želite poklicati, in nato .

če telefon nima sprednje kamere, lahko za videoklice uporabite glavno kamero.

#### **Uporaba hitrega klicanja za klicanje priljubljenih stikov**

Kličite najpomembnejše stike s hitrim klicanjem.

**1.** Če želite hitremu klicanju dodati stik, tapnite **Ljudje**, odrinite do **stiki** in tapnite stik, ki ga želite dodati.

**2.** Tapnite in pridržite telefonsko številko stika ter tapnite **dodaj v hitro klicanje**.

#### **Klicanje stika s hitrim klicanjem**

Tapnite **N**, odrinite do **hitro klicanje** in tapnite stik.

#### **Klicanje zadnje klicane številke**

Bi radi prijateljem povedali še nekaj? Pokličite jih znova. V prikazu zgodovine klicev si lahko ogledate informacije o odhodnih in dohodnih klicih.

**1.** Na začetnem zaslonu tapnite in odrinite do možnosti **zgodovina**.

**2.** Tapnite ime ali telefonsko številko.

#### **Utišanje dohodnega klica**

Če telefon zazvoni, ko ne želite, da bi vas kdo motil, lahko utišate melodijo zvonjenja za ta klic.

Če želite utišati telefon tako, da ga obrnete s sprednjo stranjo navzdol, mora biti funkcija Obrnite za utišanje vklopljena. Na začetnem zaslonu odrinite navzdol z vrha zaslona, tapnite **VSE NASTAVITVE** > **zvok**, po potrebi odrinite v levo in nastavite možnost **Obrnite za utišanje** na **Vklopljeno** .

Ko vas nekdo kliče, pritisnite tipko za glasnost ali tipko za zaklepanje. Telefon lahko tudi obrnete s sprednjo stranjo navzdol.

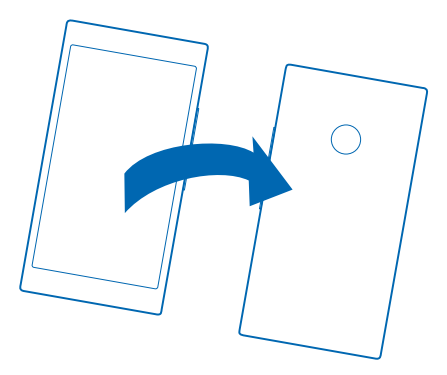

#### **Odgovor na klic s kratkim sporočilom**

Trenutno ne morete sprejeti klica? Klicatelju lahko odgovorite s kratkim sporočilom.

- **1.** Ko vas nekdo kliče, tapnite **BESEDILNI ODGOVOR**.
- **2.** Tapnite **vnesite sporočilo ...** in napišite svoje sporočilo.

S kratkim sporočilom lahko odgovorite le na klice stikov, ki so shranjeni v telefonu.

#### **Vklop ali izklop besedilnega odgovora**

Tapnite > > **nastavitve** in nastavite možnost **Besedilni odgovor** na **Vklopljeno** ali **Izklopljeno** .

**Urejanje vnaprej napisanega kratkega sporočila** Na začetnem zaslonu tapnite > > **nastavitve** > **uredi odgovore** in uredite želeni odgovor.

#### **Vzpostavljanje konferenčnega klica**

Vaš telefon omogoča konferenčne klice med dvema ali več osebami. Največje število udeležencev je odvisno od ponudnika omrežne storitve.

- **1.** Pokličite prvo osebo.
- 2. Če želite poklicati drugo osebo, pritisnite in vzpostavite klic na običajen način.
- **3.** Ko druga oseba sprejme klic, tapnite  $\hat{\mathbf{L}}$ .

#### **Dodajanje druge osebe v klic**

Tapnite  $\mathbf t$ , pokličite drugo osebo in tapnite  $\mathbf t$ .

#### **Zasebni pogovor**

Tapnite → in ime ali telefonsko številko želene osebe. Konferenčni klic v vašem telefonu se zadrži. Ostale osebe še naprej sodelujejo v konferenčnem klicu.

Če se želite vrniti v konferenčni klic, tapnite  $\uparrow$ .

#### **Posredovanje klicev na drug telefon**

Ne morete vedno sprejeti klicev, vendar ne želite zamuditi nobenega dohodnega klica? Klice lahko posredujete na drugo telefonsko številko.

Glede razpoložljivosti te funkcije se obrnite na ponudnika omrežnih storitev.

**1.** Na začetnem zaslonu odrinite navzdol z vrha zaslona in tapnite **VSE NASTAVITVE** > **omrežje+** > **nastavi** ali > > **nastavitve**.

**2.** Po potrebi nastavite **Posredovanje klicev** na **Vklopljeno** in izberite, kam želite preusmeriti klice.

Če vam telefon to omogoča, lahko to možnost izberete tudi posebej za različne situacije, na primer ko se ne morete oglasiti ali ko se že pogovarjate.

R **Tip:** Če želite preveriti, ali se uporablja posredovanje klicev, kar prikazuje  $\blacktriangleright$ , tapnite vrh zaslona.

#### **Posredovanje klicev v glasovno pošto**

Poleg posredovanja klicev na drugo telefonsko številko jih lahko posredujete tudi v glasovno pošto in jih poslušate pozneje.

Glede razpoložljivosti te funkcije se obrnite na ponudnika omrežnih storitev.

**1.** Tapnite  $\mathbf{R}$  >  $\cdots$  > nastavitve.

**2.** V polje **Številka glasovne pošte** vnesite privzeto številko telefonskega predala.

Dobite jo pri ponudniku storitve.

**Tip:** Glede na ponudnika storitev morda lahko vnesete tudi drugo številko glasovne pošte. K

**3.** Če želite preusmeriti klice na številko telefonskega predala, po potrebi nastavite **Posredovanje klicev** na **Vklopljeno** in vnesite številko telefonskega predala ali pa odrinite navzdol z vrha zaslona in tapnite **VSE NASTAVITVE** > **omrežje+** > **nastavi**, nato pa v nesite številko telefonskega predala.

Če vam telefon to omogoča, lahko preusmerite vse klice v telefonski predal ali pa to možnost izberete posebej za različne situacije, na primer ko se ne morete oglasiti ali ko se že pogovarjate.

#### **Klicanje telefonskega predala**

Če ste dohodne klice posredovali v telefonski predal, ga lahko pokličete in poslušate sporočila, ki so jih pustili prijatelji.

**1.** Na začetnem zaslonu tapnite **N**.

**2.** Tapnite . Če uporabljate glasovno pošto, odrinite v desno, da vidite seznam sporočil glasovne pošte. Po potrebi vnesite geslo za glasovno pošto, ki ste ga prejeli od ponudnika mobilnih storitev. **3.** Glasovna sporočila lahko poslušate, nanje odgovarjate in jih izbrišete ali posnamete pozdravno sporočilo.

Za informacije o dostopnosti storitve telefonskega predala in nastavitvi časa do posredovanja klicev se obrnite na ponudnika omrežnih storitev.

#### **Uporaba vizualne glasovne pošte**

Vizualna glasovna pošta vam omogoča, da si ogledate seznam glasovnih sporočil in izberete, katerega želite predvajati ali izbrisati.

Če želite uporabljati to storitev v telefonu, se boste morda morali obrniti na ponudnika storitve.

**1.** Tapnite  $\mathbf{R} > \mathbf{I} \cdot \mathbf{I}$  > nastavitve.

**2.** Nastavite možnost **Vizualna glasovna pošta** na **Vklopljeno** .

**3.** V polje **Številka glasovne pošte** vnesite številko telefonskega predala.

Dobite jo pri ponudniku storitve.

53 **Tip:** Glede na ponudnika storitev morda lahko vnesete tudi drugo številko glasovne pošte.

#### **Poslušanje glasovnega sporočila**

Na začetnem zaslonu tapnite **N**, nato pa odrinite v desno, da vidite seznam sporočil glasovne pošte. Če ste pozvani, vnesite geslo in tapnite sporočilo, ki ga želite poslušati.

#### **Blokiranje klicev in sporočil**

Prejemate neželene klice ali kratka sporočila? Blokirajte jih z aplikacijo filter klicev+SMS-ov.

Če želite dodati telefonsko številko na seznam blokiranih številk, na začetnem zaslonu tapnite **(K** odrinite do možnosti **zgodovina**, tapnite in pridržite klicatelja, ki ga želite blokirati, nato pa tapnite **blokiraj številko ...**.

Številke lahko na seznam blokiranih številk dodate tudi iz kratkih sporočil.

Na začetnem zaslonu odrinite navzdol z vrha zaslona in tapnite **VSE NASTAVITVE** > **filter klicev+SMSov**.

Nastavite možnost **Blokiraj klice+SMS-e** na **Vklopljeno** .

**Prikaz blokiranih številk** Tapnite **blokirane številke**.

**Prejemanje obvestil o blokiranih klicih ali sporočilih** Tapnite **napredno** in nastavite možnost **Obvestila** na **Vklopljeno** .

#### **Imenik**

V središču Ljudje lahko shranjujete in razvrščate telefonske številke, naslove in druge kontaktne podatke prijateljev. S prijatelji lahko stopite v stik tudi prek storitev družabnega omrežja.

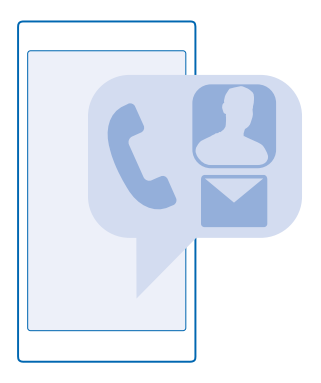

#### **središče Ljudje**

Središče Ljudje je prostor, kjer so shranjene podrobnosti o stiku prijateljev. Omogoča vam, da ohranite stike s tistimi, ki vam pomenijo največ, prek sob in skupin. Tudi vaša družabna omrežja so tukaj.

Pojdite v možnost stiki, da vidite podrobnosti o stiku prijateljev iz vsakega računa, v katerega ste se vpisali. Seznam lahko organizirate po svojih željah, tako da ga filtrirate glede na račun ali skrijete stike brez telefonskih številk. Tudi vaša vizitka je tukaj.

Preverite novosti, da na enem mestu vidite posodobljena stanja v družabnih omrežjih vaših prijateljev.

V prikazu sobe so vaše sobe in skupine, s katerimi lahko ostanete povezani z najpomembnejšimi stiki. V sobah lahko zasebno klepetate s povabljenimi prijatelji in delite na primer koledarje in fotografije. V skupinah lahko preprosto vidite družabne posodobitve samo tistih ljudi, ki ste jih dodali v skupino, ter vsem hkrati pošljete e-pošto ali sporočila.

#### **Dodajanje ali brisanje stika**

Svoje prijatelje imejte vedno ob sebi. V središče Ljudje shranite njihove telefonske številke, naslove in ostale podatke.

#### **Dodajanje stika**

Tapnite **Ljudje** in povlecite do možnosti **stiki**.

**1.** Tapnite  $\bigcap$ .

**2.** Če ste vpisani v več računov, izberite račun, v katerega želite shraniti stik.

Stika ne morete shraniti samo v telefon; vedno je shranjen v račun.

**3.** Dodajte podrobnosti o stiku in tapnite  $\Theta$ .

R. **Tip:** Vaši stiki se samodejno varnostno kopirajo v vaš Microsoftov račun.

#### **Urejanje stika**

Tapnite stik in  $\odot$  ter uredite ali dodajte podrobnosti, npr. melodijo zvonjenja ali spletni naslov.

#### **Brisanje stika**

Tapnite stik in > **izbriši**.

Stik je izbrisan iz telefona in storitve družabnega omrežja, v kateri je shranjen (izjema so storitve Facebook, Twitter in LinkedIn).

#### **Filtriranje seznama stikov**

Če ne želite, da se stiki iz storitev družabnih omrežij prikažejo na vašem seznamu stikov, jih lahko filtrirate. Na seznamu stikov tapnite > **nastavitve** > **filtriraj seznam stikov** in račune, ki jih želite prikazati oz. skriti.

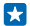

**Tip:** Stike lahko filtrirate tudi brez telefonskih številk. Nastavite možnost **Skrivanje stikov brez telefonskih številk** na **Vklopljeno** .

#### **Shranjevanje številke iz prejetega klica**

Ali ste prejeli klic od osebe, katere telefonska številka še ni shranjena v središču Ljudje? Številko lahko shranite v nov ali obstoječ vnos na seznamu stikov.

- 1. Tapnite **in odrinite do možnosti zgodovina**.
- **2. Tapnite**  $\textcircled{e}$  poleg telefonske številke in tapnite  $\textcircled{e}$ .
- **3.** Tapnite  $\widehat{P}$ , uredite telefonsko številko in vrsto telefonske številke, nato pa tapnite  $\widehat{P}$ .
- **4.** Uredite druge podrobnosti stika, vključno z imenom, nato pa tapnite  $\Theta$ .

#### **Shranjevanje številke iz prejetega sporočila**

Ali ste prejeli klic ali sporočilo od osebe, katere telefonska številka še ni shranjena v središču Ljudje? Številko lahko shranite v nov ali obstoječ vnos na seznamu stikov.

- **1.** Tapnite **Sporočila**.
- **2.** Na seznamu pogovorov tapnite pogovor in  $\left( \mathbf{r} \right)$  >  $\left( \mathbf{r} \right)$ .
- **3.** Tapnite  $\bigoplus$  uredite telefonsko številko in vrsto telefonske številke, nato pa tapnite  $\bigoplus$ .
- **4.** Uredite druge podrobnosti stika, vključno z imenom, nato pa tapnite  $\Theta$ .

#### **Iskanje stikov**

Ali morate hitro stopiti v stik s prijatelji? Namesto da se pomikate po vseh stikih, lahko poiščete ali skočite na črko ali znak na seznamu stikov. Če želite poklicati stik ali mu poslati sporočilo, lahko uporabite tudi glasovni ukaz.

**1.** Tapnite **Ljudje** in povlecite do možnosti **stiki**.

**2.** Tapnite  $\circledcirc$  in začnite vnašati ime. Med pisaniem se seznam filtrira.

**Tip:** Pripnite najpomembnejše stike ali skupine stikov na začetni zaslon. Tapnite in pridržite stik, ЕŦ nato pa tapnite **pripni na začetni zaslon**.

#### **Skok na črko ali znak na seznamu stikov**

Tapnite katero koli črko na seznamu stikov na levi, nato pa v naslednjem meniju tapnite prvo črko ali znak želenega imena.

#### **Uporaba glasovnih ukazov**

V katerem koli prikazu pritisnite in pridržite  $\Omega$ , nato pa izgovorite **Call** ali **Text** in ime stika. Vsi jeziki niso podprti.

#### **Povezovanje stikov**

Ali imate ločene vnose iz različnih storitev družabnih omrežij ali e-poštnih računov za isti stik? Stike lahko povežete, tako da so njihovi podatki v eni vizitki.

Tapnite **Ljudje** in povlecite do možnosti **stiki**.

- **1.** Tapnite glavni stik, s katerim želite povezati druge stike, in ...
- **2.** Tapnite **izberi stik** in stik, ki ga želite povezati.

#### **Razvezovanje stikov**

Tapnite glavni stik in (b), nato pa tapnite stik, ki ga želite razvezati, in razveži.

#### **Kopiranje stikov**

Imejte najbližje in najljubše osebe vedno na dosegu roke. Z aplikacijo Prenos podatkov lahko preprosto kopirate stike, kratka sporočila in slike iz starega telefona. Aplikacija ne deluje v vseh modelih telefona.

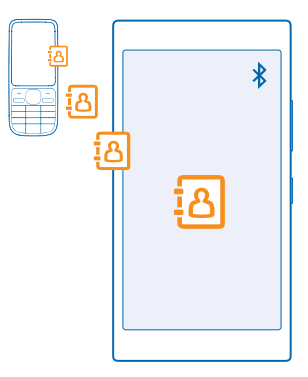

**KI Tip:** Če imate starejšo napravo Windows Phone ali ste stike že varnostno kopirali v Microsoftovem računu, lahko v telefon dodate tudi svoj račun in stike uvozite neposredno iz storitve.

Stari telefon mora podpirati Bluetooth. Stike iz starega telefona morate shraniti v pomnilnik telefona, ne na kartico SIM.

- **1.** V starem telefonu vklopite Bluetooth in preverite, ali je telefon viden drugim napravam.
- **2.** Na začetnem zaslonu novega telefona podrsnite v levo in tapnite **Prenos podatkov**.
- **3.** Tapnite **naprej** in vklopite Bluetooth.
- **4.** Na seznamu najdenih naprav izberite svoj stari telefon in sledite navodilom v obeh telefonih.

Če so stiki napisani v jeziku, ki ga novi telefon ne podpira, kontaktni podatki morda ne bodo pravilno prikazani.

Če še nimate aplikacije Prenos podatkov, jo lahko prenesete iz storitve **[www.windowsphone.com/s?](http://www.windowsphone.com/s?appid=dc08943b-7b3d-4ee5-aa3c-30f1a826af02) [appid=dc08943b-7b3d-4ee5-aa3c-30f1a826af02](http://www.windowsphone.com/s?appid=dc08943b-7b3d-4ee5-aa3c-30f1a826af02)**.

#### **Kopiranje stikov s kartice SIM**

Če so stiki shranjeni na kartici SIM, jih lahko kopirate v telefon.

Preverite, ali je kartica SIM vstavljena v telefon.

**1.** Tapnite **Ljudje**.

**2.** Tapnite > **nastavitve** > **uvozi s kartice SIM**.

**3.** Če želite uvoziti vse svoje stike, tapnite **uvozi**.

**Tip:** Če želite izbrati posamezne stike, tapnite **počisti** in uporabite potrditvena polja. FЯ

Stikov ne morete shraniti na novo kartico SIM.

#### **Ustvarjanje, urejanje ali brisanje skupine stikov**

Ustvarite lahko skupine stikov in sporočilo hkrati pošljete več ljudem hkrati oziroma pogledate posodobitve članov skupine iz družabnih omrežij. Družinske člane lahko na primer dodate v isto skupino in hitro stopite v stik z njimi z enim samim sporočilom.

Tapnite **Ljudje** in povlecite do možnosti **sobe**.

- **1.** Tapnite  $\bigoplus$  > **Skupina**.
- **2.** Vnesite ime skupine in tapnite  $\Theta$ .
- **3.** Tapnite  $\Theta$  in stik. Če želite dodati še en stik, znova tapnite  $\Theta$ .
- 4. Tapnite  $\tilde{Q}$ .

 $\mathbf{r}$ **Tip:** V telefonu že imate skupino z imenom Najboljši prijatelji.

**Dodajanje novega stika v skupino** Tapnite skupino in  $\circledast$  >  $\ominus$  ter stik.

#### **Odstranjevanje stika iz skupine**

Tapnite skupino in  $\circledast$ . Tapnite stik in **odstrani iz skupine**.

#### **Preimenovanje skupine**

Tapnite skupino in  $\bullet \bullet \bullet$  > preimenui ter vnesite novo ime.

#### **Brisanje skupine stikov**

Tapnite skupino in > **izbriši**.

#### **Skupna raba načrtov z družino in prijatelji**

Se želite s kom dobiti, vendar je težko določiti datum in uro, ki bi odgovarjala vsem? Druge lahko povabite v klepet in zasebno delite koledar, fotografije ali beležke, na primer nakupovalne sezname.

Čeprav ta funkcija deluje najbolje v sistemu Windows Phone 8 in novejših različicah, se lahko tudi telefoni s sistemom Windows Phone 7 pridružijo sobam in nastavljajo skupne koledarje. Če želite uporabljati to funkcijo, se morate vpisati v Microsoftov račun.

**1.** Če želite ustvariti sobo za skupno rabo, tapnite **Ljudje** in povlecite do možnosti **sobe**.

**2.** Tapnite  $\bigcap$  > **Soba.** 

**3.** Vnesite ime sobe in tapnite  $\Theta$ .

**4.** Če želite preklopiti med skupinskim pomenkom, koledarjem, beležko ali albumom fotografij, odrinite v levo ali desno.

**5.** Če želite povabiti osebo v sobo, tapnite  $\textcircled{\odot}$  >  $\textcircled{\circ}$  in stik.

**Tip:** Če še niste uporabljali sob, je v telefonu Soba že pripravljena na vas. V središču Ljudje  $\overline{a}$ povlecite do možnosti **sobe** in tapnite **Soba**. Če želite osebo prvič povabiti v sobo, tapnite **povabi nekoga**.

# **Družabna omrežja**

Želite ostati v stiku s prijatelji? V telefonu lahko nastavite storitve družabnih omrežij.

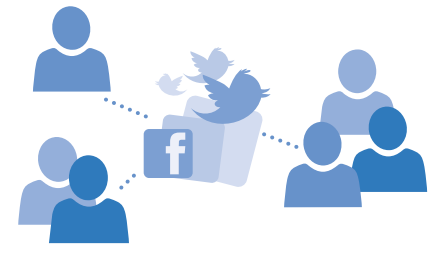

S storitvami družabnih omrežij v telefonu boste ohranili stike.

#### **Nastavitev računa družabnih medijev**

Nastavite račune za storitve družabnih omrežij.

Na začetnem zaslonu odrinite v levo, tapnite aplikacijo družabnega omrežja, v katerega se želite vpisati, na primer Facebook, in sledite prikazanim navodilom.

Če želite prenesti več aplikacij družabnih omrežij, tapnite **Trgovina**.

**Tip:** Ko se vpišete v račun, se stiki računa samodejno uvozijo. Če želite izbrati, kateri računi so prikazani na seznamu stikov, na začetnem zaslonu tapnite **Ljudje**, odrinite do možnosti **stiki** in tapnite > **nastavitve** > **filtriraj seznam stikov**.

#### **Ogled posodobitev stanja prijateljev**

Ko v telefonu nastavite storitve družabnih omrežij, kot je Twitter, lahko sledite posodobitvam stanja prijateljev v središču Ljudje.

Tapnite **Ljudje** in povlecite do možnosti **novosti**.

#### **Objavljanje stanja**

Povejte prijateljem, o čem razmišljate. Objavite posodobitev stanja v storitvah družabnih omrežij, ki jih uporabljate.

- **1.** Tapnite **Ljudje** in povlecite do možnosti **stiki**.
- **2.** Tapnite svojo vizitko in **objavi posodobitev**.
- **3.** Izberite storitev, v kateri želite objaviti svoje stanje.
- **4.** Napišite sporočilo.
- **5.** Tapnite  $\Theta$ .

#### **Spreminjanje fotografije profila**

Ko v telefonu nastavite Microsoftov račun ali storitev družabnega omrežja, fotografija profila iz ene od teh storitev postane fotografija vizitke v telefonu.

**1.** Tapnite **Ljudje** in povlecite do možnosti **stiki**.

**2.** Na vrhu seznama stikov tapnite svojo fotografijo.

**3.** Znova tapnite fotografijo in izberite eno od ponujenih fotografij ali tapnite **poišči drugo**, da izberete novo.

**4.** Povlecite fotografijo okrog, da jo obrežete, in tapnite  $\oslash$ .

#### **Skupna raba fotografije v storitvah družabnih omrežij**

Ko zajamete fotografijo, jo prenesite v splet, tako da prijatelji vidijo, kaj počnete.

- **1.** Tapnite **Fotografije**.
- **2.** V fotoalbumih poiščite fotografijo, ki jo želite dati v skupno rabo.
- **3.** Tapnite in pridržite fotografijo, nato tapnite **deli z drugimi ...**.
- **4.** Tapnite storitev družabnega omrežja, kamor želite prenesti fotografijo.
- **5.** Po želji dodajte opis in dajte fotografijo v skupno rabo ali jo pošljite.

# **Sporočila**

Ohranite stik s prijatelji z besedilnimi ali večpredstavnostnimi sporočili.

#### **Pošiljanje sporočila**

S kratkimi in večpredstavnostnimi sporočili lahko hitro vzpostavite stik s prijatelji in družinskimi člani.

#### **1.** Tapnite **Sporočila**.

**2.** Tapnite  $\bigcap$ .

Če začnete pisati sporočilo in preklopite na drugo aplikacijo, še preden ga pošljete, lahko nadaljujete s pisanjem, ko se vrnete v Sporočila. Tapnite > **osnutki**. Ko sporočilo pošljete, se osnutek sporočila zbriše.

3. Če želite dodati prejemnika iz imenika, tapnite ⊕ali začnite vnašati ime. Vnesete lahko tudi telefonsko številko.

F. **Tip:** Če želite dodati več prejemnikov, tapnite  $\Theta$  >  $\circ$ , izberite želene prejemnike in tapnite  $\circ$ .

**4.** Tapnite polje za sporočilo in vnesite svoje sporočilo.

**Tip:** Če želite dodati smeška, tapnite  $\odot$ . 53

**5.** Če želite dodati prilogo, tapnite  $\textcircled{\tiny{0}}$  in izberite prilogo.

**6.** Če želite poslati sporočilo, tapnite ...

 $\mathbf{r}$ **Tip:** Če želite pošiljati večpredstavnostna sporočila, odrinite navzdol z vrha zaslona, tapnite **VSE NASTAVITVE** > **mobilno omrežje+SIM** in nastavite **Podatkovna povezava** na **vklopljeno** .

Večpredstavnostna sporočila lahko prejemajo in prikazujejo samo združljive naprave. Sporočila se lahko razlikujejo v različnih napravah.

#### **Posredovanje sporočila**

V možnosti pogovori tapnite pogovor, tapnite in pridržite sporočilo, ki ga želite posredovati, nato pa tapnite **posreduj**.

Pred posredovanjem sporočila lahko uredite njegovo vsebino ali dodate oz. odstranite priloge.

#### **Branje sporočila**

Ko prejmete sporočilo, se to prikaže na začetnem zaslonu.

Sporočila med vami in določenim stikom si lahko ogledate v eni niti pogovora. V pogovoru so lahko kratka in večpredstavnostna sporočila.

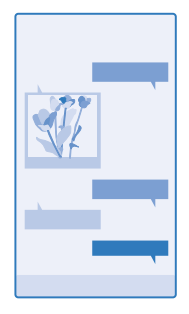

#### **1.** Tapnite **Sporočila**.

**2.** Če želite prebrati sporočilo, tapnite pogovor.

**Tip:** Če želite prejemati večpredstavnostna sporočila, odrinite navzdol z vrha zaslona, tapnite **R VSE NASTAVITVE** > **mobilno omrežje+SIM** in nastavite **Podatkovna povezava** na **vklopljeno** <u>. п</u>

Pošljete lahko kratka sporočila, ki imajo več znakov, kot je določenih za eno sporočilo. Daljša sporočila so poslana kot dve ali več sporočil. Ponudnik storitev lahko to ustrezno zaračuna. Znaki z naglasi ali drugimi znamenji in nekatere jezikovne možnosti lahko zasedejo več prostora, zato lahko v enem sporočilu pošljete manj znakov, kot bi jih lahko drugače.

Pri uporabi storitev ali prenašanju vsebine, vključno z brezplačnimi elementi, lahko pride do prenosa večjih količin podatkov, zaradi česar lahko nastanejo stroški prenosa podatkov.

#### **Shranjevanje priloge**

Tapnite prilogo, npr. fotografijo, in nato tapnite > **shrani**.

#### **Brisanje pogovora**

V možnosti pogovori tapnite . izberite pogovor, ki ga želite izbrisati, in tapnite  $\circledast$ .

#### **Brisanje enega sporočila v pogovoru**

V možnosti pogovori tapnite pogovor, tapnite in pridržite sporočilo, ki ga želite izbrisati, nato pa tapnite **izbriši**.

#### **Brisanje vseh sporočil v telefonu** Tapnite  $\textcircled{\scriptsize{\textsf{F}}} > \cdots > \text{izberi vse} > \textcircled{\scriptsize{\textsf{F}}}$ .

#### **Odgovarjanje na sporočilo**

Prijatelja ne pustite čakati – na sporočilo odgovorite takoj.

#### **1.** Tapnite **Sporočila**.

- **2.** V možnosti pogovori tapnite pogovor, v katerem je sporočilo.
- **3.** Tapnite polje za sporočilo in vnesite svoje sporočilo.
- **4.** Tapnite  $\bigcirc$ .

#### **Posredovanje sporočila**

V možnosti pogovori tapnite pogovor, tapnite in pridržite sporočilo, ki ga želite posredovati, nato pa tapnite **posreduj**.

Pred posredovanjem sporočila lahko uredite njegovo vsebino ali dodate oz. odstranite priloge.

#### **Pošiljanje sporočila skupini**

Ali morate poslati sporočilo skupini ljudi? Ustvarite skupino v središču Ljudje in z enim sporočilom ali e-pošto boste lahko stopili v stik z vsemi.

**1.** Tapnite **Ljudje** in povlecite do možnosti **sobe**.

**2.** Tapnite skupino in **pošlji SMS** ali **pošlji e-poštno sporočilo**, nato pa napišite in pošljite svoje sporočilo.

**Tip:** Če želite ustvariti skupino, na začetnem zaslonu tapnite **Ljudje**, podrsnite do možnosti  $\overline{ }$ sobe in tapnite → > Skupina.

#### **Klepet v storitvi Skype**

S telefonom lahko pošiljate neposredna sporočila iz storitve Skype v storitev Skype.

Če še nimate aplikacije Skype, jo lahko prenesete iz storitve **[www.windowsphone.com/s?](http://www.windowsphone.com/s?appid=c3f8e570-68b3-4d6a-bdbb-c0a3f4360a51) [appid=c3f8e570-68b3-4d6a-bdbb-c0a3f4360a51](http://www.windowsphone.com/s?appid=c3f8e570-68b3-4d6a-bdbb-c0a3f4360a51)**.

- **1.** Na začetnem zaslonu odrinite v levo in tapnite **Skype** .
- **2.** Vpišite se z istim Microsoftovim računom, ki ga uporabljate v telefonu.
- **3.** Odrinite do možnosti **osebe** in tapnite stik, s katerim želite klepetati.
- **4.** Napišite svoje sporočilo in tapnite  $\bigcirc$ .

Če želite več informacij o neposrednih sporočilih v storitvi Skype, si oglejte videoposnetek na spletnem mestu **[www.youtube.com/watch?v=AF2HRYdPnAM](http://www.youtube.com/watch?v=AF2HRYdPnAM)** (samo v angleščini).

**Tip:** Če želite prihraniti pri prenosu podatkov, uporabljajte Skype s povezavo WiFi, ko je to  $\left| \frac{1}{2} \right|$ mogoče.

#### **Pošiljanje lokacije v sporočilu**

Se dobite s prijatelji, vendar ne poznajo lokacije srečanja? Lahko jim pošljete lokacijo na zemljevidu.

Ta funkcija morda ni na voljo za vse regije.

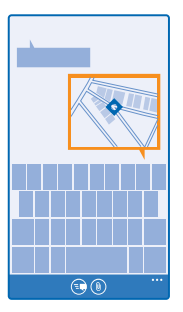

Telefon vas bo morda vprašal o uporabi vaše lokacije. Če želite uporabiti to funkcijo, morate to možnost omogočiti.

**1.** Pri pisanju kratkega sporočila tapnite (0) > moja lokacija.

Pošiljanje sporočila s prilogo je lahko dražje od pošiljanja običajnega kratkega sporočila. Več informacij lahko dobite pri ponudniku storitev.

**2.** Tapnite ...

Prijatelji prejmejo sporočilo s sliko vaše lokacije na zemljevidu.

#### **Pošiljanje zvočnega sporočila**

Želite proslaviti prijateljev rojstni dan s pesmijo? Pesem lahko pošljete v obliki zvočnega sporočila.

- **1.** Pri pisanju sporočila tapnite  $\circledast$  > **glasovni posnetek**.
- **2.** Posnemite svoje sporočilo in tapnite **opravljeno**.
- **3.** Tapnite  $\bigcirc$ .

# **E-pošta**

S telefonom lahko berete e-pošto in odgovarjate nanjo, tudi ko ste na poti.

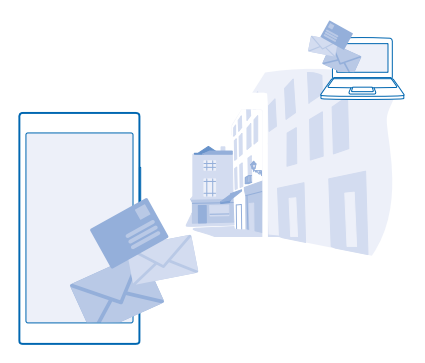

Na začetnem zaslonu tapnite **.** 

Če želite pošiljati in prejemati e-pošto, potrebujete internetno povezavo.

#### **Dodajanje nabiralnika**

Ali za službo in prosti čas uporabljate različne e-poštne naslove? V telefon lahko dodate več nabiralnikov.

Če želite nastaviti e-pošto v telefonu, potrebujete internetno povezavo.

Če se v Microsoftov račun niste vpisali pri prvem zagonu, lahko to storite zdaj. Ko v telefon dodate Microsoftov račun, se e-poštni račun doda samodejno.

**1.** Na začetnem zaslonu tapnite **.** 

**2.** Tapnite račun in vnesite svoje uporabniško ime in geslo.

**Tip:** Če želite dodati službeno e-pošto, stike in koledar v telefon s funkcijo napredna П nastavitev, napišite svoje uporabniško ime in geslo, tapnite **Exchange**, nato pa vnesite zahtevane podatke.

#### **3.** Tapnite **vpis**.

**Tip:** Poleg e-poštnih sporočil lahko s telefonom sinhronizirate tudi druge elemente, kot so П imenik in koledarji; odvisno od vašega e-poštnega računa.

Če telefon ne najde vaših e-poštnih nastavitev, jih lahko morda najde funkcija napredna nastavitev . Za to morate poznati vrsto svojega e-poštnega računa ter naslove dohodnih in odhodnih e-poštnih strežnikov. Te informacije vam lahko posreduje ponudnik e-poštnih storitev.

Če želite dodatne informacije o nastavitvi različnih e-poštnih računov, glejte razdelek z navodili na spletnem mestu **[www.windowsphone.com](http://www.windowsphone.com/)**.

#### **Naknadno dodajanje nabiralnika**

V nabiralniku tapnite > **dodaj e-poštni račun** in račun ter se vpišite.

#### **Brisanje nabiralnika**

Na začetnem zaslonu odrinite navzdol z vrha zaslona in tapnite **VSE NASTAVITVE** > **e-pošta+računi**. Tapnite in pridržite nabiralnik ter tapnite **izbriši**.

© 2014 Microsoft Mobile. All rights reserved. **62**

#### **Exchange**

Ali želite imeti službeno e-pošto pri roki, ne glede na to, ali sedite za računalnikom ali uporabljate telefon, ko ste na poti? Pomembno vsebino lahko sinhronizirate med telefonom in strežnikom Microsoft Exchange.

Exchange lahko nastavite le, če podjetje uporablja strežnik Microsoft Exchange. Poleg tega mora skrbnik za informacijsko tehnologijo v podjetju aktivirati Microsoft Exchange za vaš račun.

Pred začetkom nastavitve preverite, ali imate:

- e-poštni naslov podjetja
- ime strežnika Exchange (obrnite se na oddelek za informacijsko tehnologijo v podjetju)
- ime omrežne domene (obrnite se na oddelek za informacijsko tehnologijo v podjetju)
- geslo službenega omrežja

Pri določenih konfiguracijah strežnika Exchange morate med nastavitvijo vnesti dodatne podatke. Če jih ne poznate, se obrnite na oddelek za informacijsko tehnologijo v podjetju.

Med nastavitvijo lahko določite, kako pogosto želite sinhronizirati vsebino v telefonu s strežnikom. Sinhronizira se samo vsebina, ki ste jo določili pri nastavitvi računa. Če želite sinhronizirati dodatno vsebino, spremenite nastavitve računa Exchange.

V računu Exchange je uporaba kode za zaklepanje morda obvezna.

#### **Odpiranje e-pošte z začetnega zaslona**

Z aktivnimi ploščicami za e-pošto lahko odprete e-pošto neposredno z začetnega zaslona.

Na ploščicah vidite število neprebranih e-poštnih sporočil in ali ste prejeli novo e-poštno sporočilo.

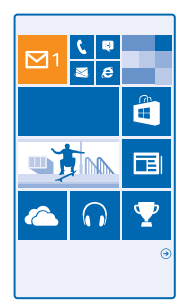

Na začetni zaslon lahko pripnete več nabiralnikov. Eno ploščico lahko na primer namenite službeni epošti, drugo pa osebni. Če več nabiralnikov povežete v poenoteno mapo Prejeto, lahko e-pošto iz vseh map Prejeto odprete z ene ploščice.

Če želite prebrati e-pošto, tapnite ploščico.

### **Pošiljanje e-pošte**

Naj se vam e-pošta ne kopiči. S telefonom lahko e-pošto berete in pošiljate na poti.

- **1.** Na začetnem zaslonu tapnite **.**
- **2.** Tapnite  $\bigoplus$  in račun, če imate povezane mape Prejeto.
- **3.** Če želite dodati prejemnika iz imenika, tapnite  $\Theta$ ali začnite vnašati ime. Vnesete lahko tudi naslov.

ĿЯ **Tip:** Če želite prejemnika odstraniti, tapnite njegovo ime in **Odstrani**.

- **4.** Vnesite zadevo in svoj e-poštni naslov.
- **Tip:** S telefonom lahko e-pošto pišete hitreje. Med pisanjem telefon predlaga možne naslednje Ŧ besede, s katerimi lahko dokončate stavek. Če želite dodati besedo, tapnite predlog. Če želite brskati po seznamu, odrinite v stran nad predlogi. Ta funkcija ni na voljo v vseh jezikih.
- **5.** Če želite priložiti fotografijo, tapnite (0).
- Tip: Med pisanjem e-poštnega sporočila lahko zajamete tudi novo fotografijo. Tapnite  $\bigcirc$ , Ŧ zajemite fotografijo in tapnite **sprejmi**.
- **6.** Tapnite (a), da pošljete e-pošto.

### **Pošiljanje dokumenta zbirke Office**

Tapnite **Doffice**, nato pa tapnite dokument, ki ga želite poslati, in • • • > deli z drugimi ... ter izberite e-poštni račun, ki ga želite uporabiti.

### **Branje e-pošte**

Pričakujete pomembne novice? E-pošto lahko preberete tudi v telefonu, ne le za pisalno mizo.

Ko vas čaka nova e-pošta, se to prikaže na začetnem zaslonu.

1. Na začetnem zaslonu tapnite **.** 

- **2.** V nabiralniku tapnite e-poštno sporočilo. Neprebrana e-pošta je označena z drugo barvo.
- $\overline{a}$ **Tip:** Če želite povečati ali pomanjšati prikaz, postavite 2 prsta na zaslon in ju povlecite skupaj ali narazen.

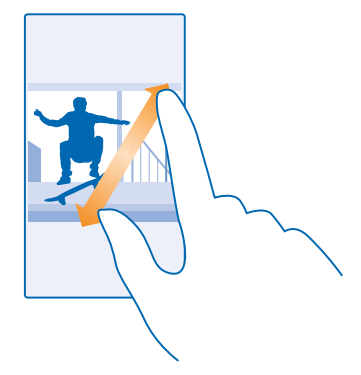

#### **Tip:** Če je v e-pošti spletni naslov, ga tapnite, da odprete spletno mesto.  $\overline{a}$

#### **Branje e-pošte v pogovoru**

V nabiralniku tapnite pogovor, v katerem je e-poštno sporočilo, in nato tapnite e-poštno sporočilo. Pogovor z neprebranim e-poštnim sporočilom je označen z drugo barvo.

#### **Shranjevanje priloge**

Ko je e-pošta odprta, tapnite prilogo, na primer fotografijo, da se prenese v telefon. Tapnite in pridržite prilogo, nato pa tapnite **shrani**. Vseh zapisov datotek ni mogoče shraniti.

#### **Kopiranje povezave**

Ko je e-pošta odprta, tapnite in pridržite spletno povezavo ter tapnite **kopiraj povezavo**.

#### **Odgovarjanje na e-pošto**

Ste prejeli e-pošto, na katero je treba takoj odgovoriti? To lahko naredite kar v telefonu.

- **1.** Na začetnem zaslonu tapnite **.a.**
- 2. Odprite e-poštno sporočilo in tapnite ...

**Tip:** Če želite odgovoriti samo pošiljatelju, tapnite **odgovori**. Če želite odgovoriti pošiljatelju in Ŧ vsem drugim prejemnikom sporočila, tapnite **odgovori vsem**.

#### **Posredovanje e-pošte**

Odprite e-pošto in tapnite > **posreduj**.

#### **Brisanje e-pošte**

Je vaš nabiralnik poln? Izbrišite nekaj e-poštnih sporočil, da naredite prostor v telefonu.

- **1.** V nabiralniku tapnite levo od e-poštnih sporočil, ki jih želite izbrisati.
- **2.** Tapnite potrditvena polja poleg e-poštnih sporočil in nato še

Vsa izbrana e-poštna sporočila so izbrisana. E-poštna sporočila so lahko izbrisana tudi z vašega epoštnega strežnika, odvisno od vašega e-poštnega računa.

#### **Brisanje enega e-poštnega sporočila**

Odprite e-poštno sporočilo in tapnite .

#### **Ločen prikaz e-poštnih sporočil**

E-poštna sporočila so razdeljena v skupine po naslovu v pogovorih. Pogovor vključuje tudi vaše odgovore. Če želite sporočila prikazati ločeno, lahko funkcijo pogovorov izklopite.

- **1.** Na začetnem zaslonu tapnite **⊠.**
- **2.** Tapnite > **nastavitve**.
- **3.** Nastavite možnost **Pogovori** na **Izklopljeno** .

#### **Pošiljanje samodejnih odgovorov**

Če ste na počitnicah ali odsotni iz pisarne zaradi drugih opravkov, lahko pošiljate samodejne odgovore na e-poštna sporočila, ki jih prejmete med odsotnostjo.

**1.** Na začetnem zaslonu tapnite > > **nastavitve** > **samodejni odgovori**.

**2. Preklopite Stanje na Vklopljeno ■ , napišite odgovor in tapnite ⊙.** 

#### **Povezovanje več nabiralnikov v poenoteni mapi Prejeto**

Če imate več e-poštnih računov, lahko izberete mape Prejeto, ki jih želite povezati v eni mapi Prejeto. V poenoteni mapi Prejeto si lahko v trenutku ogledate vsa e-poštna sporočila.

- **1.** Na začetnem zaslonu tapnite nabiralnik.
- **2.** Tapnite > **poveži mape Prejeto**.
- **3.** Na seznamu druge mape Prejeto tapnite mape Prejeto, ki jih želite povezati s prvo mapo Prejeto.
- **4.** Tapnite **preimenuj povezano mapo Prejeto**, vnesite novo ime za nabiralnik in tapnite .

Nova poenotena mapo Prejeto je pripeta na začetni zaslon.

#### **Razvezovanje poenotenih map Prejeto**

Na začetnem zaslonu tapnite poenoten nabiralnik in > **povezane mape Prejeto**. Na seznamu tapnite nabiralnike, ki jih želite razvezati, in **razveži**.

# **Kamera**

Zakaj bi s seboj nosili še fotoaparat, če lahko želene spomine ujamete s telefonom? S kamero v telefonu lahko preprosto zajemate fotografije ali snemate videoposnetke.

# **Spoznajte aplikacijo Nokia Camera**

Želite zajeti osupljive fotografije? Nokia Camera vam omogoča popoln nadzor.

Z aplikacijo Nokia Camera lahko:

- ročno spremenite posamezne nastavitve po svojih željah;
- zajamete boljše skupinske fotografije ali fotografije premikajočih se predmetov z načinom pametno zaporedje;
- znova uokvirite fotografije v polni ločljivosti za skupno rabo, medtem ko izvirna fotografija ostane nedotaknjena.

Če še nimate aplikacije Nokia Camera, jo lahko prenesete iz storitve **[www.windowsphone.com/s?](http://www.windowsphone.com/s?appid=bfd2d954-12da-415c-ad99-69a20f101e04) [appid=bfd2d954-12da-415c-ad99-69a20f101e04](http://www.windowsphone.com/s?appid=bfd2d954-12da-415c-ad99-69a20f101e04)**.

Fotografije lahko prenesete v storitev OneDrive in dostopate do njih iz telefona, tabličnega ali osebnega računalnika.

# **Spreminjanje privzete kamere**

Privzeto aplikacijo kamere lahko spremenite iz Nokia Camera v Microsoftova Kamera – kar vam je liubše.

**1.** Na začetnem zaslonu odrinite navzdol z vrha zaslona, tapnite **VSE NASTAVITVE**, odrinite do **aplikacije**, in tapnite **fotografije+kamera**.

**2.** Tapnite **Privzeta aplikacija za kamero** in izberite želeno kamero.

#### **Dodajanje bližnjice za kamero**

Na začetnem zaslonu odrinite navzdol z vrha zaslona in tapnite **VSE NASTAVITVE** > **obvestila +opravila**. Če želite spremeniti bližnjico za odpiranje privzete kamere, tapnite bližnjico in .

# **Osnove o kameri**

#### **Zajemanje fotografije**

Zajemajte ostre fotografije, polne življenja – najboljše trenutke ulovite v album fotografij.

**1.** Na začetnem zaslonu odrinite navzdol z vrha zaslona in tapnite **. 0.** 

**Tip:** Če želite hitro vklopiti kamero, ko je telefon zaklenjen, pritisnite tipko za vklop/izklop,  $\left| \frac{1}{2} \right|$ odrinite navzdol z vrha zaslona in tapnite **to.** 

**2.** Če želite povečati prikaz, odrinite navzgor, če ga želite pomanjšati, pa odrinite navzdol.

- **3.** Če želite izostriti določen predmet, ga tapnite na zaslonu.
- **4.** Če želite zajeti fotografijo, tapnite  $\ddot{\bullet}$ .

#### **Ogled fotografije v pogledu polne ločljivosti**

Če si želite ogledati pravkar zajeto fotografijo in spremeniti njeno ločljivost, tapnite okroglo sličico poleg ikone . To fotografijo v polni ločljivosti si lahko ogledate le v aplikaciji Nokia Camera.

#### **Spreminjanje ločljivosti fotografij v polni ločljivosti**

Ujemite najboljše trenutke v načinu Nokia Camera in spremenite ločljivost fotografij, ko imate čas.

**1.** V aplikaciji Nokia Camera po zajemu fotografije tapnite okroglo sličico poleg ikone (a) in nato ... **2.** Če želite spremeniti ločljivost fotografije, tapnite in pridržite fotografijo z dvema prstoma in jo obrnite v želeno smer.

**3.** Tapnite  $\circledR$ .

Izvirna fotografija v polni ločljivosti ostane nedotaknjena, fotografijo z novo ločljivostjo pa lahko delite z drugimi. Fotografija z novo ločljivostjo je shranjena v središče Fotografije. Fotografijo v polni ločljivosti si lahko ogledate le v aplikaciji Nokia Camera. Zunaj načina Nokia Camerase uporabi različica fotografije za preprosto skupno rabo.

55 **Tip:** Fotografije lahko odprete v aplikaciji Nokia Camera tudi med pregledovanjem v središču Fotografije.

#### **Fotografiranje selfija**

Če želite narediti dobre selfije s sprednjo ali glavno kamero, uporabite aplikacijo Nokia Glam Me. Aplikacija v trenutku samodejno izboljša vašo sliko in jo pripravi, da jo delite z drugimi.

Če želite prenesti Nokia Glam Me, obiščite spletno mesto **[www.windowsphone.com/s?](http://www.windowsphone.com/s?appid=40b6a721-15d2-4843-a746-774bd7b9bda9) [appid=40b6a721-15d2-4843-a746-774bd7b9bda9](http://www.windowsphone.com/s?appid=40b6a721-15d2-4843-a746-774bd7b9bda9)**.

- **1.** Na začetnem zaslonu povlecite v levo in tapnite **Nokia Glam Me**.
- **2.** Če želite zajeti selfi, tapnite zaslon.
- **Tip:** Če želite zajeti visokokakovosten selfi z glavno kamero, poglejte v objektiv glavne kamere, Æ sledite piskom za poravnavo posnetka in se ne premikajte, da kamera zajame fotografijo. Če  $i$ ma telefon dve kameri, tapnite  $\odot$ , da preklopite na glavno kamero.
- 3. Če želite ročno izboljšati portret, tapnite  $\oslash$ .
- **4.** Ko končate z urejanjem, tapnite ⊙.
- **5.** Če želite shraniti selfi, tapnite  $\Theta$ .

#### **Snemanje videoposnetka**

Poleg zajemanja fotografij lahko s telefonom posnamete tudi videoposnetke posebnih trenutkov.

- **1.** Na začetnem zaslonu odrinite navzdol z vrha zaslona in tapnite **. 0.**
- **2.** Če želite preklopiti iz načina za fotografiranje v video način, tapnite **.**. ●
- **3.** Če želite povečati prikaz, odrinite navzgor, če ga želite pomanjšati, pa odrinite navzdol.
- **4.** Če želite začeti snemati, tapnite . Števec se aktivira.
- **5.** Če želite ustaviti snemanje, tapnite . Števec se zaustavi.

Če si želite ogledati videoposnetek, ki ste ga pravkar posneli, tapnite . Videoposnetek je shranjen v središče Fotografije.

#### **Shranjevanje fotografij in videoposnetkov na pomnilniško kartico**

Če je v telefonu pomnilniška kartica, pomnilnik telefona pa je skoraj poln, lahko posnete fotografije in videoposnetke shranite na pomnilniško kartico.

Za najboljšo kakovost videoposnetkov jih posnemite v pomnilnik telefona. Če posnamete videoposnetke na pomnilniško kartico, priporočamo, da uporabite hitro kartico microSD velikosti 4– 128 GB znanega proizvajalca.

**1.** Na začetnem zaslonu odrinite navzdol z vrha zaslona, tapnite **VSE NASTAVITVE** in odrinite do možnosti **senzor prostora**.

#### **2.** Nastavite možnost **Mesto shranjevanja novih slik** na **kartica SD**.

Uporabljajte samo združljive pomnilniške kartice, ki so odobrene za uporabo s to napravo. Nezdružljive kartice lahko poškodujejo kartico in napravo ter podatke, ki so shranjeni na kartici.

#### **Shranjevanje informacij o lokaciji v fotografije in videoposnetke**

Če želite imeti natančne podatke o tem, kje ste posneli določeno fotografijo ali videoposnetek, lahko v telefonu nastavite samodejno beleženje lokacije.

**1.** Na začetnem zaslonu odrinite navzdol z vrha zaslona in tapnite **VSE NASTAVITVE**.

**2.** Podrsnite do možnosti **aplikacije** in tapnite **fotografije+kamera** > **Uporabljaj podatke o lokaciji**.

Informacije o lokaciji lahko priložite fotografiji ali videoposnetku, če je lokacijo mogoče določiti prek satelita ali omrežja. Če daste v skupno rabo fotografijo ali video, ki vsebuje informacije o lokaciji, se informacije o lokaciji prikažejo osebam, ki si ogledajo fotografijo ali video. Geografsko označevanje lahko izklopite v nastavitvah telefona.

#### **Skupna raba fotografij in videoposnetkov**

Svoje najboljše posnetke lahko delite z drugimi neposredno iz kamere.

- **1.** Na začetnem zaslonu odrinite navzdol z vrha zaslona in tapnite **.**
- **2.** Posnemite fotografijo ali videoposnetek.
- **3.** Tapnite  $\circledR$ .

**4.** Tapnite  $\odot$ , izberite način skupne rabe in sledite navodilom.

**Tip:** Skupno rabo lahko omogočite tudi v središču Fotografije. Izberite fotografijo ali  $\left| \frac{1}{2} \right|$ videoposnetek in tapnite  $\odot$ .

Pri uporabi storitev ali prenašanju vsebine, vključno z brezplačnimi elementi, lahko pride do prenosa večjih količin podatkov, zaradi česar lahko nastanejo stroški prenosa podatkov.

Vse storitve skupne rabe ne podpirajo vseh zapisov datotek ali videoposnetkov v visoki ločljivosti.

# **Napredna fotografija**

#### **Zajemanje profesionalnih fotografij**

Želite v celoti izkoristiti svoj umetniški potencial in zajeti profesionalne fotografije? Z aplikacijo Nokia Camera lahko ročno prilagodite nastavitve kamere v načinu za fotografiranje in video načinu.

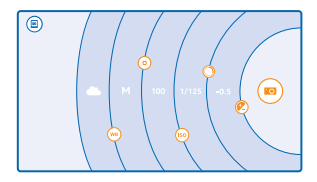

**1.** Na začetnem zaslonu odrinite navzdol z vrha zaslona in tapnite **. 0.** 

2. Če si želite ogledati nastavitve, povlecite ikono (a) v levo. Če želite spremeniti nastavite, s prstom povlecite navzgor ali navzdol po drsniku. Spremenite lahko na primer nastavitev Kompenzacija osvetlitve ter nadzorujete osvetljenost fotografije.

**3.** Če želite zapreti nastavitve, povlecite ikono **o** v desno.

4. Če želite zajeti fotografijo, tapnite ...

æ **Tip:** Če želite sami preizkusiti različne nastavitve, tapnite > **vadnice**.

#### **Preprosto uokvirjanje fotografij**

Želite profesionalno uokviriti fotografije? Uporabite mreže iskala in sestavite popolne fotografije.

**1.** Na začetnem zaslonu odrinite navzdol z vrha zaslona in tapnite **.** 

**2.** Tapnite > **nastavitve** in preklopite **Mreže za uokvirjanje** na na primer **zlato razmerje** ali **pravilo tretjin**.

**3.** Če želite zajeti fotografijo, tapnite ...

#### **Namigi za aplikacijo Nokia Camera**

Želite v celoti izkoristiti način Nokia Camera? Oglejte si te nasvete in preberite več o kameri visoke ločliivosti.

- Če želite hitro vklopiti kamero, ko je telefon zaklenjen, pritisnite tipko za vklop/izklop, odrinite navzdol z vrha zaslona in tapnite **.**...
- Če kamere ne uporabljate približno eno minuto, preklopi v način spanja. Pritisnite tipko za vklop/ izklop in povlecite zaklenjen zaslon navzgor, da jo aktivirate.
- Če želite preklopiti iz načina fotoaparata v video način, tapnite  $\bigcirc$ .
- V načinu Nokia Camera lahko uporabljate povečavo s samo enim prstom. Če želite povečati prikaz, odrinite navzgor, če ga želite pomanjšati, pa odrinite navzdol.
- Če si želite ogledati fotografije, ki ste jih zajeli z aplikacijo Nokia Camera, v kotu zaslona tapnite .
- Če želite izostriti določen predmet, ga tapnite na zaslonu.

#### **Zajemite boljše fotografije s pametnim načinom zaporednega slikanja**

Želite posneti boljše fotografije premikajočih se predmetov ali skupinsko fotografijo, kjer so vsi videti odlično? Uporabite način pametno zaporedje in zajemite popolne fotografije.

**1.** Na začetnem zaslonu odrinite navzdol z vrha zaslona in tapnite **.** 

**2.** Tapnite  $\bigcirc$ .

**3.** Če želite zajeti fotografijo, tapnite ...

#### **Tip:** Če želite izostriti določen predmet, ga tapnite na zaslonu.  $\overline{a}$

Telefon zajame zaporedje fotografij. Če si želite ogledati, kaj lahko naredite z njimi, tapnite okroglo sličico poleg ikone ...

#### **Spreminjanje obraza na skupinski fotografiji**

Je nekdo imel odličen izraz na obrazu, ki bi ga radi imeli na svoji fotografiji? Če ste fotografijo zajeli v načinu pametno zaporedje, lahko izberete najljubše izraze in jih vstavite v svojo skupinsko fotografijo.

- **1.** Zajemite fotografijo v načinu pametno zaporedje .
- 2. Tapnite okroglo sličico poleg ikone ...
- **3.** Odrinite navzdol do možnosti **SPREMINJANJE OBRAZOV** in tapnite fotografijo.
- **4.** Tapnite obraz, ki ga želite spremeniti in odrinite v levo, da poiščete drug obraz.
- **5.** Tapnite obraz, ki ga želite uporabiti.

Ponovite koraka 4 in 5 za vse obraze, ki jih želite spremeniti.

**6.** Ko končate, tapnite  $\left( \widehat{n} \right)$ .

#### **Zajemanje akcijskega posnetka**

Želite zajeti odlične fotografije premikajočih se predmetov? Uporabite način pametno zaporedje in pretvorite fotografije premikajočih se predmetov v eno dinamično fotografijo.

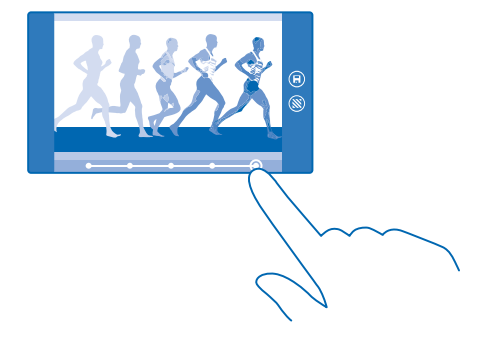

- **1.** Zajemite fotografijo v načinu pametno zaporedje ...
- **Tip:** Pri zajemanju fotografije vam ni treba slediti predmetu, ki se premika. Kamero le držite pri K miru.
- 2. Tapnite okroglo sličico poleg ikone<sup>.</sup>.
- **3.** Odrinite navzgor do možnosti **POSNETEK DEJANJA** in tapnite fotografijo.
- **4.** Če želite izbrisati premikajoče se predmete s fotografije, tapnite bele kroge na dnu zaslona.

**5.** Če želite izbrati, katere premikajoče se predmete želite označiti, premaknite krog v spodnjem desnem kotu zaslona.

**Tip:** Če želite označiti vse premikajoče se predmete, tapnite  $\circledast$  $\overline{a}$ 

**6.** Ko končate, tapnite  $\textcircled{1}$ .

#### **Izostritev predmeta**

Če želite zamegliti ozadje in poudariti premikajoče se predmete, uporabite način pametno zaporedje.

- **1.** Zajemite fotografijo v načinu pametno zaporedje ...
- **Tip:** Pri zajemanju fotografije vam ni treba slediti predmetu, ki se premika. Kamero le držite pri Ŧ miru.
- **2.** Tapnite okroglo sličico poleg ikone (■).
- **3.** Odrinite navzgor do možnosti **OSTRENJE GIBANJA** in tapnite fotografijo.
- **4.** Če želite spremeniti izostren predmet, podrsnite v levo ali desno.
- **5.** Ko končate, tapnite  $\textcircled{1}$ .

#### **Odstranjevanje premikajočih se predmetov s fotografije**

Ali je nekdo v zadnjem trenutku stopil v kader? Uporabite način pametno zaporedje in odstranite neželene premikajoče se predmete s fotografije.

- **1.** Zajemite fotografijo v načinu pametno zaporedje .
- 2. Tapnite okroglo sličico poleg ikone ...

**3.** Odrinite navzdol do možnosti **ODSTRANJEVANJE PREMIKAJOČIH SE PREDMETOV** in tapnite fotografijo.

Kamera samodejno odstrani premikajoče se predmete s fotografije.

**4.** Tapnite  $\textcircled{1}$ .

**Tip:** Če želite razveljaviti odstranitev predmeta, tapnite zaslon in nato (4). Nato znova tapnite  $\mathbf{r}$ zaslon in  $\left( \widehat{n} \right)$ .

#### **Dodajanje gibanja na fotografije**

Želite ustvariti magične fotografije, ki se zdijo skoraj žive? Uporabite aplikacijo Nokia Cinemagraph in animirajte svoje fotografije.

Če še nimate aplikacije Nokia Cinemagraph, jo lahko prenesete iz storitve **[www.windowsphone.com/](http://www.windowsphone.com/s?appid=594477c0-e991-4ed4-8be4-466055670e69) [s?appid=594477c0-e991-4ed4-8be4-466055670e69](http://www.windowsphone.com/s?appid=594477c0-e991-4ed4-8be4-466055670e69)**.

- **1.** Na začetnem zaslonu povlecite v levo in tapnite **Nokia Cinemagraph**.
- **2.** Če želite zajeti fotografijo, tapnite  $\circ$  in zaslon.
- **3.** Izberite dele, ki jih želite animirati, in tapnite  $\oslash$ .
- **4.** Če želite shraniti animirano fotografijo, tapnite  $\Theta$ .

#### **Prenos fotografskih orodij iz Trgovine**

Želite še izboljšati svojo kamero in odkriti nove zabavne načine zajemanja odličnih fotografij? Prenesite aplikacije s fotografskimi orodji iz storitve Trgovina.

**1. Tapnite <b>I** Nokia Camera.
**2.** Tapnite > **aplikacije ...** > **poišči več fotografskih orodij** in sledite navodilom.

Pri uporabi storitev ali prenašanju vsebine, vključno z brezplačnimi elementi, lahko pride do prenosa večjih količin podatkov, zaradi česar lahko nastanejo stroški prenosa podatkov.

### **Fotografije in videoposnetki**

Ste posneli veliko odličnih fotografij in videoposnetkov? Spodaj preberite, kako si jih ogledate, razvrstite, delite in jih urejate.

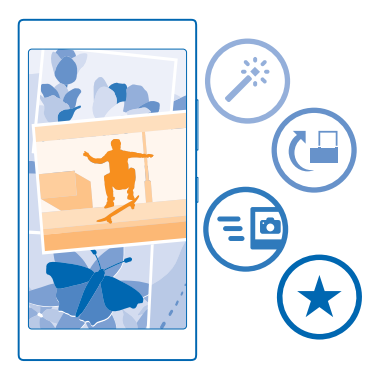

### **Središče Fotografije**

Fotografije in videoposnetki, ki ste jih posneli s telefonom, so shranjeni v središče Fotografije , kjer lahko brskate po njih in si jih ogledujete.

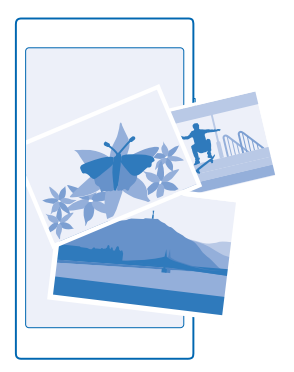

Če želite na preprost način poiskati svoje fotografije in videoposnetke, označite priljubljene in jih razvrstite v albume.

### **Ogled fotografij**

Podoživite pomembne trenutke – oglejte si fotografije v telefonu.

### Tapnite **Fotografije**.

**1.** Če si želite ogledati zajeto fotografijo, tapnite **Filmski trak** in fotografijo.

**2.** Če si želite ogledati naslednjo fotografijo, odrinite v levo. Če si želite ogledati prejšnjo fotografijo, odrinite v desno.

**Iskanje fotografij po datumu in lokaciji** Tapnite > **nastavitve** > **Združuj moje fotografije glede na čas in lokacijo**.

### **Povečevanje in pomanjševanje prikaza**

Postavite dva prsta na zaslon in ju povlecite skupaj ali razmaknite.

 $\left| \frac{1}{2} \right|$ **Tip:** Če želite hitro povečati ali pomanjšati fotografijo, jo dvotapnite.

### **Označevanje fotografije kot priljubljene**

Želite hitro poiskati najboljše posnetke? Označite jih kot priljubljene in ogledate si jih lahko v prikazu priljubljene v središču Fotografije.

**1.** Tapnite **Fotografije** > **albumi** in se pomaknite do fotografije.

Če je fotografija v spletnem albumu, jo lahko prenesete v telefon.

- **2.** Tapnite  $\cdots$  >  $\odot$
- $\overline{a}$ **Tip:** Če želite več fotografij hitro označiti kot priljubljene, izberite album z želenimi fotografijami, tapnite  $\circledast$ , izberite fotografije in tapnite  $\circledast$ .

### **Prikaz priljubljenih**

V središču Fotografije odrinite do možnosti **priljubljene**.

### **Prenos fotografij in videoposnetkov v splet**

Želite prenesti fotografije in videoposnetke v storitev družabnih omrežij, kjer si jih lahko ogledajo prijatelji in družinski člani? To lahko storite neposredno iz središča Fotografije.

- **1.** Tapnite **Fotografije** in se pomaknite do fotografije ali videoposnetka.
- **2.** Tapnite  $\odot$  in storitev.
- **3.** Tapnite **a** ali a.
- **Tip:** Če želite izbrati več fotografij hkrati, v središču Fotografije tapnite želeni album in (5). izberite fotografije, nato pa tapnite ...
- **Tip:** Če želite do fotografij dostopati iz vseh svojih naprav, lahko nastavite prenos v storitev OneDrive. Album storitve OneDrive je nato na voljo v središču Fotografije, ko si ogledate fotografije. Če želite nastaviti funkcijo, na začetnem zaslonu odrinite navzdol z vrha zaslona in tapnite **VSE NASTAVITVE**. Odrinite do možnosti **aplikacije**, tapnite **fotografije+kamera** in izberite možnost.

### **Spreminjanje ozadja v središču Fotografije**

Imate čudovit posnetek, ki vas spravi v dobro voljo vedno, ko ga pogledate? Nastavite ga za ozadje središča Fotografije.

- **1.** Tapnite **Fotografije**.
- **2.** Tapnite > **nastavitve**.
- **3.** Nastavite možnost **Ploščica na začetnem zaslonu prikazuje** na **ena fotografija**.
- **4.** Tapnite **izberi fotografijo**, da izberete fotografijo v ozadju.

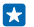

**Tip:** Telefon lahko nastavite tudi tako, da redno samodejno spreminja fotografijo. Tapnite > **nastavitve**. Preklopite **Ploščica na začetnem zaslonu prikazuje** na **vse fotografije** ali **priljubljene fotografije** in tapnite **premešaj zdaj**.

### **Ustvarjanje albuma**

Če želite hitro poiskati fotografije dogodka, osebe ali potovanja, razvrstite fotografije v albume, na primer glede na zadevo.

Če uporabljate računalnik Mac, namestite aplikacijo Windows Phone iz spletne trgovine Mac App Store.

**1.** Z združljivim kablom USB priključite telefon v združljiv računalnik.

**2.** V računalniku odprite upravitelja datotek (npr. Raziskovalca ali orodje Finder) in se pomaknite do mape za fotografije.

**3.** Dodajte novo mapo, jo poimenujte in vanjo dodajte fotografije.

Mapa se prikaže kot album v prikazu albumi v telefonu.

Æ **Tip:** Če imate v računalniku nameščen operacijski sistem Windows 7, Windows 8 ali novejšo različico, lahko uporabite tudi aplikacijo Windows Phone. V sistemu Windows 7 jo lahko prenesete s spletnega mesta **[www.windowsphone.com](http://www.windowsphone.com/)**.

### **Brisanje albuma**

Tapnite **Fotografije** > **albumi**. Tapnite in pridržite album in nato tapnite **izbriši**.

Ko izbrišete album iz telefona, se izbrišejo tudi fotografije v tem albumu. Če ste kopirali album v računalnik, album in fotografije v njem ostanejo v računalniku.

Spletnih albumov ne morete izbrisati iz telefona.

### **Ustvarjanje življenjskih zgodb**

Povejte svojo življenjsko zgodbo s fotografijami, ki jih uredite z aplikacijo Nokia Storyteller.

Če aplikacije Nokia Storyteller nimate v telefonu, jo lahko prenesete iz storitve **[www.windowsphone.com/s?appid=b0940143-e67e-4f74-8f68-16b7ad872dd2](http://www.windowsphone.com/s?appid=b0940143-e67e-4f74-8f68-16b7ad872dd2)**.

Telefon potrebuje dostop do podatka o vaši lokaciji. Da ga omogočite, na začetnem zaslonu odrinite navzdol z vrha zaslona in tapnite **VSE NASTAVITVE** > **lokacija** ter preklopite **Lokacijske storitve** na **Vklopljeno** .

**1.** Na začetnem zaslonu povlecite v levo in tapnite **Nokia Storyteller**.

Posnete fotografije se samodejno združijo v zgodbe. Če želite, da aplikacija ustvari zgodbo, morate na enem kraju hkrati posneti vsaj 7 fotografij.

**2.** Če želite sami ustvariti zgodbo, tapnite . izberite fotografije in tapnite ...

**3.** Če želite preimenovati zgodbo, tapnite zbirko in naslov ter napišite novo ime.

**4.** Če si želite ogledati posamezno fotografijo v zgodbi, tapnite zbirko, odrinite v levo in tapnite fotografijo. Če želite pobrskati po drugih fotografijah, odrinite v levo ali desno.

 $\left| \frac{1}{2} \right|$ **Tip:** K fotografijam v zgodbi lahko dodate napise. Tapnite fotografijo in **dodaj napis**. Če želite prikazati napis, tapnite fotografijo.

### **Iskanje fotografije na zemljevidu**

Če želite na zemljevidu videti, kje je bila fotografija posneta, postavite 2 prsta na fotografijo in povlecite skupaj.

### **Kopiranje fotografij v računalnik**

Ali ste s telefonom zajeli fotografije, ki jih želite kopirati v računalnik? Fotografije lahko v računalnik kopirate ali premaknete z upraviteljem datotek.

Če uporabljate računalnik Mac, namestite aplikacijo Nokia Photo Transfer za Mac s spletnega mesta **[www.nokia.com](http://www.nokia.com/)**.

**1.** Z združljivim kablom USB priključite telefon v združljiv računalnik.

**2.** V računalniku odprite upravitelja datotek (npr. Raziskovalca ali orodje Finder) in se pomaknite do svojega telefona.

- **Tip:** Vaš telefon je prikazan pod prenosnimi napravami kot Windows Phone. Če si želite ogledati  $\mathbf{r}$ mape v telefonu, dvokliknite ime telefona. Prikazane so ločene mape za dokumente, glasbo, fotografije, melodije zvonjenja in videoposnetke.
- **3.** Odprite mapo s fotografijami ter izberite in kopirajte fotografije v računalnik.
- F. **Tip:** Če imate v računalniku nameščen operacijski sistem Windows 7 ali Windows 8, lahko uporabite tudi aplikacijo Windows Phone. V sistemu Windows 7 jo lahko prenesete s spletnega mesta **[www.windowsphone.com](http://www.windowsphone.com/)**.

### **Urejanje fotografije**

Zajete fotografije lahko na hitro uredite – na primer obračate in obrežete. Če uporabite samodejno popravljanje, pa bo telefon vašo fotografijo popravil z enim samim tapom.

- **1.** Tapnite **Fotografije** > **albumi** in fotografijo.
- 2. Tapnite  $\cdots$  > uredi in možnost.
- **Tip:** Če ste prenesli aplikacije za urejanje fotografij iz storitve Trgovina, so navedene tukaj kot  $\left| \frac{1}{2} \right|$ možnosti urejanja.
- **3.** Če želite urejeno fotografijo shraniti, tapnite ...

### **Dodajanje posebnih učinkov na fotografije**

Ali želite urejati fotografije na zahtevnejši ravni? Z možnostjo Nokia Creative Studio lahko svojim priljubljenim fotografijam dodate odlične posebne učinke.

Če aplikacije Nokia Creative Studio nimate v telefonu, jo lahko prenesete iz storitve **[www.windowsphone.com/s?appid=a8ddc8f6-c12c-44e6-b22e-52e2f0905f3e](http://www.windowsphone.com/s?appid=a8ddc8f6-c12c-44e6-b22e-52e2f0905f3e)**.

- **1.** Na začetnem zaslonu povlecite v levo in tapnite **Nokia Creative Studio**.
- **2.** Tapnite fotografijo, ki jo želite urejati, in uporabite ustrezen barvni filter.

**3.** Tapnite  $\oslash$ .

**4.** Povlecite levo ali desno, da vidite vse možnosti urejanja. Ustvarite lahko kolaže fotografij ali

zabrišete določene dele fotografije.<br>**5.** Če želite urejeno fotografijo shraniti, tapnite **@**.

# **Zemljevidi in navigacija**

Ugotovite, kaj je v bližini in kako priti do tja.

### **Vklop lokacijskih storitev**

Z aplikacijami zemljevidov ugotovite, kje ste, in shranite svojo lokacijo na zajete fotografije. Aplikacije vam lahko na podlagi podatkov o vaši lokaciji ponudijo širši nabor storitev.

**1.** Na začetnem zaslonu odrinite navzdol z vrha zaslona in tapnite **VSE NASTAVITVE**.

**2.** Tapnite **lokacija** in nastavite možnost **Lokacijske storitve** na **Vklopljeno** .

### **Načini določanja položaja**

Telefon prikaže vašo lokacijo na zemljevidu z določanjem položaja na podlagi signala GPS, GLONASS, A-GPS, omrežja WiFi ali informacij o celici.

Razpoložljivost, točnost in popolnost informacij o lokaciji so lahko na primer odvisne od vaše lokacije, okolice ali virov tretjih oseb in so lahko omejene. Informacije o lokaciji morda niso na voljo, na primer v zgradbah ali podzemnih prostorih. Podatke o zasebnosti v zvezi z načini določanja položaja si lahko ogledate v pravilniku o zasebnosti družbe Microsoft Mobile.

Omrežna storitev strežniško podprtega sistema GPS (A-GPS) in druga podobna dodatna oprema za GPS in GLONASS pridobiva lokacijo prek mobilnega omrežja ter pomaga pri izračunu trenutne lokacije.

Pri uporabi strežniško podprtega sistema GPS in druge dodatne opreme za GPS in GLONASS lahko pride do prenosa manjših količin podatkov po mobilnem omrežju. Če se želite izogniti stroškom prenosa podatkov, na primer med potovanjem, lahko v nastavitvah telefona izklopite mobilno podatkovno povezavo.

Določanje položaja na podlagi omrežja WiFi izboljša natančnost položaja, ko satelitski signali niso na voljo, predvsem ko ste v zaprtih prostorih ali med visokimi stavbami. Če ste na mestu, kjer je uporaba povezave WiFi omejena, lahko izklopite WiFi v nastavitvah telefona.

Merilnik potovanja je odvisen od razpoložljivosti in kakovosti satelitske povezave in zato morda ni natančen.

# **Internet**

Preberite več o ustvarjanju brezžičnih povezav in brskanju po spletu z ohranjanjem nizkih stroškov.

### **Določanje internetnih povezav**

Ali vam ponudnik omrežnih storitev za prenos podatkov zaračuna fiksno ceno ali ga plačate glede na porabo? Če želite zmanjšati stroške med gostovanjem ali doma, spremenite nastavitve povezave WiFi in nastavitve mobilnih podatkov.

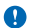

**Important:** Uporabite šifriranje, da povečate varnost povezave WiFi. S šifriranjem zmanjšate nevarnost zunanjega dostopa do vaših podatkov.

Povezava WiFi je običajno hitrejša in cenejša od mobilne podatkovne povezave. Če sta na voljo povezava WiFi in mobilna podatkovna povezava, telefon uporabi povezavo WiFi.

Na začetnem zaslonu odrinite navzdol z vrha zaslona in tapnite ...

- **1.** Nastavite **Uporaba omrežij Wi-Fi** na **Vklopljeno** .
- **2.** Izberite povezavo, ki jo želite uporabiti.

### **Uporaba mobilne podatkovne povezave**

Na začetnem zaslonu odrinite navzdol z vrha zaslona, tapnite **VSE NASTAVITVE** > **mobilno omrežje +SIM** in preklopite **Podatkovna povezava** na **vklopljeno** .

**Uporaba mobilne podatkovne povezave med gostovanjem** Na začetnem zaslonu odrinite navzdol z vrha zaslona, tapnite **VSE NASTAVITVE** > **mobilno omrežje +SIM** in preklopite **Možnosti podatkovnega gostovanja** na **uporabljaj med gostovanjem**.

Če med gostovanjem vzpostavljate internetno povezavo, predvsem če ste v tujini, lahko bistveno povečate stroške prenosa podatkov.

Pri prenosu podatkov med gostovanjem telefon prejema podatke prek omrežij, ki niso v lasti vašega ponudnika omrežnih storitev, niti jih ta ne upravlja.

**Tip:** Porabo podatkov lahko spremljate tudi z aplikacijo senzor prenosa podatkov. 53

### **Povezovanje računalnika s spletom**

Želite uporabljati internet v prenosnem računalniku, ko ste na poti? Spremenite telefon v dostopno točko WiFi in uporabite mobilno podatkovno povezavo za dostop do interneta v prenosnem računalniku ali drugi napravi.

**1.** Na začetnem zaslonu odrinite navzdol z vrha zaslona in tapnite **VSE NASTAVITVE** > **skupna raba interneta**.

**2.** Nastavite možnost **Skupna raba** na **Vklopljeno** .

**3.** Če želite spremeniti ime povezave, tapnite **nastavitev** > **Ime za objavo** in vnesite ime.

53 **Tip:** Vnesete lahko tudi geslo za povezavo.

**4.** Izberite povezavo v drugi napravi.

Druga naprava uporablja podatke v okviru naročniškega paketa, pri čemer lahko nastanejo stroški prenosa podatkov. Za informacije o razpoložljivosti in stroških se obrnite na ponudnika omrežnih storitev.

### **Učinkovita uporaba naročniškega paketa**

Vas skrbijo stroški prenosa podatkov? Z aplikacijo senzor prenosa podatkov lahko poiščete učinkovitejše načine za uporabo mobilnih podatkov in spremljanje porabe. Ta aplikacija lahko popolnoma izklopi podatkovne povezave, če je to potrebno.

**1.** Na začetnem zaslonu povlecite v levo in tapnite **senzor prenosa podatkov**. **2.** Tapnite **nastavi omejitev** in izberite želene vrednosti.

**Tip:** Ko uporabljate Internet Explorer, lahko samodejno prihranite pri porabi podatkov. Tapnite  $\mathbf{r}$ **••• > nastavitve > Varčevanie s Senzoriem prenosa podatkov in izberite želeno nastavitev.** 

### **Spletni brskalnik**

Oglejte si novice in obiščite priljubljena spletna mesta. V brskalniku Internet Explorer 11 v telefonu lahko prikazujete spletne strani. S pomočjo brskalnika lahko tudi dobite opozorila o ogroženi varnosti.

Tapnite *e* Internet Explorer.

Za brskanje po spletu potrebujete internetno povezavo.

### **Brskanje po spletu**

Kdo potrebuje računalnik, če lahko brskate po internetu v telefonu?

- **Tip:** Če vam ponudnik omrežnih storitev ne zaračuna fiksne cene za prenos podatkov, se v **R** internet povežite prek omrežja WiFi ter tako znižajte stroške prenosa podatkov.
- **1. Tapnite <b>Q** Internet Explorer.
- **2.** Tapnite naslovno vrstico.
- **3.** Vnesite spletni naslov.
- **Tip:** Če želite hitro vnesti pripono spletnega naslova, na primer .org, tapnite in pridržite tipko za pripono na tipkovnici, nato pa tapnite želeno pripono.
- 4. Tapnite  $\rightarrow$ .

æ **Tip:** Če želite iskati v internetu, v naslovno vrstico vnesite besedo za iskanje in tapnite  $\rightarrow$ .

### **Povečevanje in pomanjševanje prikaza**

Postavite 2 prsta na zaslon in ju povlecite narazen ali skupaj.

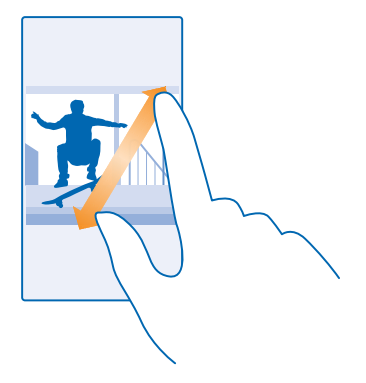

53 **Tip:** Zaslon lahko tudi dvakrat tapnete.

### **Odpiranje novega zavihka**

Ko želite hkrati obiskati več spletnih mest, lahko v brskalniku odprete nove zavihke in preklapljate med njimi.

#### Tapnite *e* Internet Explorer.

Tapnite  $\mathbf{\mathbb{R}}$  >  $\mathbf{\mathbb{C}}$ .

**Tip:** Če želite odpreti zavihke, po katerih brskate, v drugih napravah, odrinite levo na **drugo**.

**Preklapljanje med zavihki** Tapnite **6** in želen zavihek.

**Zapiranje zavihka** Tapnite  $\mathbf{\widehat{}}$  >  $\mathbf{\widehat{}}$ .

#### **Spreminjanje načina brskalnika**

Prevelika povečava? Težko preberete besedilo na spletnih mestih? Brskalnik lahko uporabljate v mobilnem ali namiznem načinu ter za določene spletne strani vklopite pogled za branje in nastavite velikost pisave po svojih željah.

**1.** Če želite brskalnik nastaviti tako, da vedno uporabi želeni način, tapnite **Internet Explorer** > > **nastavitve**.

**2.** Spremenite nastavitev za **Prednostna nastavitev**.

### **Vklop pogleda za branje**

V naslovni vrstici tapnite  $\blacksquare$ . Če želite nastaviti velikost pisave za pogled za branje, tapnite  $\bullet \bullet \bullet \Rightarrow$ **nastavitve** > **napredne nastavitve** > **Velikost pisave v pogledu za branje**.

**Tip:** Če želite izvedeti več o nastavitvah brskalnika in njihovi uporabi, tapnite povezavo na dnu Н zaslona.

### **Dodajanje spletnega mesta med priljubljene**

Če pogosto obiskujete določena spletna mesta, jih dodajte med priljubljene, da lahko hitro dostopate do njih.

### Tapnite *e* Internet Explorer.

- **1.** Pojdite na spletno mesto.
- **2.** Tapnite > **dodaj med priljubljene**.
- **3.** Uredite ime, če želite, in tapnite  $\oslash$ .

 $\mathbf{H}$ 

**Tip:** Priljubljena spletna mesta lahko tudi pripnete na začetni zaslon. Med brskanjem po spletnem mestu tapnite > **pripni na začetni zaslon**.

### **Prikazovanje priljubljenih spletnih mest**

Tapnite > **priljubljene** in spletno mesto.

**Tip:** Za hiter dostop do priljubljenih dodajte ikono priljubljenih v naslovno vrstico. Tapnite R. > **nastavitve** in nastavite možnost **Gumb naslovne vrstice se uporablja za na priljubljene**.

### **Čiščenje zgodovine brskalnika**

Ko končate z brskanjem, lahko izbrišete svoje zasebne podatke, kot so zgodovina brskanja in začasne internetne datoteke.

**1. Tapnite <b>&** Internet Explorer.

**2.** Tapnite > **nastavitve** > **izbriši zgodovino**.

Predpomnilnik se uporablja za začasno shranjevanje podatkov. Če ste dostopali ali poskušali dostopati do zaupnih informacij ali zaščitenih storitev, za katere je potrebno geslo, izpraznite predpomnilnik po vsaki uporabi.

**Brisanje posameznega elementa v zgodovini brskanja** Tapnite  $\cdots$  > nedavno > e. element, ki ga želite zbrisati, nato pa .

### **Iskanje po spletu**

Raziščite splet in zunanji svet z iskalnikom Bing. Za vnašanje besed za iskanje lahko uporabite tipkovnico ali svoj glas.

**1. Pritisnite D.** 

2. V iskalno polje vnesite besedo za iskanje in tapnite  $\rightarrow$ . Besedo za iskanje lahko izberete tudi med predlaganimi besedami.

**3.** Če si želite ogledati povezane rezultate iskanja, odrinite v levo, da vidite različne kategorije rezultatov iskanja.

### **Prekinitev internetnih povezav**

Varčujte z baterijo, tako da prekinete internetne povezave, ki so odprte v ozadju. To lahko storite, ne da bi morali zapreti aplikacije.

**1.** Na začetnem zaslonu odrinite navzdol z vrha zaslona in tapnite ...

**2.** Nastavite **Uporaba omrežij Wi-Fi** na **Izklopljeno** .

**Tip:** Uporaba omrežij Wi-Fi se samodejno znova vklopi. Če želite spremeniti to nastavitev, Ы tapnite **Povezava Wi-Fi se znova vklopi**.

**Prekinitev mobilne podatkovne povezave** Na začetnem zaslonu odrinite navzdol z vrha zaslona, tapnite **VSE NASTAVITVE** > **mobilno omrežje +SIM** in preklopite **Podatkovna povezava** na **izklopljeno** .

# **Zabava**

Imate na voljo nekaj časa in se želite zabavati? Preberite več o predvajanju videoposnetkov, poslušanju priljubljene glasbe in igranju iger.

## **Gledanje in poslušanje**

S telefonom lahko na poti gledate videoposnetke ter poslušate glasbo in poddaje.

### **Predvajanje glasbe**

Poslušajte priljubljeno glasbo, kjer koli ste.

- **1.** Na začetnem zaslonu odrinite v levo in tapnite **Glasba**.
- **2.** Tapnite skladbo, izvajalca, album ali seznam predvajanja, ki ga želite predvajati.

#### **Začasna ustavitev ali nadaljevanje predvajanja** Tapnite  $\bigcap$  ali  $\bigcap$ .

**Tip:** Če želite predvajati pesmi v naključnem vrstnem redu, tapnite  $\mathbf{V}$ . F

### **Previjanje naprej ali nazaj**

Tapnite in pridržite  $\odot$  ali  $\odot$ .

**Tip:** Če se želite naročiti na poddaje, na začetnem zaslonu podrsnite v levo in tapnite Æ **Poddaje**.

Storitev morda ni na voljo v vseh državah in regijah.

### **Predvajanje poddaje**

Spremljajte priljubljene poddaje in se naročite nanje v telefonu.

**1.** Na začetnem zaslonu podrsnite v levo in tapnite **Poddaje**. **2.** Tapnite **zvok** ali **videoposnetek** in poddajo, ki si jo želite ogledati ali slišati.

53

Tip: Če želite izbrati določeno epizodo poddaje, tapnite  $\equiv$ .

### **Naročnina na poddajo**

Odrinite do **PRIDOBIVANJE PODDAJ** in vpišite naslov poddaje.

П **Tip:** Poddajo lahko iščete tudi po imenu.

### **Predvajanje videoposnetka**

Ko ste na poti, imejte s seboj svoj priljubljeni medij – glejte videoposnetke, kjer koli ste.

- **1.** Na začetnem zaslonu podrsnite v levo in tapnite **Video**.
- **2.** Odrinite do možnosti **ZBIRKA**.
- **3.** Tapnite videoposnetek, ki ga želite predvajati.

Ы **Tip:** Prav tako lahko kupite ali si izposodite filme in televizijske oddaje iz video trgovine Xbox.

### **Začasna ustavitev ali nadaljevanje predvajanja**

Tapnite  $\bigcap$  ali  $\bigcap$ .

**Previjanje naprej ali nazaj** Tapnite in pridržite  $\Theta$  ali  $\Theta$ .

### **Prikaz zaslona prek povezave WiFi**

Želite gledati videoposnetek na večjem zaslonu? Prikažite zaslon prek povezave WiFi na združljivem televizoriu, monitoriu ali projektoriu.

Druga naprava mora podpirati tehnologijo Miracast.

Prikaz avtorsko zaščitenega gradiva je morda omejen.

**1.** Na začetnem zaslonu odrinite navzdol z vrha zaslona in tapnite **VSE NASTAVITVE** > **projiciranje mojega zaslona**.

**2.** Tapnite napravo, ki jo želite uporabiti.

Več informacij najdete v priročniku za uporabo druge naprave.

**Tip:** Če želite spremeniti postavitev prikazanega zaslona, tapnite **Napredno** > **Usmerjenost** FЯ **zunanjega zaslona**.

**Tip:** Če želite na prikazanem zaslonu prikazati piko, ko se dotaknete zaslona telefona, na primer  $\mathbf{r}$ pri predvajanju predstavitve PowerPoint, tapnite **Napredno** in nastavite **Prikazovanje dotikov** na **Vklopljeno** .

### **FM radio**

Preberite več o poslušanju radia v telefonu.

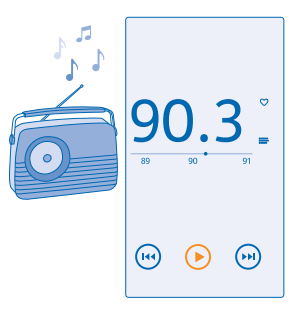

### **Poslušanje radia**

Uživajte v priljubljenih radijskih postajah, ko ste na poti.

Če želite poslušati radio, morate v napravo priključiti združljive slušalke. Slušalke delujejo kot antena. Slušalke so lahko naprodaj ločeno.

### Na začetnem zaslonu odrinite v levo in tapnite **Radio FM**.

**Pomikanje na naslednjo ali prejšnjo postajo** Odrinite v levo ali desno na frekvenčni lestvici.

### **Shranjevanje radijske postaje**

Shranite priljubljene radijske postaje, da jih boste pozneje lahko poslušali.

Na začetnem zaslonu odrinite v levo in tapnite **Radio FM**.

Če želite shraniti postajo, ki jo poslušate, tapnite .

**Prikaz seznama shranjenih postaj**  $T$ apnite  $:=$ .

**Odstranjevanje postaje s seznama** Tapnite<sup>1</sup>.

### **MixRadio**

Odkrijte novo glasbo z aplikacijo MixRadio.

Z aplikacijo MixRadio lahko:

- poslušate mikse;
- prenesete mikse in jih poslušate tudi brez internetne povezave;
- označite pesmi kot priljubljene ali nepriljubljene in ustvarite miks po svojem okusu;
- ustvarite svoje mikse na podlagi priljubljenih izvajalcev;
- pridobite več informacij o priljubljenih izvajalcih, na primer informacije o naslednjih nastopih.

Če želite izvedeti več o uporabi aplikacije MixRadio, v telefonu tapnite **MixRadio**, odrinite v levo in tapnite  $\Omega$ .

Ta storitev morda ni na voljo v vseh regijah.

Prenos in pretakanje glasbe ali drugih vsebin lahko vključuje prenos večjih količin podatkov prek omrežja ponudnika storitev. Za informacije o stroških prenosa podatkov se obrnite na ponudnika omrežnih storitev.

### **Sinhronizacija glasbe in videoposnetkov med telefonom in računalnikom**

Imate v računalniku predstavnostne vsebine, ki jih želite poslušati ali si jih ogledati v telefonu? Za sinhronizacijo glasbe in videoposnetkov med telefonom in računalnikom uporabite kabel USB.

**1.** S kablom USB priključite telefon v združljiv računalnik.

**2.** V upravitelju datotek v računalniku (npr. v Raziskovalcu ali orodju Finder) povlecite in spustite svoje pesmi in videoposnetke v telefon.

Ы **Tip:** Če imate v računalniku nameščen operacijski sistem Windows 7 ali Windows 8, lahko uporabite tudi aplikacijo Windows Phone. Operacijski sistem Windows 8 samodejno namesti aplikacijo. V sistemu Windows 7 jo lahko prenesete s spletnega mesta **[www.windowsphone.com](http://www.windowsphone.com/)**.

Za informacije o tem, katera aplikacija deluje s katerim računalnikom, si oglejte spodnjo tabelo:

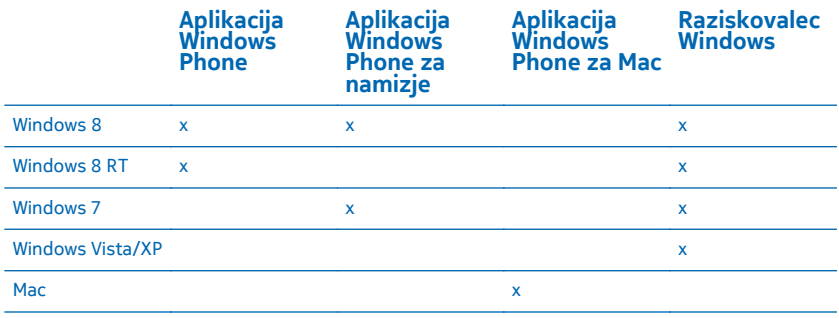

### **Igre**

Se želite zabavati? Prenesite igre v telefon in se zabavajte med igranjem.

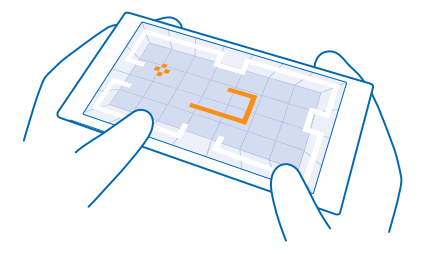

### **Pridobite nove igre**

trgovina z igrami vam ponuja nove igre, ki jih lahko prenesete in namestite v telefon.

- **1.** Na začetnem zaslonu odrinite v levo in tapnite **igre** > **trgovina z igrami**.
- **2.** Oglejte si izbiro in tapnite želeno igro.
- **3.** Če želite prenesti brezplačno igro, tapnite **namesti**.
- **4.** Če želite brezplačno preizkusiti igro, tapnite **preskusi**.
- **5.** Če želite kupiti igro, tapnite **kupi**.

**Tip:** Če želite odstraniti igro, tapnite **igre**, tapnite in pridržite igro, nato pa tapnite **odstrani**.  $\leftarrow$ 

Razpoložljivost načinov plačila je odvisna od države bivanja in ponudnika omrežne storitve.

### **Upravljanje prenosov otrok**

Če ima vaš otrok telefon Windows Phone 8.1, lahko v razdelku Moja družina na spletnem mestu upravljate njegove prenose in nastavitve iger ter aplikacij. Za nastavitev razdelka Moja družina pojdite na **<https://www.windowsphone.com/family>**, se vpišite v Microsoftov račun s svojim e-poštnim naslovom in geslom ter z naslovom in geslom otroka, nato pa se ravnajte po navodilih.

Ta funkcija ni na voljo v vseh jezikih. Če želite več informacij o razpoložljivosti funkcij in storitev, glejte razdelek »Navodila« na spletnem mestu **[www.windowsphone.com](http://www.windowsphone.com/)**.

Razpoložljivost aplikacij in iger je lahko odvisna od otrokove starosti.

### **Igranje igre**

Igranje iger v telefonu je prava družabna izkušnja. Z Microsoftovo storitvijo za igranje iger Xbox lahko igrate igre s prijatelji in s svojim profilom igralca sledite rezultatom igre in posebnim dosežkom. To lahko počnete v spletu, konzoli Xbox ali telefonu v središču igre.

Na začetnem zaslonu odrinite v levo in tapnite **igre**.

Odrinite do možnosti **ZBIRKA** in izberite igro. Če gre za igro Xbox, se vpišite v svoj račun Xbox. Če ga še nimate, ga lahko ustvarite. Xbox ni na voljo na vseh območjih.

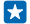

**Tip:** Priljubljene igre lahko pripnete na začetni zaslon. V meniju aplikacij tapnite in pridržite igro, nato pa tapnite **pripni na začetni zaslon**.

### **Več iger**

Podrsnite do možnosti **ZBIRKA** in tapnite **trgovina z igrami**.

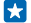

**Tip:** Ko ste vpisani v račun Xbox, lahko prejemate vabila prijateljev za igranje igre. Če nimate te igre, vendar je na voljo za vaše območje v središču trgovina z igrami, lahko prenesete preskusno različico ali pa jo kar takoj kupite.

### **Nadaljevanje igranja igre**

Ko se vrnete v igro, je v igri morda ikona za nadaljevanje. Če je ni, tapnite zaslon.

# **Pisarna**

Bodite organizirani. Preberite več o uporabi koledarja in aplikacij Microsoft Office.

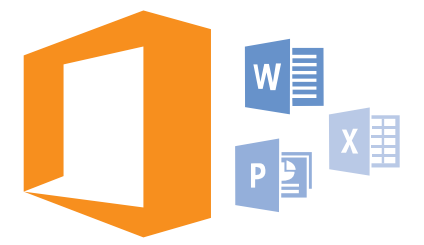

## **Microsoft Office Mobile**

Microsoft Office Mobile je vaša pisarna, ko niste v pisarni.

Pojdite v središče Office, kjer lahko ustvarite in uredite dokumente programa Word in delovne zvezke programa Excel, odprete in si ogledate diaprojekcije programa PowerPoint in daste dokumente v skupno rabo s programom SharePoint.

Dokumente lahko tudi shranite v storitev OneDrive. OneDrive je prostor za shranjevanje v oblaku, prek katerega lahko dostopate do svojih dokumentov iz telefona, tabličnega ali osebnega računalnika ali konzole Xbox. Ko končate z urejanjem dokumenta in se pozneje vanj vrnete, lahko nadaljujete, kjer ste končali – ne glede na to, katero napravo uporabljate.

V sistemu Microsoft Office Mobile so te aplikacije:

- Microsoft Word Mobile
- Microsoft Excel Mobile
- Microsoft PowerPoint Mobile
- Microsoft SharePoint Workspace Mobile
- OneDrive

### **Delo z aplikacijo Word Mobile**

Izpopolnite dokumente z aplikacijo Microsoft Word Mobile, ko ste na poti. Dokumente lahko ustvarjate in urejate ter delite svoje delo na mestu SharePoint.

### Tapnite **Office**.

- **1.** Odrinite do možnosti **mesta**.
- **2.** Tapnite mesto datoteke.
- **3.** Tapnite datoteko programa Word, ki jo želite urediti.
- **4.** Če želite urediti besedilo, tapnite  $\Omega$ .
- **5.** Če želite shraniti dokument, tapnite > **shrani**.

#### **Tip:** Če želite hitro dostopati do pomembnega dokumenta, ga lahko pripnete na začetni zaslon.  $\left| \cdot \right|$ Tapnite in pridržite dokument, nato pa tapnite **pripni na začetni zaslon**.

**Ustvarjanje novega dokumenta** Podrsnite do možnosti **nedavni** in tapnite  $\Theta$ .

**Iskanje besedila v dokumentu** Tapnite datoteko programa Word in (2).

**Dodajanje komentarja** Tapnite  $\odot$  >  $\circledR$ .

**Oblikovanje besedila** Tapnite datoteko programa Word in  $\Omega$  >  $\Omega$ .

**Označevanje besedila** Tapnite datoteko programa Word in  $\odot$  >  $\odot$  ter izberite barvo za označevanje.

**Prikaz strukture dokumenta** Tapnite  $\bigcirc$ .

**Pošiljanje dokumenta v e-poštnem sporočilu** Tapnite datoteko programa Word in  $\cdot \cdot \cdot$  > deli z drugimi ....

### **Brisanje dokumenta**

Odrinite do **mesta**, tapnite in pridržite dokument, nato pa tapnite **izbriši**.

#### **Delo z aplikacijo Excel Mobile**

Če želite preveriti najnovejše številke, vam ni treba v pisarno. Z aplikacijo Microsoft Excel Mobile lahko ustvarite nove delovne zvezke, urejate obstoječe in delite svoje delo na mestu SharePoint.

### Tapnite **Office**.

**1.** Odrinite do možnosti **mesta**.

- **2.** Tapnite mesto datoteke.
- **3.** Tapnite datoteko programa Excel, ki jo želite urediti.
- **4.** Če se želite premakniti na drug delovni list, tapnite  $\textcircled{a}$  in delovni list.

**5.** Če želite shraniti delovni zvezek, tapnite > **shrani**.

**Ustvarjanje novega delovnega zvezka** Tapnite **nedavni** >  $\Box$ 

**Dodajanje komentarja v celico** Tapnite  $\bullet \bullet \bullet$  > komentar.

**Uporaba filtra v celicah** Tapnite  $\cdots$  > uporabi filter.

**Spreminjanje oblike celice in besedila** Tapnite  $\bullet \bullet \bullet$  > oblikuj celico ....

**Spreminjanje velikosti vrstice ali stolpca** Tapnite vrstico ali stolpec in povlecite drsnik.

**Iskanje podatkov v delovnem zvezku** Tapnite datoteko programa Excel in  $\mathcal{P}$ .

### **Pošiljanje delovnega zvezka v e-poštnem sporočilu**

Tapnite datoteko programa Excel in  $\cdots$  > deli z drugimi ....

### **Delo z aplikacijo PowerPoint Mobile**

Z aplikacijo Microsoft PowerPoint Mobile lahko izpopolnite predstavitev na poti na sestanek.

**1.** Tapnite **Office**, odrinite do možnosti **mesta** in tapnite mesto datoteke programa PowerPoint, ki si jo želite ogledati.

- **2.** Tapnite datoteko programa PowerPoint in obrnite telefon v ležeč položaj.
- **3.** Če se želite pomikati med diapozitivi, odrinite v levo ali desno.
- 4. Če se želite pomakniti na določen diapozitiv, tapnite  $\bigoplus$  in diapozitiv, ki si ga želite ogledati.

**5.** Če želite diapozitivu dodati beležko, obrnite telefon v pokončen položaj in tapnite prazno območje pod diapozitivom.

- **6.** Če želite urediti diapozitiv, tapnite . Če se želite vrniti, tapnite ...
- **7.** Če želite shraniti predstavitev, tapnite > **shrani**.

### **Pošiljanje predstavitve v e-poštnem sporočilu**

Izberite datoteko programa PowerPoint in  $\cdots$  > deli z drugimi ....

### **Brisanje predstavitve**

Tapnite in pridržite datoteko programa PowerPoint, nato pa tapnite **izbriši**.

### **Ogled PowerPointovega oddajanja**

Če želite gledati oddajanje PowerPointove predstavitve prek interneta, odprite e-pošto s povezavo do oddajanja predstavitve in tapnite povezavo.

#### **Delo z aplikacijo SharePoint Workspace Mobile**

Urejajte dokumente sistema Microsoft Office v skupni rabi in sodelujte pri projektih, razporedih in idejah. Z aplikacijo Microsoft SharePoint Workspace Mobile lahko brskate po dokumentih, jih pošiljate, urejate in sinhronizirate v spletu.

- **1.** Tapnite **Office** in povlecite do možnosti **mesta**.
- **2.** Tapnite  $\bigcirc$ , vnesite spletni naslov mesta SharePoint in tapnite  $\rightarrow$ .
- **3.** Izberite dokument.

Kopija se prenese v vaš telefon.

**4.** Oglejte si dokument ali ga uredite ter shranite spremembe.

**Tip:** Če želite ohraniti kopijo dokumenta brez povezave v telefonu, tapnite in pridržite dokument  $\mathbf{H}$ ter tapnite **vedno ohranjaj nedosegljivo**.

#### **Vrnitev v aplikacijo SharePoint Workspace Mobile** Pritisnite  $\leftarrow$

### **Pisanje beležke**

Beležke na papirju lahko hitro izgubite. Namesto da bi jih pisali na papir, jih lahko zapišete z aplikacijo Microsoft OneNote Mobile. Tako imate beležke vedno s sabo. Beležke lahko tudi sinhronizirate v storitev OneDrive ter si jih ogledate in jih urejate s programom OneNote v telefonu, računalniku ali spletnem brskalniku.

**1.** Na začetnem zaslonu odrinite v levo in tapnite **D** OneNote.

- 2. Tappite  $\bigcap$
- **3.** Napišite beležko.
- **4.** Če želite oblikovati besedilo, tapnite > **oblikuj**.
- **5.** Če želite dodati sliko, tapnite  $\ddot{\bullet}$ .
- **6.** Če želite posneti zvočni posnetek, tapnite (i).
- **7.** Če želite shraniti spremembe, pritisnite  $\leftarrow$ .

Če imate v telefonu nastavljen Microsoftov račun, se spremembe shranijo in sinhronizirajo v privzeti zvezek Oseben (splet) v storitvi OneDrive. V nasprotnem primeru se spremembe shranijo v telefon.

### **Pošiljanje beležke v e-poštnem sporočilu**

Tapnite beležko in  $\cdots$  > deli z drugimi ....

 $\overline{a}$ **Tip:** Če želite hitro dostopati do pomembne beležke, jo lahko pripnete na začetni zaslon. Tapnite in pridržite beležko ter tapnite **pripni na začetni zaslon**.

### **Nadaljevanje z dokumentom v drugi napravi**

Dokument zbirke Office lahko shranite v storitev OneDrive in nadaljujete z delom v drugi napravi.

- **1.** Ko delate na dokumentu sistema Office document, tapnite > **shrani kot ...**.
- **2.** Tapnite **Mesto za shranjevanje** > **OneDrive**.
- **3.** Tapnite **shrani**.

Zdaj lahko dokument odprete v storitvi OneDrive v drugi napravi in nadaljujete na mestu, kjer ste prej končali.

### **Uporaba računala**

Pozabite na žepno računalo – v telefonu je na voljo osnovno, znanstveno in binarno računalo.

- **1.** Na začetnem zaslonu podrsnite v levo in tapnite **Kalkulator**.
- **2.** Če želite uporabiti osnovno računalo, držite telefon v pokončnem položaju.

### **Uporaba znanstvenega računala**

Obrnite telefon v ležeči položaj, tako da je desni rob obrnjen navzgor.

### **Uporaba binarnega računala**

Obrnite telefon v ležeči položaj, tako da je levi rob obrnjen navzgor.

### **Uporaba službenega telefona**

Službeni račun v telefonu vam pomaga pri delu.

Če imate službeni telefon, lahko vaše podjetje ustvari službeni račun, s katerim se zagotovijo večja varnost podatkov v telefonu, dostop do dokumentov ali podatkov v službenem omrežju in tudi aplikacije ali središča, ki vam pomagajo pri delu.

Če ima vaše podjetje na voljo aplikacije, jih lahko prenesete takoj, ko dodate službeni račun v telefon. Če je aplikacija na voljo šele takrat, ko že namestite svoj račun, vam lahko vaše podjetje posreduje informacije o tem, kako jo pridobite.

Službeno središče omogoča dostop do različnih vrst podatkov podjetja na enem mestu – na primer do novic, stroškov in aplikacij, omogoča pa tudi dostop do trgovine podjetja. Namestitev središča poteka podobno kot namestitev službene aplikacije – če je na voljo, ga lahko dodate takoj, ko dodate službeni račun. Če vaše podjetje razvije središče pozneje, ga boste lahko nastavili na drug način, ko bo pripravljen.

Večina službenih računov vključuje pravilnik. Pravilnik podjetja vašemu podjetju omogoča dodajanje varoval v telefon, pri čemer takšna varovala pogosto služijo zaščiti zaupnih ali občutljivih informacij.

Če želite nastaviti službeni račun, na začetnem zaslonu odrinite navzdol z vrha zaslona in tapnite **VSE NASTAVITVE** > **služba**.

### **Namigi za poslovne uporabnike**

Telefon lahko učinkovito uporabljate tudi v službi.

Če želite več informacij o ponudbah družbe Microsoft Mobile za podjetja, obiščite spletno mesto Nokia Expert Centre na naslovu **<https://expertcentre.nokia.com>**.

### **Delo z e-pošto in koledarjem v telefonu in računalniku**

Za službo in prosti čas lahko uporabljate različne e-poštne naslove. V telefon lahko dodate več nabiralnikov ter v telefonu in računalniku uporabljate enak e-poštni račun, naj bo to Outlook, Office 365 ali kateri koli drug e-poštni račun. E-pošta in koledar ostaneta sinhronizirana, sestankom pa se lahko pridružite neposredno iz povabil v koledarju. Vgrajeno e-pošto in koledar lahko na primer uporabite za to, da si za prihodnji sestanek ogledate seznam udeležencev in s tapom dostopate do katerega koli pogovora z e-poštnimi ali besedilnimi sporočili, ki ste ga imeli z udeležencem.

Če želite več informacij o storitvi Office 365, si oglejte videoposnetek na spletnem mestu **[www.youtube.com/watch?v=2QxiYmAerpw](http://www.youtube.com/watch?v=2QxiYmAerpw)** (samo v angleščini).

### **Zaščita podatkov v telefonu**

V telefonu so na voljo številne varnostne možnosti, s katerimi zagotovite, da nihče drug ne more dostopati do občutljivih podatkov, ki ste jih shranili v svoj telefon. Telefon lahko na primer nastavite tako, da se samodejno zaklene, lahko pa telefon tudi poiščete, če ga izgubite (ta možnost ni na voljo v vseh regijah).

Če želite več informacij, obiščite spletno mesto **[www.nokia.com/gb-en/products/nokia-for](http://www.nokia.com/gb-en/products/nokia-for-business/nokia-lumia/security/windows-phone-security)[business/nokia-lumia/security/windows-phone-security](http://www.nokia.com/gb-en/products/nokia-for-business/nokia-lumia/security/windows-phone-security)**.

### **Produktivnost z aplikacijami sistema Office**

V telefonu so na voljo mobilne različice aplikacij sistema Microsoft Office.

Lahko:

- pregledate zapiske in dokumente, naredite še zadnje spremembe ali ustvarite nove dokumente;
- pregledate in uredite predstavitve programa PowerPoint;
- ustvarite, pregledate in uredite delovne zvezke programa Microsoft Excel;
- shranite datoteke sistema Office v OneDrive ter nadaljujete tam, kjer ste končali, ko se vrnete za računalnik;
- dostopate do storitve Office 365.

Z aplikacijo SharePoint Workspace Mobile lahko odpirate, urejate in shranjujete dokumente sistema Microsoft Office, ki so na spletnih mestih SharePoint 2010 ali SharePoint Online.

Če želite več informacij o storitvi Office 365, si oglejte videoposnetek na spletnem mestu **[www.youtube.com/watch?v=2QxiYmAerpw](http://www.youtube.com/watch?v=2QxiYmAerpw)** (samo v angleščini).

### **Povezovanje z službenimi viri**

Morda boste s pomočjo povezave navideznega zasebnega omrežja (VPN) dostopali do službenih virov, kot je na primer intranet ali službena e-pošta.

Glede konfiguracije dostopa VPN se obrnite na skrbnika IT v svojem podjetju.

Na začetnem zaslonu odrinite navzdol z vrha zaslona, tapnite **VSE NASTAVITVE** > **VPN** in preklopite **Stanje** na **Vklopljeno** .

- **1.** Če želite dodati profil VPN, tapnite  $\bigcap$ .
- **2.** Nastavite možnost **Samodejno vzpostavljanje povezave** na **Vklopljeno** .
- **3.** Vnesite podatke profila po navodilih skrbnika IT v vašem podjetju.

Ko je treba, se telefon samodejno poveže z omrežjem VPN.

 $\blacktriangleright$ **Tip:** Če želite spremeniti mobilno podatkovno povezavo VPN in nastavitve gostovanja, tapnite **možnosti**.

#### **Urejanje profila VPN**

Tapnite in pridržite profil, tapnite **uredi** in spremenite želene podatke.

#### **Brisanje profila VPN**

Tapnite in pridržite profil ter tapnite **izbriši**.

#### **Samodejen vklop povezave VPN**

Tapnite in pridržite profil ter tapnite **preklopi na ročno**. Tapnite profil, da se povežete z omrežjem VPN.

#### **Učinkovito sodelovanje s storitvijo Lync v telefonu**

Microsoft Lync je komunikacijska storitev nove generacije, ki povezuje ljudi na nove načine, kadar koli in kier koli.

S storitvijo Lync lahko:

- spremljate dostopnost stikov,
- pošiljate neposredna sporočila,
- kličete,
- začnete zvočne, video ali spletne konference oz. se jim pridružite.

Storitev Lync je zasnovana tako, da v celoti deluje s sistemom Microsoft Office. Mobilno različico storitve Microsoft Lync lahko v telefon prenesete iz storitve Trgovina.

Če želite več informacij, si oglejte dokumentacijo za uporabnike na straneh za podporo storitve Microsoft Lync na spletnem mestu **[lync.microsoft.com/en-us/resources/pages/resources.aspx?](http://lync.microsoft.com/en-us/resources/pages/resources.aspx?title=downloads) [title=downloads](http://lync.microsoft.com/en-us/resources/pages/resources.aspx?title=downloads)**.

# **Upravljanje telefona in povezljivost**

Skrbite za telefon in njegovo vsebino. Preberite več o povezovanju z dodatno opremo in omrežji, prenosu datotek, varnostnem kopiranju, zaklepanju telefona in posodobitvi programske opreme.

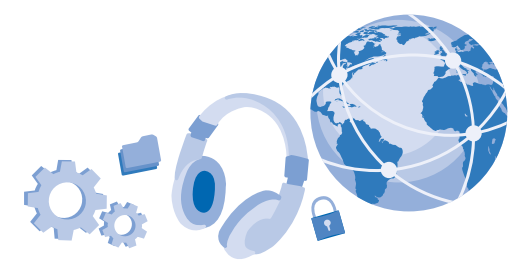

### **Posodabljanje programske opreme telefona**

Ne zaostajajte – brezžično posodobite programsko opremo in aplikacije v telefonu ter tako pridobite nove in izboljšane funkcije za telefon. Če posodobite programsko opremo, lahko tudi izboljšate delovanje telefona.

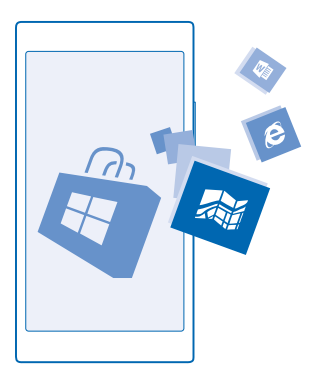

Pred začetkom posodabljanja priključite polnilnik ali se prepričajte, da je baterija naprave dovolj napolnjena.

**Warning:** Če nameščate posodobitev programske opreme, naprave ne morete uporabljati, niti za klicanje v sili, dokler namestitev ni končana in se naprava znova ne zažene.

Pri uporabi storitev ali prenašanju vsebine, vključno z brezplačnimi elementi, lahko pride do prenosa večjih količin podatkov, zaradi česar lahko nastanejo stroški prenosa podatkov.

Privzeto telefon samodejno prenese posodobitve, ki so na voljo, kadar koli to dopuščajo nastavitve podatkovne povezave, npr. gostovanja. Ko vas telefon obvesti, da je na voljo posodobitev, preprosto sledite navodilom v telefonu. Če v pomnilniku telefona ni dovolj prostora, morda morate aplikacije, fotografije in druge vsebine premakniti na pomnilniško kartico.

**Tip:** Posodobitve aplikacij lahko preverite v možnosti Trgovina. 53

Novi priročnik za uporabo je po posodobitvi na voljo v aplikaciji Nokia Care ali na straneh za podporo.

#### **Izklop samodejnega prenosa posodobitev**

Če želite nadzorovati stroške prenosa podatkov med gostovanjem, lahko izklopite samodejni prenos posodobitev. Na začetnem zaslonu odrinite navzdol z vrha zaslona, tapnite **VSE NASTAVITVE** > **posodobitve** in počistite polje **Samodejno prenesi posodobitve, če moje nastavitve prenosa podatkov to dovoljujejo**.

### **Uporaba hitre povezave**

Zakaj ne bi v celoti izkoristili svojih omrežnih povezav? Uporabite najhitrejšo povezavo, ki je na voljo in jo telefon podpira.

**1.** Na začetnem zaslonu odrinite navzdol z vrha zaslona in tapnite **VSE NASTAVITVE** > **mobilno omrežje+SIM**.

**2.** Preverite, da je vklopljena najhitrejša vrsta povezave telefona.

### **WiFi**

Preberite več o uporabi povezave WiFi.

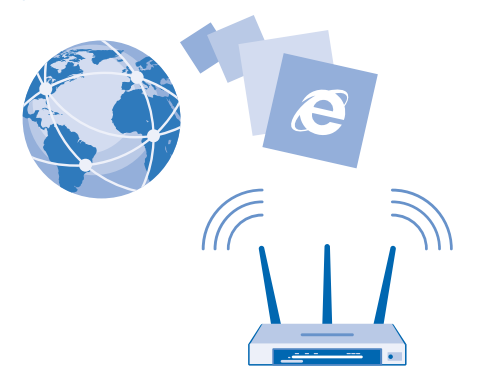

### **Vzpostavljanje povezave z omrežjem WiFi**

Vzpostavljanje povezave z omrežjem WiFi je priročen način za dostop do interneta. Ko pohajkujete, lahko vzpostavite povezavo z omrežji WiFi na javnih mestih, na primer v knjižnici ali internetni kavarni. Telefon redno preverja, ali so na voljo povezave, in vas o tem obvešča. Obvestilo se na kratko prikaže na vrhu zaslona. Če želite upravljati povezave WiFi, izberite obvestilo.

Na začetnem zaslonu odrinite navzdol z vrha zaslona in tapnite ...

- **1.** Nastavite **Uporaba omrežij Wi-Fi** na **Vklopljeno** .
- **2.** Izberite povezavo, ki jo želite uporabiti.

Določanje položaja na podlagi omrežja WiFi izboljša natančnost položaja, ko satelitski signali niso na voljo, predvsem ko ste v zaprtih prostorih ali med visokimi stavbami.

#### **Prekinitev povezave**

Nastavite **Uporaba omrežij Wi-Fi** na **Izklopljeno** .

Ю **Tip:** Telefon se samodejno znova poveže z omrežjem WiFi. Če želite spremeniti čas samodejne vnovične povezave ali če želite ročno znova vklopiti WiFi, tapnite **Povezava Wi-Fi se znova vklopi** in želeno možnost.

### **Vzpostavljanje povezave s senzorjem omrežij WiFi**

Povežite se z javnimi dostopnimi točkami WiFi z aplikacijo Senzor omrežij Wi-Fi.

Senzor omrežij Wi-Fi poveže vaš telefon z javnimi dostopnimi točkami WiFi in po potrebi namesto vas sprejme pogoje za uporabo. Senzor omrežij Wi-Fi lahko tudi deli vaše podatke za stik, če to želite.

**1.** Za začetnem zaslonu odrinite navzdol z vrha zaslona in tapnite  $\mathscr{C}_z$  > **Senzor omrežij Wi-Fi**. **2.** Nastavite **Vzpostavljanje povezave z dostopnimi točkami Wi-Fi** na **Vklopljeno** .

**Tip:** Delite dostopne točke WiFi s prijatelji, ki prav tako uporabljajo Senzor omrežij Wi-Fi. 53 Nastavite možnost **Deljenje izbranih omrežij Wi-Fi z drugimi** na **Vklopljeno** .

### **Bluetooth**

Lahko se brezžično povežete z drugimi združljivimi napravami, kot so telefoni, računalniki, slušalke in avtokompleti. Poleg tega lahko tudi pošiljate fotografije v združljive telefone ali svoj računalnik.

### **Povezovanje z brezžično slušalko**

Brezžična slušalka (naprodaj posebej) omogoča prostoročno uporabo telefona – med klicem lahko tako nadaljujete z delom, na primer na računalniku.

Ker naprave, ki podpirajo brezžično tehnologijo Bluetooth, komunicirajo prek radijskih valov, ni treba, da so med seboj v neposrednem vidnem polju. Vendar naprave Bluetooth med seboj ne smejo biti oddaljene več kot 10 metrov, povezavo pa lahko kljub temu motijo ovire, kot so zidovi, ali druge elektronske naprave.

Seznanjena naprava se lahko poveže s telefonom, ko je Bluetooth vklopljen. Druge naprave lahko zaznajo telefon le, če je prikaz nastavitev Bluetooth odprt.

Ne seznanjajte ali sprejemajte zahtev za povezavo z neznano napravo. Tako pomagate zaščititi telefon pred škodljivo vsebino.

Na začetnem zaslonu odrinite navzdol z vrha zaslona in tapnite **VSE NASTAVITVE** > **Bluetooth**.

- **1.** Nastavite možnost **Stanje** na **Vklopljeno** .
- **2.** Prepričajte se, da je slušalka vklopljena.

Morda boste morali iz slušalke zagnati postopek seznanjanja. Več o tem preberite v priročniku za uporabo slušalke.

**3.** Telefon seznanite s slušalko tako, da na seznamu zaznanih naprav Bluetooth tapnete slušalko. **4.** Morda boste morali vnesti geslo. Več o tem preberite v priročniku za uporabo slušalke.

**Tip:** Ta navodila za povezavo veljajo tudi za drugo dodatno opremo Bluetooth. ĿЯ

### **Prekinitev povezave s slušalko**

Na seznamu tapnite povezano slušalko.

Ko slušalko znova vklopite, se povezava samodejno znova vzpostavi. Če želite seznanitev odstraniti, tapnite in pridržite slušalko na seznamu naprav Bluetooth, nato pa tapnite **izbriši**.

### **Povezovanje s prijateljevim telefonom po povezavi Bluetooth**

Prek povezave Bluetooth se lahko brezžično povežete s prijateljevim telefonom, tako da si lahko izmenjujeta fotografije in še veliko več.

- **1.** Na začetnem zaslonu odrinite navzdol z vrha zaslona in tapnite **VSE NASTAVITVE** > **Bluetooth**.
- **2.** Preverite, ali je Bluetooth vklopljen v obeh telefonih.

**3.** Preverite, ali sta oba telefona vidna drugim telefonom. Če želite, da je telefon viden drugim telefonom, morate biti v prikazu nastavitev povezave Bluetooth.

**4.** Vidite lahko telefone Bluetooth, ki so v dosegu. Tapnite telefon, s katerim se želite povezati. **5.** Če je za drug telefon potrebna koda, jo vnesite ali potrdite.

Koda se uporabi le, ko se z neko napravo povežete prvič.

### **Pošiljanje vsebine po povezavi Bluetooth**

Želite dati vsebino v skupno rabo ali poslati fotografije prijatelju? Po povezavi Bluetooth lahko brezžično pošljete fotografije ali drugo vsebino v združljive naprave ali svoj računalnik.

Hkrati lahko uporabljate več povezav Bluetooth. Tako lahko na primer med uporabo slušalke Bluetooth še vedno pošiljate stvari v drugo napravo.

**1.** Prepričajte se, da je Bluetooth vklopljen.

**2.** Tapnite in pridržite vsebino, ki jo želite poslati, in nato tapnite **deli z drugimi ...** > **Bluetooth**.

**3.** Tapnite napravo, s katero se želite povezati. Vidite lahko naprave Bluetooth, ki so v dosegu.

**4.** Če je za drugo napravo potrebna koda, jo vnesite. Kodo, ki si jo lahko izmislite, je treba vnesti v obeh napravah. V nekaterih napravah je koda določena. Več o tem preberite v priročniku za uporabo druge naprave.

Koda se uporabi le, ko se z neko napravo povežete prvič.

### **Spreminjanje imena naprave**

Ime telefona lahko spremenite, da ga boste zlahka prepoznali, ko se prek povezave Bluetooth povezujete z drugimi napravami.

**1.** Z združljivim kablom USB priključite telefon v računalnik s sistemom Windows.

- **2.** Poiščite svoj telefon v oknu Raziskovalca v računalniku.
- **3.** Z desno tipko miške kliknite ikono telefona Windows Phone in odprite prikaz lastnosti telefona.
- **4.** Spremenite privzeto ime po svojih željah. Privzeto ime je običajno »Windows Phone«.

Ime povezave Bluetooth v telefonu je enako kot ime naprave.

© 2014 Microsoft Mobile. All rights reserved. **98**

### **Pomnilnik in prostor za shranjevanje**

Preberite več o upravljanju fotografij, aplikacij in drugih stvari v telefonu.

### **Varnostno kopiranje in obnova podatkov v telefonu**

Nesreče se dogajajo – zato telefon nastavite tako, da vaše nastavitve in druge stvari varnostno kopira v vaš Microsoftov račun.

Za varnostno kopiranje vsebin v telefonu potrebujete Microsoftov račun.

**1.** Na začetnem zaslonu odrinite navzdol z vrha zaslona in tapnite **VSE NASTAVITVE** > **varnostno kopiranje**.

**2.** Po potrebi se vpišite v svoj Microsoftov račun.

**3.** Izberite, kaj želite varnostno kopirati in kako. Telefon lahko nastavite tako, da varnostno kopira seznam aplikacij, nastavitve, kratka sporočila, fotografije in videoposnetke.

**Tip:** Vaši stiki in koledar se samodejno varnostno kopirajo v vaš Microsoftov račun. М

Prenesene aplikacije se morda ne bodo varnostno kopirale, vendar jih lahko znova prenesete iz središča Trgovina, dokler so na voljo. Prenos podatkov je morda plačljiv. Več informacij lahko dobite pri ponudniku omrežnih storitev.

Za samodejno varnostno kopiranje videov ali fotografij najboljše kakovosti potrebujete povezavo WiFi.

Če želite varnostno kopirati drugo vsebino, na primer glasbo, uporabite aplikacijo Windows Phone za namizje ali Raziskovalca.

### **Obnova varnostno kopiranih podatkov**

Če želite obnoviti vsebine, ki ste jih varnostno kopirali, se morate vpisati v Microsoftov račun. Vsebina se samodejno obnovi.

Varnostno kopirane podatke lahko obnovite po ponastavitvi ali posodobitvi programske opreme ali ko nastavljate nov telefon.

### **Preverjanje in povečanje razpoložljivega pomnilnika telefona**

Ali želite preveriti, koliko pomnilnika imate na voljo? Uporabite aplikacijo senzor prostora.

Na začetnem zaslonu povlecite v levo in tapnite **senzor prostora**.

Tapnite **telefon**. Če želite preveriti podrobnosti pomnilniške kartice, tapnite **kartica SD**.

Е **Tip:** Želite videti, kaj vse še imate v telefonu? Tapnite vrsto datoteke, na primer **fotografije**. Če želite hiter dostop do aplikacij ali datotek, tapnite **uredi**.

Če je pomnilnik telefona skoraj poln, najprej poiščite in odstranite elemente, ki jih ne potrebujete:

- kratka, večpredstavnostna in e-poštna sporočila;
- vnose in podrobnosti stikov;
- Aplikacije
- glasbo, fotografije ali videoposnetke.

Namesto da datoteke odstranite, jih lahko tudi premaknete na pomnilniško kartico.

Kakovost pomnilniške kartice lahko precej vpliva na delovanje telefona. Če želite v celoti izkoristiti telefon, uporabite hitro kartico velikosti 4–128 GB znanega proizvajalca. Če želite več informacij o pomnilniških karticah, preberite pogosta vprašanja.

Uporabljajte samo združljive pomnilniške kartice, ki so odobrene za uporabo s to napravo. Nezdružljive kartice lahko poškodujejo kartico in napravo ter podatke, ki so shranjeni na kartici.

### **Odstranjevanje začasnih datotek za več prostora**

Tapnite **telefon** > **začasne datoteke** > **izbriši**. Če želite izbrisati začasne datoteke in druge podatke iz brskalnika, tapnite **Nastavitve programa Internet Explorer** > **izbriši zgodovino**.

### **Shranjevanje ali premikanje aplikacij na pomnilniško kartico**

Razširite pomnilnik telefona s pomnilniško kartico in privzeto shranite aplikacije na kartico.

Kakovost pomnilniške kartice lahko precej vpliva na delovanje telefona. Če želite v celoti izkoristiti telefon, uporabite hitro kartico velikosti 4–128 GB znanega proizvajalca. Če želite več informacij o pomnilniških karticah, preberite pogosta vprašanja.

Pomnilniška kartica je naprodaj posebej.

Na začetnem zaslonu povlecite v levo in tapnite **senzor prostora**.

Če želite spremeniti lokacijo, kjer telefon shranjuje aplikacije in druge datoteke, tapnite **telefon** ali **kartica SD** za vsako vrsto datoteke.

Vrsta pomnilniške kartice lahko vpliva na čas, potreben za premikanje večjih datotek na kartico.

#### **Premikanje aplikacij na pomnilniško kartico**

Tapnite **telefon** > **aplikacije+igre** > , izberite aplikacije, ki jih želite premakniti, in tapnite **premakni na kartico SD**.

Če želite, lahko pozneje datoteke premaknete iz pomnilniške kartice nazaj v telefon.

### **Brisanje aplikacije iz telefona**

Nameščene aplikacije, ki jih ne želite ohraniti ali uporabljati, lahko odstranite in tako povečate pomnilnik.

**1.** Na začetnem zaslonu odrinite v levo do menija aplikacij.

**2.** Tapnite in pridržite aplikacijo ter tapnite **odstrani**. Nekaterih aplikacij morda ne boste mogli odstraniti.

Če odstranite aplikacijo, jo morda lahko namestite znova, ne da bi jo morali znova kupiti, dokler je na voljo v središču Trgovina.

Če je nameščena aplikacija odvisna od odstranjene aplikacije, nameščena aplikacija morda ne bo več delovala. Več o tem preberite v dokumentaciji nameščene aplikacije.

**Tip:** Želite obdržati aplikacijo, pa vam zmanjkuje prostora v telefonu? Namesto da aplikacijo  $\mathbf{r}$ odstranite, jo raje premaknite na pomnilniško kartico. Tapnite **senzor prostora** > **telefon** > **aplikacije+igre**, tapnite (=), izberite aplikacije, ki jih želite premakniti, in tapnite **premakni na kartico SD**.

### **Brisanje igre iz telefona**

Če želite odstraniti igro, tapnite **igre**, tapnite in pridržite igro, nato pa tapnite **odstrani**.

### **Kopiranje vsebine med telefonom in računalnikom**

Kopirajte fotografije, videoposnetke in drugo vsebino, ki ste jo ustvarili, med telefonom in računalnikom.

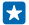

**Tip:** Če uporabljate računalnik Mac, namestite aplikacijo Windows Phone iz spletne trgovine Mac App Store.

Če želite prenesti fotografije v računalnik Mac, priporočamo, da uporabite aplikacijo Nokia Photo Transfer za Mac, ki jo lahko prenesete s spletnega mesta **[www.nokia.com](http://www.nokia.com/)**.

**1.** Z združljivim kablom USB priključite telefon v združljiv računalnik.

**2.** V računalniku odprite upravitelja datotek (npr. Raziskovalca ali orodje Finder) in se pomaknite do svojega telefona.

**Tip:** Vaš telefon je prikazan pod prenosnimi napravami kot Windows Phone. Če si želite ogledati k. mape v telefonu, dvokliknite ime telefona. Prikazane so ločene mape za dokumente, prenose, glasbo, slike, melodije zvonjenja in videoposnetke.

**3.** Povlecite in spustite elemente iz telefona v računalnik ali iz računalnika v telefon.

Pazite, da shranite datoteke v prave mape v telefonu, saj jih v nasprotnem primeru morda ne boste videli.

 $\left| \frac{1}{2} \right|$ **Tip:** Če imate v računalniku nameščen operacijski sistem Windows 7, Windows 8 ali novejšo različico, lahko uporabite tudi aplikacijo Windows Phone. Windows 8 in novejši operacijski sistemi samodejno namestijo aplikacijo, ko povežete telefon z računalnikom. V sistemu Windows 7 jo lahko prenesete s spletnega mesta **[www.windowsphone.com](http://www.windowsphone.com/)**.

Za informacije o tem, katera aplikacija deluje s katerim računalnikom, si ogleite spodnio tabelo:

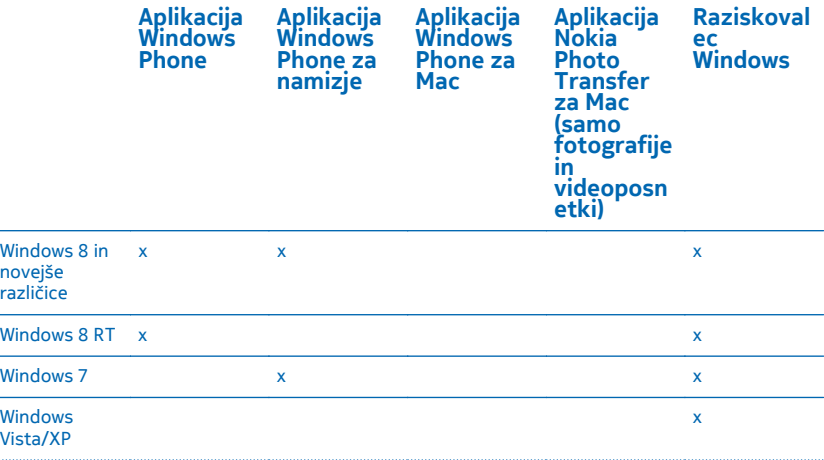

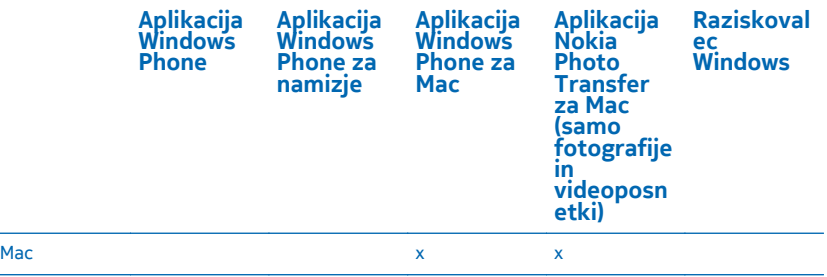

### **Varnost**

Preberite več o zaščiti telefona in varnosti podatkov.

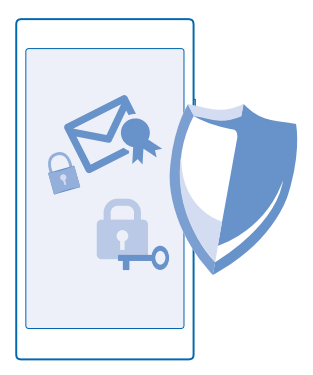

### **Nastavitev telefona na samodejno zaklepanje**

Želite zaščititi telefon pred nepooblaščeno uporabo? Določite varnostno kodo in nastavite telefon tako, da se zaklene samodejno, ko ga ne uporabljate.

**1.** Na začetnem zaslonu odrinite navzdol z vrha zaslona in tapnite **VSE NASTAVITVE** > **zaklenjeni zaslon**.

- 2. Nastavite Geslo na Vklopljeno **in varadice varnostno kodo (vsaj 4 števke)**.
- **3.** Tapnite **Geslo zahtevaj po** in določite čas, po katerem se telefon samodejno zaklene.

Varnostno kodo hranite na skrivnem in varnem mestu, ločeno od telefona. Če jo pozabite in je ne morete obnoviti oz. prevečkrat vnesete napačno kodo, boste telefon morali odnesti na popravilo. Nastanejo lahko dodatni stroški, vsi osebni podatki v telefonu pa se lahko izbrišejo. Več informacij dobite v centru Nokia Care ali pri prodajalcu telefona.

### **Odklepanje telefona**

Pritisnite tipko za vklop/izklop, povlecite zaklenjeni zaslon navzgor in vnesite varnostno kodo.

### **Spreminjanje kode**

Na začetnem zaslonu odrinite navzdol z vrha zaslona in tapnite **VSE NASTAVITVE** > **zaklenjeni zaslon** > **spremeni geslo**.

### **Uporaba zaklenjenega telefona**

Določene funkcije telefona lahko uporabite, ko je ta zaklenjen, ne da bi morali vnesti varnostno kodo.

Če želite prebuditi telefon, pritisnite tipko za vklop/izklop.

#### **Prikaz obvestil** Odrinite navzdol z vrha zaslona.

**Spreminjanje načina obveščanja o dohodnih klicih** Pritisnite tipko za glasnost in tapnite  $\vee$ .

### **Začasna ustavitev ali nadaljevanje predvajanja glasbe oz. preskok na drugo pesem** Uporabite kontrolnike predvajalnika glasbe na vrhu zaslona.

**Tip:** Če poslušate radio, lahko s kontrolniki za glasbo na zaklenjenem zaslonu spremenite npr. k. postajo ali utišate radio.

### **Spreminjanje kode PIN**

Če ste dobili kartico SIM s privzeto kodo PIN, jo lahko spremenite v bolj varno kodo.

- **1.** Na začetnem zaslonu odrinite navzdol z vrha zaslona in tapnite **VSE NASTAVITVE**.
- **2.** Podrsnite do možnosti **aplikacije** in tapnite **telefon**.
- **3.** Tapnite **spremeni PIN za SIM**.

Koda PIN ima lahko od 4 do 8 števk.

### **Iskanje izgubljenega telefona**

Ste izgubili telefon oz. se bojite, da so vam ga ukradli? Uporabite aplikacijo poišči moj telefon , da ga poiščete in zaklenete ali izbrišete vse podatke na daljavo.

V telefonu potrebujete Microsoftov račun.

- **1.** V računalniku poiščite **[www.windowsphone.com](http://www.windowsphone.com/)**.
- **2.** Vpišite se z Microsoftovim računom, ki ga uporabljate tudi v telefonu.
- **3.** Izberite **poišči moj telefon**.

### Lahko:

- poiščete telefon na zemljevidu;
- aktivirate zvonjenje, tudi če je vklopljen tihi način;
- zaklenete telefon in ga nastavite, da prikaže sporočilo, da vam ga lahko vrnejo;
- izbrišete vse podatke iz telefona na daljavo.

Možnosti, ki so na voljo, so lahko različne.

**Tip:** Tip: Telefon nastavite tako, da samodejno shrani svojo lokacijo vsakih nekaj ur. Če se v telefonu izprazni baterija, lahko še vedno prikažete njegovo zadnjo shranjeno lokacijo. Na začetnem zaslonu odrinite navzdol z vrha zaslona in tapnite **VSE NASTAVITVE** > **poišči moj telefon**.

### **Denarnica**

Uporabite aplikacijo Denarnica in na enem mestu zberite načine plačila ter jo zaščitite s kodo PIN.

Denarnica je navidezna denarnica v vašem telefonu. Lahko:

- opravite plačila v storitvi Trgovina, na primer ko kupite aplikacijo;
- opravite nakupe v aplikaciji s shranjenimi karticami;
- shranite Microsoftove darilne bone v telefon;
- shranite letalske vozovnice, ponudbe, vstopnice in še več.
- **1.** Če želite določiti kodo PIN za aplikacijo Denarnica, na začetnem zaslonu odrinite v levo in tapnite  **Denarnica**.
- **2.** Tapnite > **nastavitve+PIN** in nastavite možnost **PIN denarnice** na **Vklopljeno** .
- **3.** Vnesite kodo PIN za aplikacijo Denarnica.
- **4.** Tapnite **opravljeno**.

Telefon zahteva izbrano kodo PIN vsakič, ko odprete aplikacijo Denarnica.

- **Tip:** Če želite zaščititi nakupe v aplikaciji Trgovina, tapnite potrditveno polje **S PIN-om denarnice**  $\mathbf{r}$ **zaščiti nakupe aplikacij in glasbe ter nakupe znotraj aplikacij**.
- $\blacksquare$ **Note:** Aplikacije in storitve za plačevanje ter karte zagotavljajo tretje strani. Microsoft Mobile ne jamči ali prevzema odgovornosti za takšne aplikacije ali storitve, vključno s podporo, funkcionalnostjo, transakcijami ali izgubo kakršne koli denarne vrednosti. Po popravilu naprave boste morda morali znova namestiti in aktivirati dodane kartice ter aplikacijo za plačevanje in vstopnice.

### **Kode za dostop**

Ste se kdaj spraševali, čemu služijo različne kode v vašem telefonu?

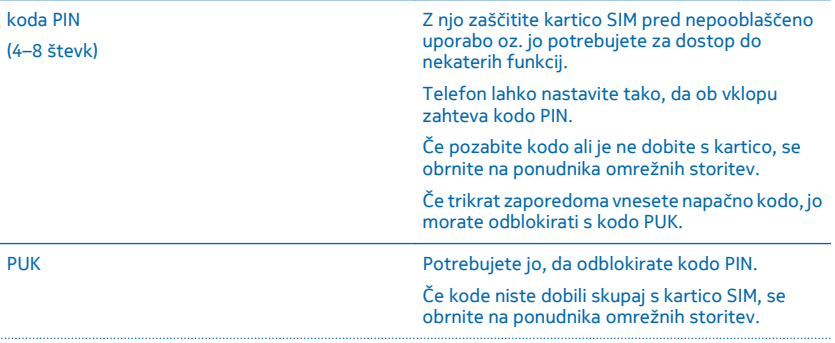

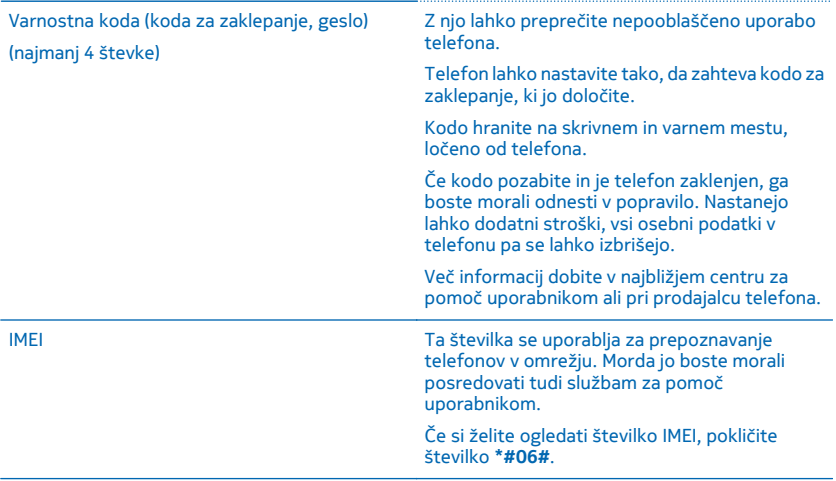

# **Odpravljanje težav in podpora**

Če želite izvedeti več o telefonu ali če niste prepričani, kako bi telefon moral delovati, si lahko ogledate več možnosti za podporo.

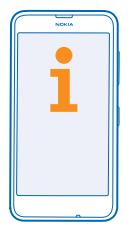

Če želite kar najbolj izkoristiti svoj telefon, preberite dodatna navodila v priročniku za uporabo telefona. Na začetnem zaslonu odrinite v levo in tapnite **Nokia Care**.

Obiščete lahko tudi spletno mesto **[www.nokia.com/support](http://www.nokia.com/support)**, kjer najdete:

- informacije o odpravljanju težav,
- razprave,
- novice o aplikacijah in prenosih,
- informacije o posodobitvah programske opreme,
- nadaljnje podrobnosti o funkcijah in tehnologijah ter informacije o združljivosti naprav in dodatne opreme.

Odpravljanje težav in razprave morda niso na voljo v vseh jezikih.

Videoposnetke za podporo najdete na spletnem mestu **[www.youtube.com/NokiaSupportVideos](http://www.youtube.com/NokiaSupportVideos)**.

### **Če telefon zamrzne**

Poskusite to:

- Pritisnite in pridržite tipko za vklop/izklop za približno 10 sekund. Telefon se znova zažene.
- Posodobite programsko opremo telefona.
- Ponastavite telefon. S tem obnovite tovarniške nastavitve in izbrišete vso osebno vsebino, vključno z aplikacijami, ki ste jih kupili in prenesli. Na začetnem zaslonu odrinite navzdol z vrha zaslona in tapnite **VSE NASTAVITVE** > **o napravi** > **ponastavi telefon**.

Če s tem ne rešite težave, se za popravilo obrnite na ponudnika omrežne storitve ali družbo Microsoft Mobile. Preden odnesete telefon v popravilo, vedno varnostno kopirajte podatke, saj se bodo vsi osebni podatki v telefonu morda izbrisali.

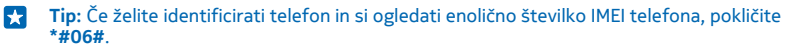

# **Poiščite številko modela in serijsko številko (IMEI)**

Če morate poklicati center za pomoč uporabnikom Nokia Care ali vašega ponudnika storitev, morda potrebujete podatke o številki modela telefona in serijski številki (IMEI). Če želite videti te podatke, na začetnem zaslonu odrinite navzdol z vrha zaslona in tapnite **VSE NASTAVITVE** > **o napravi** > **Več podatkov**.

Informacije najdete tudi na nalepki telefona pod hrbtnim pokrovčkom.

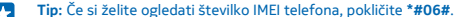

# **Informacije o izdelku in varnosti**

### **Omrežne storitve in stroški**

Napravo lahko uporabljate le v LTE 800, 1800, 2600; WCDMA 850, 900, 2100; and GSM 850, 900, 1800, 1900 MHz networks. Potrebujete naročnino pri ponudniku storitev.

Za uporabo nekaterih funkcij in prenos vsebin potrebujete omrežno povezavo in nastanejo lahko stroški prenosa podatkov. Morda se boste morali naročiti na nekatere funkcije.

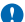

**Important:** Vaš ponudnik omrežnih storitev ali ponudnik storitev, ki ga uporabljate med potovanjem, morda ne podpira storitve 4G/LTE. V teh primerih morda ne boste mogli klicati ali sprejemati klicev, pošiljati ali prejemati sporočil ali uporabljati mobilnih podatkovnih povezav. Če želite, da vaša naprava deluje brezhibno, ko storitev 4G/LTE ni na voljo v celoti, vam priporočamo, da spremenite največjo hitrost povezave s 4G na 3G. Na začetnem zaslonu odrinite v levo in tapnite **Nastavitve** > **mobilno omrežje+SIM**. Nastavite možnost Najvišja hitrost povezave na 3G.

Več informacij lahko dobite pri ponudniku mobilnih storitev.

### **Klicanje v sili**

**Important:** Ne moremo jamčiti povezave v vseh razmerah. Kadar gre za nujne komunikacije (npr. pri nujni zdravstveni pomoči), se nikoli ne zanašajte samo na brezžični telefon.

Pred klicem:

- Vklopite telefon.
- Če so zaslon telefona in tipke zaklenjene, jih odklenite.
- Premaknite se na mesto z zadostno močjo signala.

**1.** Pritisnite  $\blacksquare$  in tapnite  $\blacksquare$  >  $\bigcirc$ 

**2.** Vnesite številko za klice v sili, ki velja za vašo sedanjo lokacijo. Številke za klice v sili se od območja do območja razlikujejo.

**3.** Tapnite **kliči**.

**4.** Čim bolj natančno navedite vse potrebne informacije. Klica ne končajte, dokler vam tega ne dovoli klicana služba.

Morda boste morali narediti tudi naslednje:

- Vstavite kartico SIM v telefon. Če nimate kartice SIM, tapnite **klic v sili**, ko se prikaže sporočilo o napaki zaradi manjkajoče kartice SIM.
- Če vas telefon vpraša za kodo PIN, tapnite **klic v sili**.
- V telefonu izklopite omejitve, kot so zapore klicev, omejeno klicanje ali zaprte skupine uporabnikov.
- Ko telefon prvič vklopite, morate ustvariti račun Microsoft in nastaviti telefon. Če želite med nastavitvijo računa in telefona vzpostaviti klic v sili, tapnite **klic v sili**.
- Če mobilno omrežje ni na voljo, lahko poskusite vzpostaviti internetni klic, če imate dostop do interneta.

### **Nega naprave**

Z napravo, baterijo, polnilnikom in dodatno opremo ravnajte previdno. V nadaljevanju je nekaj predlogov, s katerimi lahko zagotovite pravilno delovanje naprave.

• Skrbite, da bo naprava vedno suha. Padavine, vlaga in vse tekočine lahko vsebujejo mineralne primesi, ki povzročajo korozijo elektronskih vezij. Če se naprava zmoči, odstranite baterijo in počakajte, da se naprava posuši.

© 2014 Microsoft Mobile. All rights reserved. **107**

- Naprave ne uporabljajte in je ne hranite v prašnem ali umazanem okolju.
- Naprave ne hranite pri visokih temperaturah. Visoke temperature lahko poškodujejo napravo ali baterijo.
- Naprave ne hranite pri nizkih temperaturah. Ko se naprava segreje na običajno temperaturo, se v notranjosti lahko nabere vlaga, ki jo lahko poškoduje.
- Napravo odpirajte le v skladu z navodili v priročniku za uporabo.
- Z neodobrenimi prilagoditvami lahko poškodujete napravo in kršite predpise o radijskih napravah.
- Napravo in baterijo varujte pred padci, udarci in tresljaji. Grobo ravnanje jo lahko poškoduje.
- Površino naprave čistite samo z mehko, čisto in suho krpo.
- Naprave ne barvajte. Barva lahko prepreči pravilno delovanje.
- Za najboljše delovanje napravo občasno izklopite in odstranite baterijo.
- Pazite, da naprava ne bo blizu magnetov ali magnetnih polj.
- Če želite, da so pomembni podatki na varnem, jih shranite na vsaj dve ločeni mesti, na primer v napravo, na pomnilniško kartico ali v računalnik ali si pomembne informacije zapišite.

Pri daljšem delovanju se naprava lahko segreje. V večini primerov je to povsem običajno. Če se naprava preveč segreva, lahko samodejno upočasni delovanje, zapre aplikacije in prekine napajanje ter se po potrebi izklopi. Če naprava ne deluje pravilno, jo odnesite na najbližji pooblaščeni servis.

#### **Recikliranje**

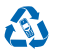

Elektronske izdelke, baterije in embalažo, ki jih ne potrebujete več, odnesite na ustrezno zbirališče. Tako boste preprečili škodljive posledice nenadziranega odlaganja odpadkov in spodbudili recikliranje materialnih virov. Ves material v napravi se lahko obnovi kot material in energija. Navodila za recikliranje izdelkov najdete na spletnem mestu **[www.nokia.com/recycle](http://www.nokia.com/recycle)**.

#### **Simbol prečrtanega smetnjaka**

Simbol prečrtanega smetnjaka na izdelku, bateriji, v dokumentaciji ali na ovojnini pomeni, da morajo biti neuporabni električni in elektronski izdelki in baterije zavrženi na posebno zbirališče odpadkov. Teh izdelkov ne zavrzite med navadne gospodinjske odpadke, temveč poskrbite, da bodo reciklirani. Za več informacij o najbližji točki za recikliranje se obrnite na lokalno komunalno službo ali pa obiščite spletno mesto **[www.nokia.com/support](http://www.nokia.com/support)**. Več informacij o okoljskih lastnostih naprave poiščite na spletnem naslovu **[www.nokia.com/ecoprofile](http://www.nokia.com/ecoprofile)**.

### **O digitalnih pravicah**

Pri uporabi te naprave upoštevajte vse zakone, lokalne navade, zasebnost in zakonite pravice drugih oseb vključno z avtorskimi pravicami. Varstvo avtorskih pravic lahko prepoveduje kopiranje, spreminjanje ali prenašanje fotografij, glasbe in drugih vsebin.

Z vsebino, zaščiteno z digitalnimi pravicami (DRM), dobite tudi povezano licenco, ki določa pravice za njeno uporabo.

S to napravo lahko dostopate do vsebin, zaščitenih z PlayReady. Če določena programska oprema DRM ne zaščiti vsebine, lahko lastniki vsebin zahtevajo, da se pri takšni programski opremi DRM možnost dostopa do vsebin, zaščitenih z DRM, prekliče. Preklic lahko tudi prepreči obnovitev vsebin, zaščitenih z DRM, ki so že v napravi. Preklic takšne programske opreme DRM ne vpliva na uporabo vsebin, zaščitenih z drugimi vrstami pravic DRM, ali uporabo vsebin, ki niso zaščitene z DRM.

Če je v napravi vsebina, zaščitena s PlayReady ali WMDRM, in formatirate pomnilnik naprave, se licence in vsebina izbrišejo. Licence in vsebino lahko izgubite tudi, če se datoteke v napravi poškodujejo. Izguba licenc ali vsebine lahko omejuje ponovno uporabo te vsebine v napravi. Več informacij lahko dobite pri ponudniku storitev.

### **Informacije o bateriji in polnilniku**

Napravo uporabljajte le z originalno BL-5H baterijo za ponovno polnjenje.

Napravo polnite s polnilnikom AC-20. Vrste vtičev se lahko razlikujejo.

Polnilniki tretjih oseb, ki so v skladu s standardom IEC/EN 62684 in ki jih lahko povežete s priključkom mikro USB naprave, so morda združljivi.

Družba Microsoft Mobile bo morda izdelala dodatne modele baterij ali polnilnikov, ki bodo na voljo za to napravo.

© 2014 Microsoft Mobile. All rights reserved. **108**
Baterijo je mogoče napolniti in sprazniti več stokrat, postopoma pa se vendarle izrabi. Ko sta čas pogovora in čas pripravljenosti znatno krajša od normalnega, zamenjajte baterijo.

#### **Varnost baterije in polnilnika**

Preden odstranite baterijo, napravo vedno izklopite in jo ločite od polnilnika. Če želite izklopiti polnilnik ali dodatno opremo, primite in potegnite vtič, ne kabla.

Ko polnilnika ne uporabljate, ga izklopite. Če popolnoma napolnjene baterije ne uporabljate, se čez nekaj časa sprazni sama od sebe.

Za najboljše delovanje baterijo vedno hranite pri temperaturi med 15 in 25 °C. Izjemno visoke ali nizke temperature zmanjšujejo zmogljivost in življenjsko dobo baterije. Če je baterija v napravi vroča ali hladna, naprava morda nekaj časa ne bo delovala.

Do kratkega stika lahko pride, če se kovinski predmet dotakne kovinskih trakov na bateriji. To lahko poškoduje baterijo ali drug predmet.

Ne mečite izrabljenih baterij v ogenj, saj jih lahko raznese. Upoštevajte lokalne predpise. Če je mogoče, jih reciklirajte. Ne odvrzite jih v smetnjak za hišne odpadke.

Baterije ne smete razstaviti, prerezati, zdrobiti, upogniti, prebosti ali jo kako drugače poškodovati. Če baterija pušča, pazite, da tekočina ne pride v stik s kožo ali z očmi. Če se to zgodi, takoj izperite prizadete predele z vodo ali poiščite zdravniško pomoč. Baterije ne spreminjajte, vanjo ne skušajte vstaviti tujkov ter je ne potapljajte in ne izpostavljajte vodi ali drugim tekočinam. Poškodovane baterije lahko raznese.

Baterijo in polnilnik uporabljajte samo v predvidene namene. Nepravilna uporaba ali uporaba neodobrenih ali nezdružljivih baterij ali polnilnikov lahko povzroči požar, eksplozijo ali drugo nevarnost in lahko izniči garancijo ali možnost zamenjave. Če menite, da sta baterija ali polnilnik poškodovana, ju odnesite na servis, preden ju spet uporabite. Nikoli ne uporabljajte poškodovane baterije ali polnilnika. Polnilnik uporabljajte samo v zaprtih prostorih. Naprave ne polnite med nevihto z bliskanjem.

# **Majhni otroci**

Vaša naprava in dodatna oprema zanjo nista igrači. Morda vsebujeta majhne dele. Hranite jih nedosegljive otrokom.

### **Medicinske naprave**

Delovanje radiooddajne opreme, tudi mobilnega telefona, lahko moti delovanje neustrezno zaščitenih medicinskih naprav. Povprašajte zdravnika ali proizvajalca medicinske naprave, ali je ustrezno zaščitena pred zunanjimi radiofrekvenčnimi vplivi.

### **Vsajene medicinske naprave**

Proizvajalci vsajenih medicinskih naprav priporočajo uporabo mobilne naprave na razdalji vsaj 15,3 centimetra (6 palcev) od medicinske naprave, da bi se izognili morebitnim motnjam zadnje. Osebe, ki uporabljajo take naprave:

- naj imajo mobilno napravo vedno vsaj 15,3 centimetra (6 palcev) od medicinske naprave;
- naj ne nosijo mobilne naprave v prsnem žepu;
- naj držijo mobilno napravo ob ušesu na nasprotni strani od medicinske naprave;
- naj izklopijo mobilno napravo, če obstaja kakršen koli razlog za sum, da je prišlo do motenj;
- naj upoštevajo navodila proizvajalca vsajene medicinske naprave.

Če imate kakršna koli vprašanja o uporabi mobilne naprave skupaj z vsajeno medicinsko napravo, se obrnite na svojega zdravnika.

### **Sluh**

**Warning:** Uporaba slušalk lahko vpliva na zaznavanje zvokov iz okolice. Slušalk ne uporabljajte, kadar bi to lahko ogrozilo vašo varnost.

Nekatere brezžične naprave lahko motijo delovanje nekaterih slušnih aparatov.

## **Zaščita naprave pred škodljivo vsebino**

Naprava je lahko izpostavljena virusom in drugim škodljivim vsebinam. Upoštevajte naslednje varnostne ukrepe:

© 2014 Microsoft Mobile. All rights reserved. **109**

- Pri odpiranju sporočil bodite previdni. Sporočila lahko vsebujejo zlonamerno programsko opremo ali so drugače škodljiva za napravo ali računalnik.
- Pri sprejemanju zahtev za povezavo, brskanju po internetu ali prenosu vsebin bodite previdni. Ne sprejemajte povezav Bluetooth iz virov, ki jim ne zaupate.
- Namestite in uporabljajte samo storitve in programsko opremo iz virov, ki jim zaupate in so varni.
- Namestite protivirusno in drugo varnostno programsko opremo v napravo in kateri koli povezan računalnik. Naenkrat uporabljajte samo eno protivirusno aplikacijo. Uporaba več aplikacij hkrati lahko vpliva na zmogljivost in delovanje naprave in/ali računalnika.
- Če dostopate do prednameščenih zaznamkov in povezav do spletnih mest tretjih oseb, upoštevajte ustrezne varnostne ukrepe. Microsoft Mobile ne jamči za takšna mesta in zanje ne prevzema odgovornosti.

#### **Vozila**

Radijski signali lahko vplivajo na neustrezno vgrajene ali neprimerno zaščitene elektronske sistema v vozilih. Več informacij lahko dobite pri proizvajalcu vozila ali opreme zanj.

Napravo lahko vgradi v vozilo samo usposobljeno osebje. Nepravilna vgradnja je lahko nevarna in lahko izniči garancijo. Redno preverjajte, ali je vsa brezžična oprema v vašem vozilu pravilno vgrajena in ali deluje pravilno. Ne hranite in ne prenašajte vnetljivih ali eksplozivnih snovi v istem prostoru kot napravo, njene dele ali dodatno opremo. Zato ne odlagajte naprave ali dodatne opreme v območju, ki ga zasede napihnjena blazina.

# **Potencialno eksplozivna okolja**

Na območjih, kjer lahko pride do eksplozije (na primer v bližini bencinskih črpalk), napravo izklopite. Iskre lahko povzročijo eksplozijo ali zanetijo požar ter povzročijo telesne poškodbe ali smrt. Upoštevajte prepovedi v skladiščih ali prostorih za distribucijo goriva, v kemičnih obratih ali tam, kjer poteka razstreljevanje. Območja, kjer lahko pride do eksplozije, morda niso jasno označena. Sem spadajo območja, na katerih je treba običajno ugasniti motor vozila, ladijska podpalubja, skladišča za shranjevanje in prečrpavanje kemikalij ter območja, kjer je v zraku veliko hlapov kemikalij ali drobnih delcev. Pri proizvajalcih vozil, ki za gorivo uporabljajo tekoči plin (npr. propan ali butan), preverite, ali je napravo varno uporabljati v bližini takih vozil.

## **Informacije o potrditvi (SAR)**

**Ta mobilna naprava ustreza zahtevam za izpostavljenost radijskim valovom.**

Če želite več informacij o vrednosti SAR, glejte natisnjeni priročnik za uporabo ali obiščite **[www.nokia.com/sar](http://www.nokia.com/sar)**.

# **Sporočila za podporo**

Da bi kar najbolje izkoristili svoj telefon in storitve, vam bo družba Microsoft Mobile morda pošiljala sporočila. Sporočila lahko vsebujejo namige in trike ter podporo. Ko prvič uporabite telefon, so družbi Microsoft Mobile lahko poslani telefonska številka, serijska številka telefona in nekateri identifikatorji naročnine na mobilne storitve, s katerimi omogoča zgoraj opisano storitev. Te informacije so lahko uporabljene kot je določeno v pravilniku o zasebnosti, ki je na voljo na naslovu **[www.nokia.com](http://www.nokia.com/)**.

# **Avtorske pravice in ostala obvestila**

**IZJAVA O SKLADNOSTI**

# $C\epsilon$ 0168

Družba Microsoft Mobile Oy izjavlja, da je ta izdelek RM-974 skladen z bistvenimi zahtevami in drugimi ustreznimi določbami Direktive 1999/5/ES. Kopijo izjave o skladnosti najdete na spletnem naslovu **[www.nokia.com/global/declaration/declaration](http://www.nokia.com/global/declaration/declaration-of-conformity)[of-conformity](http://www.nokia.com/global/declaration/declaration-of-conformity)**.

Dostopnost izdelkov, funkcij, aplikacij in storitev se lahko razlikuje od regije do regije. Družba Microsoft Mobile lahko po lastni presoji spremeni, popravi ali prekine svoje storitve v celoti ali deloma. Več informacij dobite pri prodajalcu ali ponudniku storitev. Ta naprava morda vsebuje blago, tehnologijo ali programsko opremo, za katere veljajo izvozna zakonodaja in uredbe ZDA in drugih držav. Protipravno odstopanje je prepovedano.

Vsebina tega dokumenta je ponujena "takšna, kot je". Razen za to, kar zahteva veljavna zakonodaja, ni za natančnost, zanesljivost ali vsebino tega dokumenta nobenih jamstev, niti izrecnih niti posrednih, vključno s posrednimi jamstvi za prodajo in pripravnostjo

za določen namen, vendar ne omejeno nanje. Družba Microsoft Mobile si pridržuje pravico do spremembe tega dokumenta ali njegovega umika kadar koli in brez predhodnega obvestila.

Družba Microsoft Mobile ali njeni licencedajalci pod nobenim pogojem ne prevzemajo odgovornosti za kakršno koli izgubo podatkov ali dohodka ali kakršno koli posebno, naključno, posledično ali posredno škodo, ki bi nastala na kakršen koli način, kolikor to dovoljuje veljavna zakonodaja.

Nobenega dela dokumenta ni dovoljeno razmnoževati, prenašati ali distribuirati v kakršni koli obliki brez predhodnega pisnega dovoljenja družbe Microsoft Mobile. Družba Microsoft Mobile nenehno razvija svoje izdelke. ter si pridržuje pravico do sprememb in izboljšav vseh izdelkov, opisanih v tem dokumentu, brez predhodne najave.

Družba Microsoft Mobile ne daje nobenih zagotovil in jamstev ter ne prevzema nikakršne odgovornosti za funkcionalnost, vsebino ali podporo za končnega uporabnika aplikacij tretjih oseb, ki so na voljo v napravi. Z uporabo aplikacije potrjujete, da je aplikacija ponujena takšna, kakršna je.

Prenos zemljevidov, iger, glasbe, slik in videoposnetkov lahko vključuje prenos večjih količin podatkov. Ponudnik storitev vam lahko zaračuna prenos podatkov. Nekateri izdelki, storitve in funkcije v nekaterih regijah morda niso na voljo. Za podrobnosti in informacije o jezikih, ki so na voljo, se obrnite na lokalnega prodajalca.

#### **OBVESTILO FCC**

Ta naprava je skladna z določili 15. člena pravilnika FCC. Njena uporaba je dovoljena ob upoštevanju naslednjih dveh pogojev: (1) naprava ne sme povzročati škodljivih motenj in (2) naprava mora sprejeti vse motnje, vključno z motnjami, ki bi lahko povzročile neželeno delovanje. Če želite več informacij, obiščite spletno mesto **[transition.fcc.gov/oet/rfsafety/rf-faqs.html](http://transition.fcc.gov/oet/rfsafety/rf-faqs.html)**. Spremembe, ki jih ni izrecno odobrila družba Microsoft Mobile, lahko izničijo uporabnikovo upravičenost za uporabo te opreme.

Opomba: Ta oprema je bila preizkušena in ustreza omejitvam za digitalne naprave razreda B, kot je določeno v 15. delu pravilnika FCC. Te omejitve so postavljene tako, da zagotavljajo zadovoljivo zaščito pred škodljivimi motnjami v bivalnem okolju. Ta oprema ustvarja, uporablja in lahko oddaja radijsko energijo ter lahko – če ni uporabljena skladno z navodili – povzroči škodljive motnje v radijskih komunikacijah. Vendar to ni zagotovilo, da pri nekem primeru ne bo prišlo do motenj. Če ta oprema povzroča škodljive motnje v radijskem ali televizijskem sprejemu, kar lahko ugotovite tako, da vklopite in izklopite opremo, priporočamo, da skušate zmanišati motnie z enim ali več od teh ukrepov:

- preusmerite ali prestavite sprejemno anteno;
- povečajte razdaljo med opremo in sprejemnikom;
- priključite opremo v vtičnico, ki ni v istem tokokrogu kot sprejemnik;
- posvetujte se s prodajalcem ali izkušenim tehnikom za RTV.

TM © 2014 Microsoft Mobile. Vse pravice pridržane. Microsoft, Windows, logotip Windows in Lumia so blagovne znamke Microsoftove skupine podjetij. Nokia je zaščitena blagovna znamka družbe Nokia Corporation. Izdelki/imena tretjih oseb so morda blagovne znamke njihovih lastnikov.

The Bluetooth word mark and logos are owned by the Bluetooth SIG, Inc. and any use of such marks by Microsoft Mobile is under license.

Za ta izdelek je izdana licenca v okviru licence MPEG-4 Visual Patent Portfolio License (i) za osebno in nekomercialno uporabo podatkov, ki jih je po vizualnem standardu MPEG-4 kodiral potrošnik za osebno in nekomercialno dejavnost, ter (ii) za uporabo video posnetkov v zapisu MPEG-4, ki so na voljo pri pooblaščenih ponudnikih video vsebin. Omenjena licenca ne vključuje, ne izrecno ne vsebovano, nobene druge uporabe, razen uporabe, navedene zgoraj. Dodatne informacije, vključno z informacijami, ki se nanašajo na promocijsko, interno in komercialno uporabo, lahko dobite pri podjetju MPEG LA, LLC. Glejte **[www.mpegla.com](http://www.mpegla.com/)**.